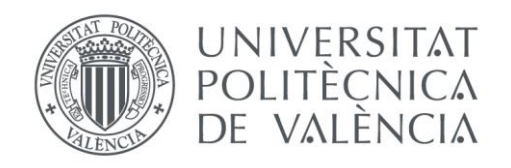

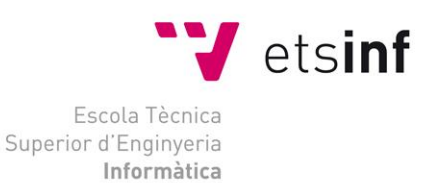

# Escuela Técnica Superior de Ingeniería Informática Universitat Politècnica de València

# **Diseño de un portal social de venta y difusión de obras literarias de autores noveles**

Proyecto Final de Carrera

Licenciatura en Documentación

**Autor**: Juan Longares Segarra **Director**: David Picó Vila Junio de 2012

Diseño de un portal social de venta y difusión de obras literarias de autores noveles

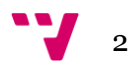

# Resumen

Proyecto final de carrera en el que se diseña un portal web para venta y difusión de obras literarias de autores noveles, en el que se pretende integrar los aspectos sociales y los comerciales. Para ellos se lleva a cabo el análisis de diferentes redes sociales literarias mediante la evaluación de numerosos indicadores, así como el análisis de diversos portales web orientados a la venta y a la autoedición de obras literarias. Además se realiza un estudio en usuarios llamado *card sorting* para establecer las distintas secciones del portal. A continuación se muestran los enlaces referenciales y las distintas herramientas de navegación incorporadas en el portal. Tras haber expuesto la arquitectura de la información del portal a diseñar, se describen los distintos roles y permisos existentes en el portal, así como las transiciones y cambios de estado de los mismos. Finalmente se presentan los diseños conceptuales o *wireframes* de las páginas más representativas del portal, y el proyectando realiza una valoración personal del proyecto final de carrera.

**Palabras clave:** autoedición, redes sociales, literatura, portal web, diseño, arquitectura de la información, análisis web, ebook, libro electrónico, dinámica de la web, card sorting, estudio, indicadores, estructura comunicativa, usuario, internet, herramientas de navegación, wireframes.

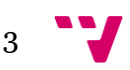

Diseño de un portal social de venta y difusión de obras literarias de autores noveles

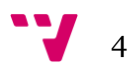

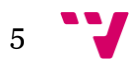

# Tabla de contenidos

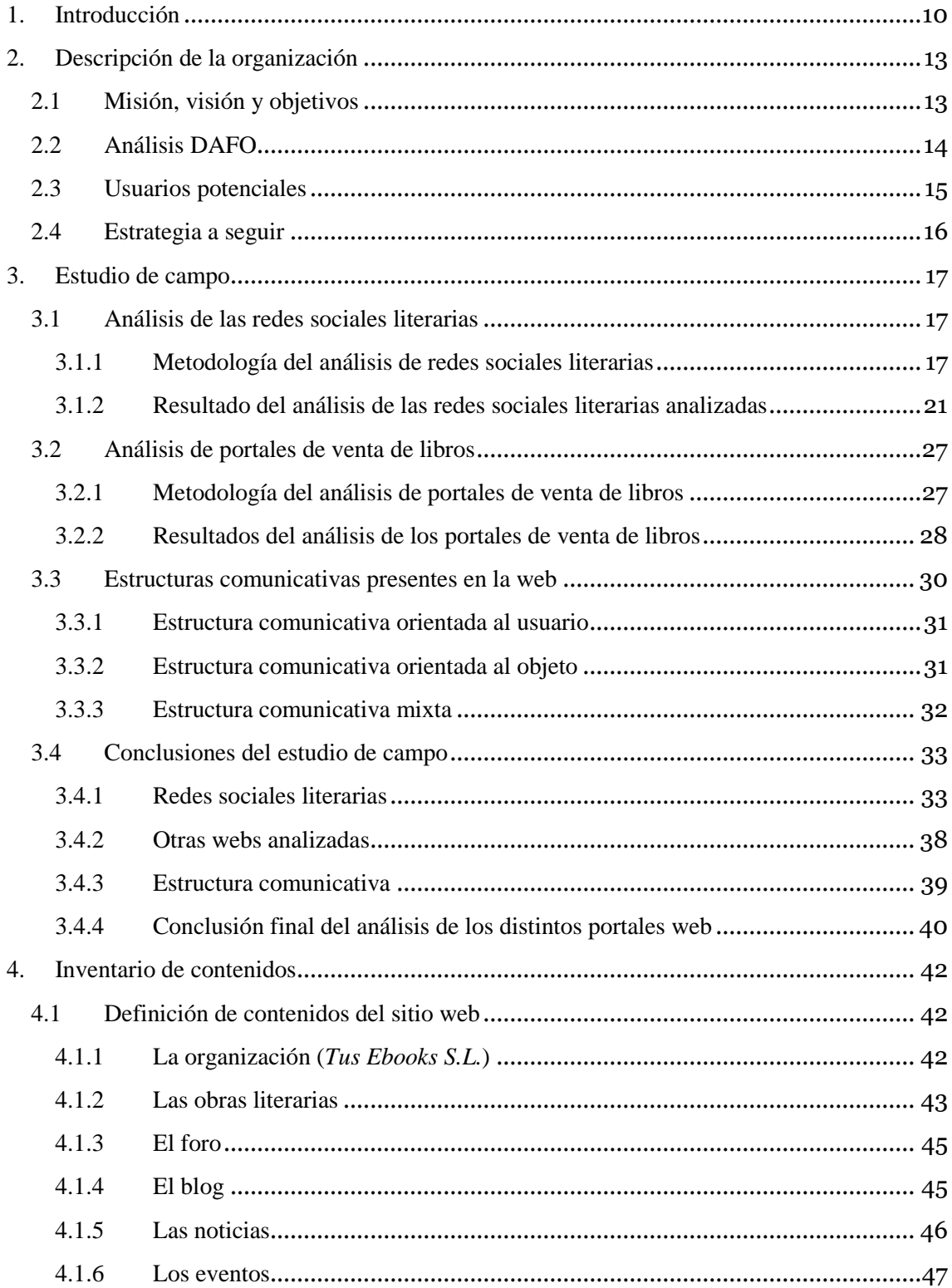

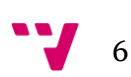

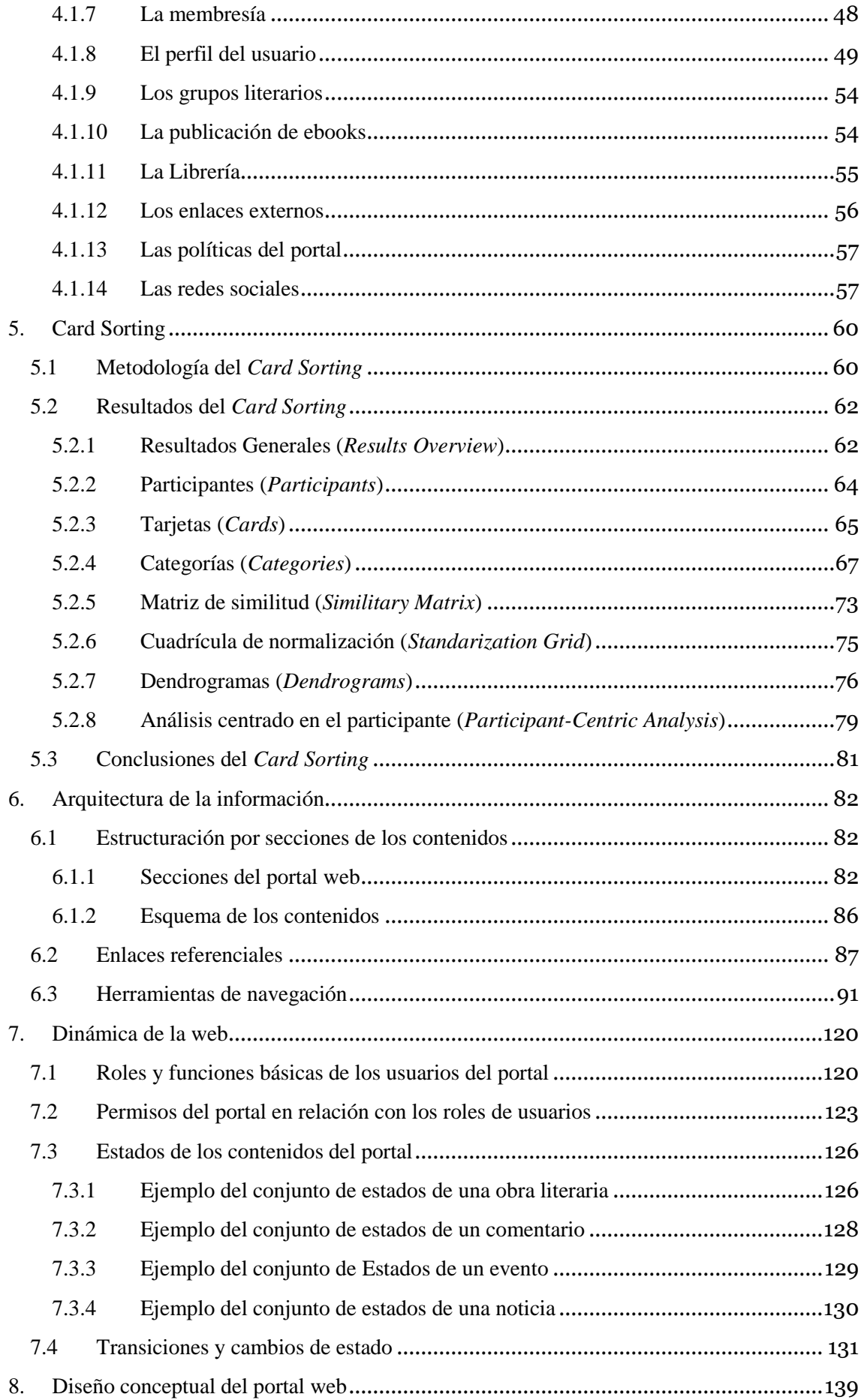

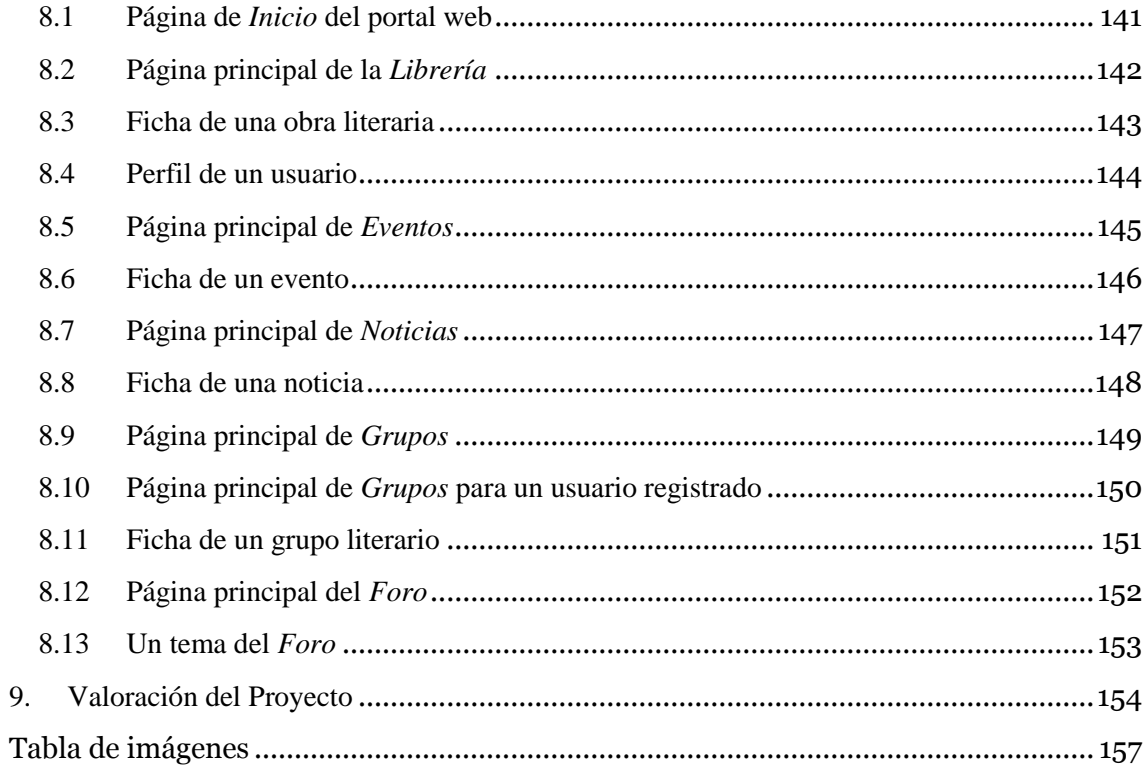

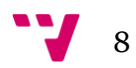

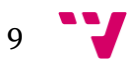

# <span id="page-9-0"></span>1. Introducción

El siguiente trabajo tiene por objetivo principal demostrar los conocimientos adquiridos a lo largo de la Licenciatura en Documentación, cursada por el alumno en la Universidad Politécnica de Valencia. Se ha optado por diseñar el portal web y no implementarlo, puesto que en la carrera no se enseñan los conocimientos necesarios para poder realizar una implementación tan compleja como la que requeriría este portal. Por esto, el proyectando se ha centrado en la arquitectura de la información que requiere el portal, aunque sin dejar de lado aspectos referentes al diseño gráfico. En caso de implementar este proyecto, se necesitaría un equipo de trabajo numeroso, compuesto principalmente de programadores y diseñadores gráficos.

Puesto que el diseño del portal web se realizaría para una empresa u organización, lo primero que se debe exponer, es la información referente a la empresa que sería la propietaria del portal web. Para este proyecto se ha creado una empresa ficticia.

Una vez se conoce la organización para la que se diseña el portal, cabe plantearse el portal que se pretende diseñar. Lo que se pretende diseñar en este proyecto es un portal web que sirva de punto de encuentro entre escritores noveles. No se pretende únicamente diseñar un medio para la difusión y venta de obras literarias, sino también un medio de intercambio de ideas y corrientes, de aprendizaje mutuo. Hoy día existe gran cantidad de portales web, librerías virtuales, o editoriales *online* que permiten que cualquier autor pueda publicar su obra, ofreciéndola tanto de manera gratuita como remunerada. Sin embargo, lo que se pretende es lograr un portal web que fomente la participación de sus usuarios, no sólo como autores que incorporen una obra o como lectores que la lean, sino como usuarios que estén realmente involucrados y formen una comunidad lectora y escritora en la que todos los usuarios valoren y comenten las obras, y participen así activamente en el portal. De esta manera, se pretende lograr un portal web que aporte un valor añadido a las obras que en él se incluyan. Este valor añadido es la certeza de que todas las obras literarias que el portal posea han sido ratificadas por un mínimo de usuarios del portal. De esa forma los escritores podrán difundir con mayor éxito su obra.

Para lograr todo esto, se ha visto imprescindible analizar los aspectos sociales presentes en numerosos portales web relacionados con el mundo de la literatura y de la venta *online* de libros. Puesto que se pretende lograr una comunidad, se han analizado diversas redes sociales literarias estableciendo para ello diversos indicadores sociales. Dichos indicadores han sido agrupados según diversas categorías en función de los flujos de información que poseen

(flujo de información entre usuarios, desde el portal al usuario, del usuario hacia el portal, etc.), salvo el último grupo que engloba varios indicadores que no pertenecen a ninguno de los grupos anteriormente establecidos. Además de analizar diversas redes sociales literarias, se ha realizado un análisis de otros portales web de diversa índole que incluyen la venta *online*. Entre estos portales webs se analizan desde portales de venta *online* como *Amazon*<sup>1</sup> o *Ebay*2, hasta páginas de editoriales tanto tradicionales (por ejemplo *Círculo* <sup>3</sup> ) como editoriales *online* (como *Lulu*<sup>4</sup> o *Liibook*5). Se pretende extraer de cada portal, distintos aspectos sociales no contemplados en el análisis anterior, puesto que una red social y una tienda *online* no poseen las mismas características sociales.

Tras mostrar los resultados de los distintos análisis, esta memoria incluye un apartado en el que se mencionan las diversas estructuras comunicativas observadas al realizar estos análisis. En este punto se exponen las características principales de cada una de ellas, para establecer cuál de ellas es la más adecuada para el portal web que se desea crear. Establecer correctamente la estructura comunicativa del portal es muy conveniente, puesto que según la estructura comunicativa elegida los usuarios podrán interactuar de un modo u otro.

Gracias a todos estos análisis se pretende extraer las distintas herramientas y métodos que serán utilizados para el fomento de la socialización del usuario y del portal web. Con esto, en esta memoria se ofrecen unas primeras conclusiones sobre qué métodos, herramientas y qué estructura comunicativa debería poseer el portal web a diseñar.

Una vez establecidos los aspectos sociales que debería incluir el portal web, es imprescindible definir los distintos contenidos que se van a incluir en el mismo. Para ello, se exponen todos los contenidos, explicando en qué consiste cada contenido, así como qué usuarios pueden generar y/o modificar dicho contenido.

Tras haber definido los distintos contenidos del portal web, se realiza un estudio llamado *card sorting* con el fin de estructurar estos contenidos en las diversas secciones que estructurarán el portal internamente. Primero se describen las condiciones en las que se ha realizado el estudio para posteriormente exponer de forma detallada los resultados obtenidos.

Tras mostrar los resultados obtenidos en el estudio del *card sorting*, se aborda la arquitectura de la información que se pretende posea el portal. Para ello, se expone la estructuración interna de los contenidos, mediante las distintas secciones que conformarán el portal web. Además, se describen en detalle las distintas herramientas de navegación que se pretenden incluir en el

**.** 

11

<sup>1</sup> Amazon: [http://www.amazon.es](http://www.amazon.es/)

<sup>2</sup> Ebay[: http://www.ebay.es](http://www.ebay.es/)

<sup>3</sup> Círculo[: http://www.circulo.es](http://www.circulo.es/)

<sup>4</sup> Lulu: [http://www.lulu.com](http://www.lulu.com/)

<sup>5</sup> Liibook: [http://www.liibook.com](http://www.liibook.com/)

portal, así como los distintos tipos de enlaces referenciales estarán presentes en el mismo.

Una vez expuesta la arquitectura de la información, se muestra la dinámica que se pretende tenga la web, describiendo los distintos roles existentes, enumerando los permisos, explicando los diferentes estados de los principales contenidos del portal, así como detallando las distintas transiciones y cambios de estados contemplados.

A continuación, habiendo analizado, descrito y enumerado todos los aspectos anteriores, se muestra el diseño conceptual del portal mediante los *wireframes*. A través de ellos se pretende mostrar el aspecto visual del portal web de manera esquemática, conceptual. El conjunto de *wireframes* no incluye toda la tipología de páginas que componen el portal web diseñado, sin embargo, sí muestra las páginas más relevantes, ofreciendo un aspecto global del mismo.

Como conclusión, el proyectando realiza una valoración personal sobre el proyecto.

A continuación se expone el proyecto final de carrera, pero antes destacar que para ello se va a utilizar el tiempo presente, pese a que el portal web no ha sido desarrollado, puesto que este tiempo verbal facilita la comprensión.

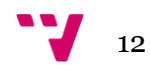

<span id="page-12-0"></span>La organización que se va a describir a continuación, es una organización ficticia que se pretende llevar a la práctica en un futuro. Esta organización basará su actividad en un portal web.

# <span id="page-12-1"></span>2.1 Misión, visión y objetivos

*Tus Ebooks S. L.* se dedica a la promoción de la cultura, principalmente a través de la difusión y promoción de las obras literarias de autores noveles, mediante la participación activa de los usuarios.

Para ello la organización ha creado un portal web que aspira a servir de punto de encuentro entre autores y lectores noveles, no sirviendo únicamente como un medio de difusión de las obras de los autores noveles, ni como una vía alternativa a los cauces corrientes de comercialización de obras literarias. Este portal deberá convertirse en un punto de referencia tanto de autores noveles como de lectores, siendo también un lugar de aprendizaje mutuo, de intercambio de ideas y corrientes. Se pretende lograr un portal que ofrezca un valor añadido a las obras. Este valor añadido ha de ser una fuerte comunidad literaria con usuarios activos, críticos y creativos, que sirva de respaldo a las obras que se ofrezcan en el mismo.

Para ello, se han establecido los siguientes objetivos principales:

- Fomentar la lectura, especialmente a través de las nuevas tecnologías.
- Servir de punto de encuentro entre autores noveles y lectores de modo que se aumente la visibilidad de sus obras.
- Fomentar la participación de los usuarios, tanto a través del portal como presencialmente, creando una comunidad literaria con usuarios activos, críticos y creativos.
- Promover la colaboración entre la organización y asociaciones u organizaciones literarias.

Estos objetivos se evalúan a través de los parámetros web y de la asistencia a los actos presenciales que se realizan. Para medir el éxito de la página, se contabiliza el número de visitas diarias, el número mensual de usuarios registrados. Además se lleva a cabo un control de la participación por

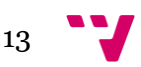

parte de los usuarios en las distintas aplicaciones y herramientas disponibles, así como de la influencia que éstas puedan producir sobre los actos presenciales. También se tiene en cuenta el número de usuarios que no sean exclusivamente autores o lectores, sino que participen también como colaboradores, lectores y/o autores a su vez.

# <span id="page-13-0"></span>2.2 Análisis DAFO

#### **Debilidades: Fortalezas:**

- Desmarcarse de los cauces comunes de creación y publicación.
- No contemplar la distribución en papel.
- No contar desde un principio con usuarios y obras plenamente asentadas.
- Gran dependencia de los usuarios activos.

- Ofrecer precios más bajos que con el libro impreso.
- Ofrecer un mayor margen de beneficios para los autores.
- La facilidad de transporte de los ejemplares.

- La existencia de portales de edición digital ya asentados.
- Preferencia por parte de los usuarios de Internet, del libro impreso frente al digital.
- Competir contra las grandes editoriales.

#### **Amenazas: Oportunidades:**

- Lograr crear una comunidad participativa.
- Llegar a ser un referente en la venta y promoción del libro digital.
- Dar a conocer a autores que logren tener renombre en el panorama literario, fuera del portal.
- El creciente interés de los usuarios de Internet por el libro digital.

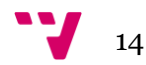

## <span id="page-14-0"></span>2.3 Usuarios potenciales

Con el tiempo se pretende lograr un perfil de usuario que se enmarque en el rol de autor y asista como colaborador con asiduidad. Por ello la difusión del portal se realiza principalmente mediante la promoción en clubs de lectura, puntos asiduos de discusión literaria, bibliotecas y locales donde se realizan cursos de escritura, universidades, etc. El motivo no es otro que dirigirse a los usuarios que estén familiarizados con la lectura, que la practiquen con asiduidad, y que disfruten tanto con su lectura como con su escritura. Además, se realiza promoción *online*, a través de la inserción de publicidad en portales relacionados con la escritura o la venta de libros.

Respecto a la publicidad física del portal, a corto plazo se comenzará a publicitar el portal por locales de Valencia y alrededores, para ir poco a poco ampliando la promoción a Madrid, Barcelona, y al resto de España. Mediante esta promoción física se pretende lograr una localización geográfica de los usuarios para fomentar cuanto antes la realización de eventos presenciales.

Puesto que las obras contenidas en el portal son principalmente en lengua castellana, la publicidad irá destinada a los usuarios castellanoparlantes. Sin embargo se ha de remarcar que, debido a su inmediata promoción física en Valencia y posteriormente en Barcelona, se publicitará el portal también en catalán. Por tanto, las obras estarán escritas en castellano y catalán, aunque, a medida que crezca la comunidad se dará cabida a más lenguas (inglés, euskera y gallego) favoreciendo su internacionalización.

Se pretende contar con una comunidad literaria previa a la puesta en marcha del portal, para que una vez se registren nuevos usuarios, ya exista una comunidad asentada. Esto se está intentando al publicitar el portal antes de su apertura, de modo que los autores que lo deseen puedan enviar sus obras para que sean aprobadas antes de la inauguración del portal web. Actualmente los autores pueden registrarse y enviar sus obras a través de una "*beta*" del portal.

Puesto que la literatura ofertada en el portal engloba diversas temáticas y estilos literarios, cada usuario se enmarca al registrarse en un segmento literario acorde a sus gustos. El Portal se centra principalmente en la promoción de la novela (en todos sus géneros), la poesía y el teatro, así como la literatura infantil y juvenil.

El usuario del portal *Tu Ebook* ha de ser a su vez usuario de las nuevas tecnologías, puesto que éstas son necesarias para la lectura de los libros digitales.

El portal busca la interacción entre los usuarios, la crítica constructiva, por tanto el usuario ha de ser un lector frecuente, dispuesto a expresar su opinión. Todo usuario que publique ha de ser consciente que su obra será

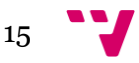

valorada, del mismo modo que él podrá valorar las obras del resto de autores, por lo que ha de saber aceptar las críticas.

El usuario que publique podrá indicar el beneficio que desea obtener por cada obra vendida, restando un margen a sus ganancias que serán para el portal. Por tanto, el usuario primará el beneficio económico, o la difusión de su obra, según el precio que indique.

Además del beneficio económico personal o del prestigio que puede buscar un usuario al registrarse, otro beneficio es el de adquirir las obras publicadas por otros autores. Cuando un usuario se registra, obtiene un doble beneficio en la compra de obras. En primer lugar, puede obtener una muestra gratuita de la obra literaria puesta a la venta. Y en segundo lugar, obtiene nuevamente un beneficio económico, puesto que los usuarios registrados poseen un precio ligeramente menor que los usuarios no registrados.

## <span id="page-15-0"></span>2.4 Estrategia a seguir

La estrategia de mantenimiento se basa en la actualización constante de los contenidos.

Se pretende ofrecer un diseño uniforme para casi la totalidad del portal, de modo que el usuario vea una interfaz clara y sencilla, a la vez que amigable. El portal cuenta con un espacio privado para los usuarios que deseen registrarse y poder desempeñar más acciones que con el rol de invitado.

Mediante el uso de las herramientas de participación y la cuenta personal de cada usuario se pretende fomentar la fidelización de los usuarios. Según la implicación del propio usuario con el portal, el usuario poseerá más opciones o menos en su espacio privado, con el fin de ofrecer un mayor dinamismo en la interfaz del usuario.

La estrategia de mantenimiento se centra por tanto en la inclusión de nuevos contenidos, principalmente mediante la continua puesta a la venta de nuevo material.

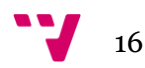

<span id="page-16-0"></span>A continuación se procede a explicar los resultados obtenidos en el análisis de los distintos portales web analizados, así como las conclusiones más importantes de este análisis. En un primer momento se ofrecen los resultados del análisis de las diferentes redes sociales literarias analizadas. Posteriormente se incluyen los resultados del análisis de los distintos portales web relacionados con la venta de libros, ya sean libros impresos o electrónicos. Por último, se ofrecen las distintas conclusiones de estos resultados, además de ofrecer una conclusión final donde se indican los principales aspectos que se ha decidido tener en cuenta a la hora de diseñar el portal *Tu Ebook*.

## <span id="page-16-1"></span>3.1 Análisis de las redes sociales literarias

En este apartado se muestra la metodología seguida a la hora de analizar las redes sociales literarias, indicando los distintos indicadores tenidos en cuenta para realizar dicho análisis, así como una breve explicación sobre qué es lo que se observa en cada indicador. Posteriormente se ofrecen los distintos resultados obtenidos para cada indicador.

#### <span id="page-16-2"></span>3.1.1 Metodología del análisis de redes sociales literarias

Para la realización de este análisis se han observado los portales web de tres redes sociales literarias, en las que el proyectando ha tenido que registrarse para poder comprobar sus funcionalidades, servicios y sus aspectos sociales. Las tres redes sociales literarias seleccionadas han sido las siguientes: *aNobii*6, *Entrelectores*<sup>7</sup> y *Librofilia*8. Todos los indicadores se han analizado para cada una de los portales web, y se han anotado en archivo de Microsoft Office Excel 2007.

Tras modificar en más de una ocasión tanto los indicadores a analizar como los distintos grupos de información creados, se han establecido un total de siete apartados dentro de los cuales se engloban la totalidad de los ítems a analizar. La clasificación de un ítem en un grupo u otro se entiende desde el punto de vista fijado al analizar el mismo. Puesto que un ítem puede entenderse

 $\overline{a}$ 

17

<sup>6</sup> aNobii: [http://www.anobii.com](http://www.anobii.com/)

<sup>7</sup> Entrelectores: [http://www.entrelectores.com](http://www.entrelectores.com/)

<sup>8</sup> Librofilia: [http://www.librofilia.com](http://www.librofilia.com/)

de varias maneras según quién lo analice o qué se esté analizando exactamente, se observa la necesidad de explicar qué se ha analizado en cada ítem. De esta forma, se justifica a su vez la inclusión de un ítem en un grupo en lugar de en otro.

A continuación se pasa a definir cada grupo, así como los distintos ítems que éstos contienen.

#### **- Interacción entre usuarios dentro del portal web**

En este grupo se observa la comunicación directa entre usuarios dentro del portal web.

- o **Mensajes privados / Chat:** Se analiza si el portal posibilita la comunicación directa entre usuarios mediante mensajes privados o mediante un chat.
- o **Blog:** Este indicador refleja la existencia o no de un Blog, el acceso al mismo y si posibilita comentarios por parte de los usuarios.
- o **Foro:** Se indica la existencia o no de un Foro, el acceso al mismo, y la utilidad que se le da al mismo.
- o **Comentarios:** Indica si el portal permite la inclusión de comentarios y en qué circunstancias, si permite la ordenación de los mismos, y cómo interactúan los usuarios por medio de los comentarios.
- o **Intercambio / Negociación:** Este indicador muestra si se permite el intercambio o la negociación de ejemplares entre los usuarios registrados en el portal web. Este intercambio o negociación ha de realizarse entre usuarios sin que el portal sirva más que de punto de encuentro, no implicándose directamente en el intercambio (envío, recepción, etc.)

#### **- Compartir información fuera del portal web:**

Mediante este grupo se observan los métodos usados por el portal web, para que los usuarios compartan información interna fuera del mismo.

- o **Compartir:** Se analiza si se permite compartir información interna fuera del portal web, mediante la utilización de enlaces a redes sociales, entradas nuevas en el propio blog o página web del usuario, etc.
- o *Widgets***:** Este indicador muestra si se ofrece la posibilidad de crear estanterías en blogs o webs, donde se muestre de manera gráfica los

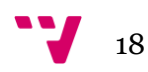

últimos ejemplares añadidos por el usuario en su cuenta del portal, etc.

o **Invitaciones y correos electrónicos:** Mediante este indicador se observa los métodos de que disponen los usuarios registrados para invitar a nuevos usuarios a registrarse.

#### **- Participación directa del usuario**

El siguiente grupo de indicadores analiza las acciones que realiza el usuario directamente y que afectan directamente al portal web.

- o **Puntuaciones:** A menudo las puntuaciones pueden influir en si se publica una ficha, en ocultar un comentario, o en que el portal web recomiende unos ejemplares u otros, por ejemplo. Por ello se analizan las opciones de puntuación.
- o **Creación de nuevas fichas:** Método y condiciones para la publicación de una nueva ficha de ejemplar, autor, etc. por parte del usuario.
- o **Traducción:** Se analiza si el portal web permite que el usuario traduzca las páginas o algunas secciones.

#### **- Personalización de la información:**

Los siguientes indicadores muestran los métodos o herramientas que el portal web pone al servicio del usuario para poder personalizar la estructura, visibilidad o los contenidos del mismo.

- o **Etiquetas:** Se observa si se permite la inclusión de etiquetas al crear una nueva ficha, o al personalizar una ya existente. También se observa si los listados de etiquetas son cerrados o permiten la creación de etiquetas en lenguaje natural, y qué control se les da las mismas.
- o **Personalización:** Este indicador muestra qué tipo de información se le permite ocultar o mostrar al usuario según su propio interés. En definitiva si posee una intranet fija o se le permite modificarla.
- o **Listados personalizados:** Se observa si se le permite al usuario realizar listados personalizados, así como ordenarlos.
- o **Sistema de alerta por correo electrónico:** Se indica si se permite indicar qué tipo de correos electrónicos desea recibir el usuario de manera automática por parte del portal web, o si por el contrario no se le permite desactivar esas comunicaciones.

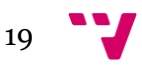

- o **Contenidos personales:** En este identificador se indica si se permite exportar los datos de la cuenta del usuario, importar datos que el usuario tenga en otra cuenta externa al portal web, etc.
- o **Síguenos:** Se muestra si el usuario puede suscribirse al portal web, de manera que reciba automáticamente las noticias relacionadas con el portal. Principalmente este indicador se centra en las redes sociales.
- o **RSS:** Se muestra si el usuario puede o no suscribirse mediante RSS para recibir las novedades, y a qué se permite la suscripción (blog, foro, nuevos libros añadidos en la base de datos…).

#### **- Estructuración de la información:**

A través de este grupo de indicadores se analizan los métodos que el portal web utiliza para estructurar y localizar la información dentro del mismo.

- o **Listados predefinidos:** Listados que se general automáticamente y que le usuario no puede eliminar. Surgen de la propia actividad del usuario.
- o **Buscadores:** Se indican el tipo de opciones de búsqueda y resultados obtenidos.
- o **Categorías:** Indica la existencia o no de categorías en las fichas para estructurar la información en grandes grupos de información.

#### **- Servicios por parte del portal web:**

Con este grupo de indicadores se analizan los distintos servicios que el portal web ofrece de manera directa al usuario.

- o **Intercambio / Negociación con intervención del portal web:**  Se observa si el portal interviene en la negociación o intercambio de ejemplares, y qué opciones ofrece.
- o **Publicidad:** Se analiza si el portal web hace llegar a los usuarios publicidad tanto del propio portal como de terceros, y qué métodos utiliza para ello.
- o **Recomendaciones automáticas:** Se indica el tipo de recomendaciones que el portal web ofrece a los usuarios.
- o **Ayuda:** Se analiza el método o métodos de ayuda seguido por el portal, así como su localización.

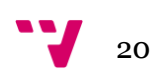

- o **App's para móviles:** Este indicador muestra si existe a disposición del usuario alguna aplicación para móvil que le permita acceder al portal desde el mismo.
- o **Registro del usuario:** Se analiza la obligatoriedad o no del registro por parte del usuario, así como la sencillez o dificultad de la misma.
- o **Baja del usuario:** Se observan los métodos puestos a disposición del usuario para darse de baja del portal web.

#### **- Otros conceptos:**

Por último, en este grupo se analizan distintos aspectos que influyen en el portal web pero que no pertenecen a ninguno de los grupos anteriores.

- o **Ámbito Geográfico:** Se observa si se trata de una red nacional o internacional si es de habla hispana o políglota.
- o **Idioma:** Se indica el idioma o idiomas en los que está disponible la interfaz del portal web, así como el idioma o idiomas de las fichas de los libros que se incluyen.

<span id="page-20-0"></span>3.1.2 Resultado del análisis de las redes sociales literarias analizadas

A continuación, se exponen los resultados del análisis de las tres redes sociales literarias elegidas. Los resultados se muestran mediante epígrafes, donde cada epígrafe se corresponde con los grupos de indicadores que se acaban de exponer en el apartado anterior.

Los resultados obtenidos en el análisis de las redes sociales literarias han sido los siguientes:

#### **- Interacción entre usuarios dentro del portal web**

- o **Mensajes privados / Chat:** Actualmente, ninguna de las redes sociales literarias posee chat. Sin embargo, tanto *aNobii* como *Entrelectores* permiten el envío de mensajes privados a otros usuarios.
- o **Blog:** *Librofilia* no posee blog alguno, y pese a que *aNobii* cuenta con un blog, no ofrece periodicidad en la publicación, y la comunicación de novedades y la comunicación directa con el usuario se realizan a través de *Facebook*<sup>9</sup> o *Twitter*10, por lo que el blog carece de sentido.

**.** 

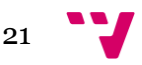

<sup>9</sup> Facebook: [http://www.facebook.com](http://www.facebook.com/)

<sup>10</sup> Twitter: [http://www.twitter.com](http://www.twitter.com/)

Sin embargo, el blog de *Entrelectores* se actualiza frecuentemente. Tanto el blog de *aNobii* como el de *Entrelectores* permiten la inclusión de comentarios en las entradas de los mismos.

- o **Foro:** Mientras que *Librofilia* no posee foro, *aNobii* y *Entrelectores* sí. Estos foros sirven como soporte de ayuda al usuario, y poseen un acceso remoto. Sin embargo, el foro de *aNobii* no ofrece exclusivamente ayuda, a pesar de centrarse en la misma. Dentro del foro hay cuatro apartados: Realizar una pregunta, compartir una idea, avisar de un problema, y dar alabanzas. A pesar de tener mucha más participación el foro de *aNobii* que su blog, el foro posee un acceso poco visible, mientras que se puede acceder al blog desde cualquier sección del portal web.
- o **Comentarios:** Todas las redes sociales analizadas permiten la inclusión de comentarios, así como su ordenación por diversos criterios según el portal web en cuestión. A pesar de ello, sólo en *aNobii* se permite incluir comentarios en el perfil de otros usuarios. Cabe destacar que en *Entrelectores* los comentarios que realizan otros usuarios en la ficha de un libro pueden ser, a su vez, comentados por otros usuarios. Por último, cabe destacar que al realizar un comentario sobre un libro, tanto *Librofilia* como *Entrelectores* permiten indicar mediante la opción "*spoiler*", que el comentario habla explícitamente del argumento o de la trama principal del mismo. De esta forma, el lector que desee leer ese comentario, deberá clicar sobre "leer" para poder leerlo.
- o **Intercambio / Negociación:** La red social *aNobii* permite el intercambio o negociación de libros entre usuarios, a pesar de no centrarse en ello. El intercambio o negociación se realiza de forma directa entre los usuarios. Ni *Lifrofilia* ni *Entrelectores* permiten el intercambio ni la negociación de ejemplares con otros usuarios.

#### **- Compartir información fuera del portal web**

o **Compartir:** Todas las redes sociales literarias permiten sincronizar y compartir información con *Twitter* y *Facebook* como mínimo. Además, en cada página de ejemplar se muestra un enlace para que el usuario pueda enviar un correo electrónico con el enlace del libro y un texto. Además de enviarlo por correo, en *aNobii* se incluye la opción "comentar este artículo en su blog". En *Librofilia* se ofrece la opción de imprimir la ficha del ejemplar. Cabe destacar que tanto *aNobii* como *Librofilia* permiten vincular las cuentas de los usuarios a sus cuentas de *Facebook* y *Twitter*, de modo que se publique su actividad de manera automática (auto-feed). Como curiosidad, cabe destacar que *Librofilia* ofrece la opción para difundir la red social a nuevos

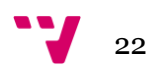

usuarios mediante los marcapáginas que el usuario puede imprimir para incluirlos en los libros que devuelva a la biblioteca, preste a un amigo, etc. Por último, destacar que en *Entrelectores*, además de compartir, en la ficha de cada libro se encuentra la opción "Recomendar" (en *Facebook*), que muestra el número de veces que los usuarios han recomendado ese determinado libro.

- o *Widgets***:** Tanto en *aNobii* como en *Entrelectores* se permite la creación de *widgets* para blogs y webs que muestran los libros favoritos, los libros que el usuario está leyendo actualmente, y los libros que desea leer. Por otro lado se encuentra *Librofilia*, que no permite la creación de los mismos.
- o **Invitaciones y correos electrónicos:** El portal *aNobii* es el único que actualmente ofrece la importación de contactos mediante *Facebook*, así como mediante la importación de un fichero en formato ".csv". Como otras posibilidades para invitar a nuevos usuarios, todas las redes sociales literarias salvo *Entrelectores* muestran un cuadro de texto donde se permite indicar uno a uno los correos electrónicos a los que se desea enviar una invitación. Además, todas permiten la importación automática de contactos de correo electrónico a través de, como mínimo "*Gmail*".

#### **- Participación directa del usuario**

- o **Puntuaciones:** Todas las redes sociales ofrecen a los usuarios métodos de puntuación, centrados en las fichas de los libros, e incluso los autores. Además, tanto *aNobii* como *Librofilia* establecen la compatibilidad de gustos entre dos usuarios según los libros que poseen en las estanterías, las puntuaciones realizadas por los usuarios, etc. Cabe destacar que en todas las redes sociales literarias existe un método para que los usuarios indiquen si un comentario es útil o no.
- o **Creación de nuevas fichas:** Todas las redes sociales literarias ofrecen a los usuarios la posibilidad de proponer nuevos registros mediante un formulario. Cabe destacar que en *Librofilia* para que la nueva ficha de un libro pueda ser publicada e incluida en la base de datos, ha de ser aprobada por un total de quince usuarios.
- o **Traducción:** La única red social literaria de las analizadas, que ofrece al usuario la opción de participar en la traducción de la misma, es *aNobii*. Este servicio se encuentra en la parte derecha inferior mediante un icono con forma de libro abierto, que se corresponde con la opción "modo de traducción *online*". Esta opción es más simple e intuitiva para traducir que la opción que se encuentra a lo largo de todo el portal web, en la parte inferior del mismo. Las otras redes

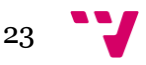

sociales literarias analizadas no ofrecen esta opción puesto que se trata de portales dirigidos a un público hispanohablante.

#### **- Personalización de la información**

- o **Etiquetas:** Menos en *Librofilia*, en el resto de redes sociales literarias se permite que el usuario cree etiquetas al incluir un libro en la estantería o al crear un nuevo registro. Estas etiquetas pueden asignarse según un listado preestablecido, o pueden crearse en lenguaje natural. No se realiza a priori ningún tipo de control de las etiquetas creadas por los usuarios, permitiendo crear etiquetas como "Mstrio" o "pánfilo total".
- o **Personalización:** Todas las redes sociales literarias permiten la inclusión de una imagen, así como de gran variedad de datos personales, pero la que más opciones ofrece es *aNobii*, que permite entre otras cosas modificar la interfaz del portal web, permite indicar qué invitaciones de grupos se desea recibir, o si el usuario desea que las visitas sean abiertas o privadas (tanto las que haga como las que reciba). Cabe destacar que al editar un ejemplar de la estantería de *aNobii*, el usuario puede indicar si desea que el resto de usuarios no puedan ver que posee ese ejemplar en su estantería.
- o **Listados personalizados:** Tanto en *Librofilia,* como en *Entrelectores* se permite la creación de listados por parte del usuario, mientras que en *aNobii* no se permite. Estos listados pueden ser ordenados por diversos criterios, y escritos en lenguaje natural. Cabe destacar que en *Entrelectores* los usuarios pueden crear listas en las fichas de autor donde incluir todos los libros registrados en el portal de dicho autor.
- o **Contenidos personales:** *Entrelectores* es la única red social literaria de las analizadas que no permite la inclusión o exportación de contenidos personales del usuario. En el caso de *aNobii*, se permite la exportación de datos de los ejemplares de la estantería, la inclusión de comentarios por parte del usuario en su propio perfil, la importación de libros a la biblioteca a través de listados de bibliotecas externos (por ejemplo de la librería de *Google*, de la cuenta *Amazon* o *LibraryThing*, de hoja de cálculos de Excel, etc.), entre otras cosas. Mientras, *Librofilia* permite escribir anotaciones en los libros que sólo el usuario que lo ha escrito puede ver.
- o **Fidelización (Sistema de alerta por correo electrónico; Síguenos; RSS):** Todas las redes sociales literarias analizadas permiten como mínimo la suscripción a *Twitter* y *Facebook*. Todas, salvo *Librofilia* permiten personalizar qué correos electrónicos desea

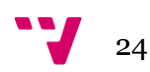

recibir el usuario (al recibir mensajes privados, comentarios, novedades del portal, etc.), así como la suscripción mediante RSS.

#### **- Estructuración de la información**

- o **Listados predefinidos:** Existe gran variedad de listados predefinidos en las diferentes redes sociales analizadas. Principalmente se crean los listados predefinidos con la normal actividad del usuario. Sin embargo, también se ofrecen listados generados de manera automática con la actividad de otros usuarios. Cabe destacar los listados de libros aceptados, denegados y pendientes de aceptación, el listado de almas gemelas o el de libros recomendados, entre otros.
- o **Buscadores:** Salvo en *Librofilia*, donde hay un mismo buscador en todas las secciones, que se limita a buscar ejemplares registrados en el portal, el resto de redes sociales analizadas poseen un buscador específico para cada sección. De esta manera el usuario que quiera buscar amigos acudirá a la sección de amigos, el que quiera localizar un ejemplar a la de libros estantería, y así sucesivamente. Cabe destacar que en todas las páginas de "Inicio", se realizan búsquedas de los libros que posee la red social.
- o **Categorías:** Salvo en *aNobii*, en todas las redes sociales analizadas se ha de indicar una única categoría, al crear un nuevo registro de un libro en el portal. Sin embargo, *aNobii* permite indicar un máximo de tres categorías de un listado predefinido al editar un libro de los que el usuario incorpora en su estantería.

#### **- Servicios por parte del portal web**

- o **Intercambio / Negociación con intervención del portal web:** Ninguna de las redes sociales literarias analizadas interviene de manera directa en el intercambio o negociación de ejemplares. Ninguna posee carro de la compra puesto que no permiten la compra *online*. Lo que sí incluyen tanto *aNobii* como *Entrelectores*, es una página donde se pueden realizar búsquedas de librerías sobre un mapa basado en *Google Maps*. En *Librofilia* se ofrece un enlace en cada libro registrado, a la ficha del mismo ejemplar en alguna librería *online* (Casa del libro, Amazon, etc.).
- o **Publicidad:** Ninguna red social literaria analizada incluye publicidad actualmente, aunque *Librofilia* incluyó publicidad en los resultados de búsqueda anteriormente. Sin embargo, todas dan la posibilidad de recibir boletines y publicidad tanto por parte del portal, como de terceros.

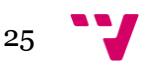

- o **Recomendaciones automáticas:** La totalidad de las redes sociales literarias analizadas, ofrecen listados de lectores registrados con gustos similares a los del usuario. Para ello se comparan los libros que cada usuario posee en su estantería, las puntuaciones obtenidas, etc. Destaca ante todo cómo en *Entrelectores* se ofrece la posibilidad de comparar las puntuaciones dadas a un mismo libro por parte de un lector afín, y por parte del propio usuario. La única red social que muestra una columna con libros recomendados es *Librofilia*.
- o **Ayuda:** La única red social literaria de las analizadas que cuenta con un buen soporte de *Ayuda* es *aNobii*. En *aNobii*, la sección de Ayuda se entiende más como un "FAQ" (preguntas frecuentes) dinámico en el que el usuario ayuda a completar mediante el Foro. Aquí se ofrecen respuestas cortas, y en el caso en que un ítem requiera mayor explicación, se ofrece un enlace (externo o interno) donde el usuario puede encontrar una mayor cantidad de información. En el caso en que una pregunta no aparezca en el listado, o la respuesta no es satisfactoria, se ofrece la opción de crear un "Topic" nuevo, o de visitar el *Foro*. De este modo, tanto los usuarios como los desarrolladores del portal web intervienen en la mejora de las respuestas. Todo lo contrario es lo que ocurre en *Entrelectores*, donde se ofrece un enlace a la sección de *Ayuda* a través del Blog, y posee información cerrada, no permitiendo que los usuarios dejen comentarios. En caso que un usuario quiera obtener más información, deberá rellenar un formulario o entrar a consultar al *Foro*. Además de estas opciones, todas las redes sociales analizadas permiten realizar cualquier consulta a través de las redes sociales.
- o **App's para móviles:** Ni en la red social literaria *Librofilia* ni en *Entrelectores* se ha desarrollado ninguna aplicación para móvil. Sólo *aNobii* posee una aplicación propia para móviles con sistema operativo "Android", y otra para móviles "Iphone 3G" y "Iphone 3GS".
- o **Registro del usuario:** En todas las redes sociales literarias es obligatorio el registro para la participación activa por parte del usuario, y se realiza de forma sencilla y gratuita.
- o **Baja del usuario:** Tanto en la red social *aNobii* como en *Entrelectores* se le permite al usuario darse de baja de manera sencilla y rápida. Sin embargo, para poder borrar una cuenta en *Librofilia*, el usuario ha de enviar un correo electrónico solicitándolo explícitamente.

#### **- Otros conceptos**

o **Ámbito geográfico:** Todas las redes sociales literarias poseen un carácter internacional, sin embargo, mientras que *Librofilia* y

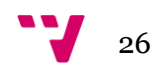

*Entrelectores* se dirigen a un público hispanohablante, *aNobii* se dirige a un público más global.

o **Idioma:** Como *Librofilia* y *Entrelectores* se dirigen a un público hispanohablante, su interfaz es únicamente en castellano, sin embargo, todas estas redes sociales literarias aceptan fichas de libros en otros idiomas que no sean el castellano. Por ejemplo, en *Entrelectores* se aceptan fichas de libros en catalán, euskera y gallego, pero con la sinopsis y las etiquetas en castellano, mientras que *Librofilia* anuncia que "sólo se permiten fichas en otros idiomas si aún no han sido editados en castellano. Una vez sean lanzados en castellano, la comunidad procederá a la actualización de la ficha". Por otro lado, *aNobii* actualmente posee una interfaz traducida en numerosos idiomas y se está trabajando para incrementar el número de idiomas ofertados.

# <span id="page-26-0"></span>3.2 Análisis de portales de venta de libros

En este apartado se expone en primer lugar la metodología seguida a la hora de analizar los distintos portales web de venta de libros, así como una pequeña introducción de cada uno de ellos. Posteriormente se indican los aspectos más novedosos que ofrece cada portal.

#### <span id="page-26-1"></span>3.2.1 Metodología del análisis de portales de venta de libros

Puesto que el portal web *Tu Ebook* incluye una tienda *online* de libros, así como la autoedición por parte del usuario, se ha visto la necesidad de analizar distintos portales web dedicados a estos fines. Tras observar una gran variedad de portales de diversos ámbitos se han seleccionado los siguientes, cada uno por un motivo concreto. Como en el caso de las redes sociales literarias, se realiza un análisis centrado en el aspecto social, fundamentalmente en las novedades que aporta cada uno de los siguientes portales a los aspectos ya mencionados en las redes sociales literarias. Los portales seleccionados han sido los siguientes:

- o *Amazon***:** Portal web número uno de venta de libros, aunque actualmente venden todo tipo de artículos.
- o *Ebay***:** Portal web número uno en el mundo de venta *online*. Triunfó por la venta de objetos de segunda mano y por su método de subasta. Actualmente ofrece tanto artículos de primera como de segunda mano, así como la venta directa y la venta por subasta.

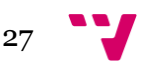

- o *Lulu***:** Portal web de autoedición de libros. Posee un método de venta bajo demanda.
- o *Círculo***:** Se trata del portal web de la editorial que anteriormente se llamaba "Círculo de lectores".
- o *Lesbianlips***11:** Red social de temática lésbica que incluye una tienda *online*.
- o *Liibook***:** Es una red social de creación literaria.

#### <span id="page-27-0"></span>3.2.2 Resultados del análisis de los portales de venta de libros

A continuación se muestran los aspectos más relevantes y novedosos observados en los diferentes portales web seleccionados.

#### **-** *Amazon*

El primer portal web del cual se ha de hablar por ser el primer portal web de venta de libros por internet, es *Amazon*. Sin embargo, actualmente se venden todo tipo de artículos, tanto nuevos como usados. Para el análisis se ha observado el recientemente estrenado portal español de *Amazon*. Los aspectos sociales novedosos que ofrece *Amazon* frente a los ya analizados en las redes sociales literarias son dos: autentificación de usuarios, y recomendaciones de ventas realizadas por otros usuarios. En cuanto a la autentificación de usuarios, cabe destacar que este sistema fomenta la confiabilidad de los usuarios en los comentarios expuestos. Aunque actualmente este sistema no está disponible en la versión española del *Amazon*, sí lo está en la versión inglesa. Respecto a las recomendaciones de venta, se ha de destacar que el portal almacena de manera interna todas las compras de los usuarios, lo que permite mostrar en las fichas de los artículos, qué otros artículos han comprado los usuarios que han comprado ese artículo. Esto es, si muchos usuarios compran un determinado libro y, por ejemplo un lector ebook, cuando otro usuario entre a comprar ese libro se le recomendará que también compre ese lector ebook.

En *Amazon*, la comunicación entre usuarios se realiza a través de los objetos en venta. No hay herramientas para buscar conocidos que estén registrados en *Amazon*, y no se permite el contacto directo entre usuarios salvo a través de los mensajes con los vendedores. Esto quiere decir, si una persona no posee un objeto en venta, el resto de usuarios no pueden enviarle mensajes pudiendo sólo recibirlos del vendedor del que quiera adquirir un producto. Por último, cabe destacar que los compradores pueden valorar a los vendedores.

 $\overline{a}$ <sup>11</sup> Lesbianlips: [http://www.lesbianlips.es](http://www.lesbianlips.es/)

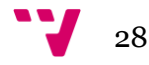

#### **-** *Ebay*

Otro de los portales analizados que ofrece algún aspecto social novedoso, es *Ebay*. Este portal web vende todo tipo de artículos tanto nuevos como usados, mediante dos sistemas: el sistema de venta directa, y el sistema de subasta. Cabe destacar el sistema que se sigue para fomentar la confianza de los usuarios tanto que compran como que venden. Para ello, siguen un sistema de puntuaciones tanto de vendedores como de compradores, de modo que se indica el porcentaje de éxito de cada usuario como vendedor y como comprador. De esta manera, los usuarios pueden observar si un comprador suele retrasarse en los envíos, si envía productos defectuosos, etc. O si un comprador da problemas en el pago, devoluciones, etc. El contacto entre usuarios se realiza, igual que en *Amazon*, a través de los artículos en venta. Sin embargo, el portal ofrece un buscador de usuarios por pseudónimo y/o correo electrónico. Si un usuario busca y localiza a otro usuario, sólo podrá ponerse en contacto con el usuario localizado si éste posee artículos en venta, ya que los correos electrónicos han de estar asociados a un producto.

#### **-** *Lulu*

En cuanto al portal web *Lulu*, cabe destacar que se ha analizado obteniendo una gran decepción. *Lulu* fue el primer portal web de autoedición de libros con venta bajo demanda. Pronto se dio a conocer y comenzaron a salir numerosos portales similares (el portal español *Bubok*, o el portal *CreateSpace* que es propiedad de *Amazon*). Con la salida de la editorial de *Amazon*, *Apple* logró un acuerdo con *Lulu*, permitiendo que los autores que lo desearan pudieran publicar sus creaciones en la *iBookStore* de *Apple* con un mayor impacto pero también con mayores comisiones. Desde este acuerdo *Lulu* ha perdido muchos de los aspectos sociales que poseía ya que se publican más obras pero, como apenas se comentan las nuevas obras de los autores noveles, se ha visto restado el impacto de las mismas. Por último, cabe destacar que se han eliminado los perfiles de los autores donde se permitía que otros usuarios incluyesen comentarios o les enviasen mensajes privados.

#### **-** *Círculo* **(***Círculo de lectores***)**

De entre las editoriales más convencionales, cabe destacar el portal web de *Círculo de Lectores*. Tras mirar numerosas editoriales tradicionales, éste es el portal que más se dedica a los usuarios, sin dejar de lado la venta. *Círculo de Lectores* siempre ha sido una editorial "social", puesto que se dedicó a difundir sus obras a través del boca a boca y de ir casa a casa. En su portal se transmite este mismo espíritu, ya que se dedica un gran espacio a la promoción de eventos para los lectores. De este modo, cualquier lector al entrar en este portal, puede enterarse de los encuentros interactivos con los escritores para poder participar,

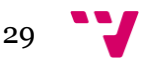

de firmas de libros, etc. Fomentando de esta manera el encuentro entre lectores y escritores, así como entre los mismos lectores. Al llevar a cabo estos eventos, la editorial sigue centrándose en los usuarios, actuando como punto de encuentro, ya sea interactivo o físico.

#### **-** *Lesbianlips*

*Lesbianlips* es una red social de temática lésbica, con un enfoque generalista. Sirve como punto de encuentro entre mujeres homosexuales, donde pueden comentar desde un libro a una noticia. Se dan a conocer nuevos libros, música, películas, series, obras de teatro, etc. Todo ello con un denominador común, la temática lésbica. En esta red social se integra una tienda *online* propia, un foro, e incluso un chat para fomentar la comunicación entre sus usuarias. El aspecto más novedoso de los observados hasta el momento es que en este portal web se incluyen dos aspectos ya mencionados: La tienda integrada totalmente en la propia red social (no redirige a otro dominio ni a una tienda *online* externa), y el chat (ninguna de las anteriormente analizadas posee chat en la actualidad).

#### **-** *Liibook*

*Liibook* es una red social de creación literaria, centrada exclusivamente en la creación de ebooks. El aspecto más novedoso que se presenta en esta red social, es que en ella no existe el dinero físico, sino que cada usuario obtiene créditos mediante su propia actividad o mediante su adquisición a través del sistema *PayPal*<sup>12</sup>. Además, el escritor que lo desee puede intercambiar sus créditos por dinero real (un crédito equivale a un dólar americano). Por último cabe destacar que se realizan numerosos concursos, se nombra al autor de la semana, etc.

# <span id="page-29-0"></span>3.3 Estructuras comunicativas presentes en la web

Al analizar todos los portales web, cada uno de una índole, se ha podido establecer tres tipos de estructuras comunicativas en la que se basan los mismos. Según un portal web posea una u otra estructura, se permite una mayor o menor comunicación entre sus usuarios. Por este motivo se ha creído conveniente analizar brevemente las tres estructuras observadas. Las

<sup>12</sup> Paypal: [https://www.paypal.com](https://www.paypal.com/)

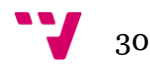

 $\overline{a}$ 

representaciones se han llevado a cabo con el programa Microsoft Office Visio 2007.

#### <span id="page-30-0"></span>3.3.1 Estructura comunicativa orientada al usuario

Las redes sociales de temática general se centran en el usuario, considerándolo la pieza central sobre la cual desarrollar la totalidad del portal web, de tal modo que la comunicación entre usuarios es la razón fundamental de su estructura social. Este es el modelo que siguen redes sociales generalistas como *Tuenti*, *Facebook*, etc. En ellas se puede encontrar herramientas como los chats, mensajes privados, etc. Estas herramientas facilitan la comunicación directa entre los usuarios.

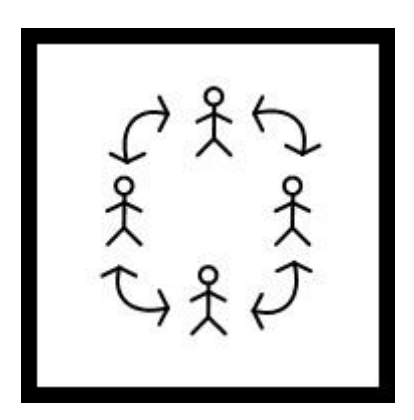

**Figura 1.** "Estructura comunicativa orientada al usuario"

#### <span id="page-30-1"></span>3.3.2 Estructura comunicativa orientada al objeto

En el caso de portales como *Amazon*, *Lulu* o *Ebay*, se ha podido observar una estructura centrada totalmente en el objeto, donde los usuarios únicamente pueden ponerse en contacto con otros usuarios por medio de uno de los objetos que posee el portal web. Por ejemplo, en *Ebay*, pese a conocer el perfil de un usuario y seleccionar la opción en la que se permite enviar un mensaje, el usuario ha de indicar sobre qué producto que esté en venta en ese momento se desea escribir. Al ser un requisito obligatorio, si un usuario no posee nada en venta no se le podrá enviar un mensaje, a no ser que el usuario haya comprado recientemente algún artículo de ese vendedor.

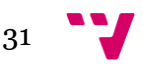

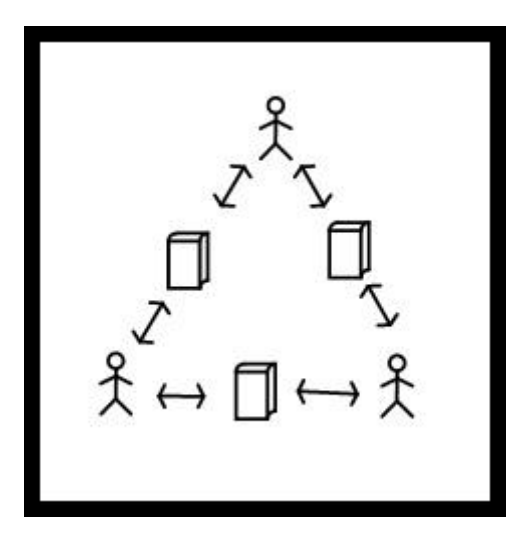

**Figura 2.** "Estructura comunicativa orientada al objeto"

#### <span id="page-31-0"></span>3.3.3 Estructura comunicativa mixta

Otros portales, como en el caso de las redes sociales literarias analizadas (*Anobii*, *Entrelectores* y *Librofilia*) o redes sociales de otras temáticas (como *Lesbianlips*…), poseen como unidad principal determinados contenidos, ya sean libros o cualquier otro tipo de objetos o unidades informativas. Todo gira en torno a los objetos contenidos a los cuales va dedicada la red social, aunque incluyen opciones para favorecer el contacto entre usuarios más allá de esos objetos, como los mensajes privados e incluso chats. La diferencia con la estructura comunicativa orientada al objeto, es que, pese a priorizar la comunicación a través de sus contenidos, permiten que exista comunicación entre usuarios sin necesita que exista un producto común a ellos. Por otro lado, se diferencia de la estructura comunicativa orientada al usuario en cuanto a que la razón de ser del portal web es un objeto o contenido, no el propio usuario en sí mismo. *Lesbianlips* es un ejemplo claro. Pese a centrarse en las críticas literarias, cinematográficas y de noticias de actualidad, ofrece un chat mediante el cual cualquier usuario conectado puede interactuar con el resto de usuarios que también se encuentren conectados, con independencia de los contenidos del portal web.

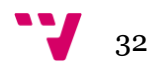

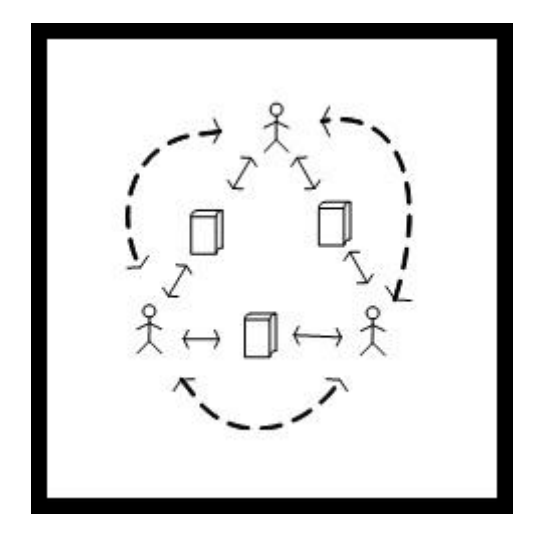

**Figura 3.** "Estructura comunicativa mixta"

# <span id="page-32-0"></span>3.4 Conclusiones del estudio de campo

A continuación se procede a señalar, de los aspectos mencionados en los análisis anteriores, los que se ha decidido utilizar en el portal web *Tu Ebook*. Para ello, se va a respetar la estructura que se ha seguido en cada análisis a la hora de mostrar los resultados. Además, se añade un pequeño resumen donde se indican aspectos, contenidos y herramientas que se han tenido en cuenta para la creación del portal web *Tu Ebook*. Los aspectos a destacar son los siguientes:

#### <span id="page-32-1"></span>3.4.1 Redes sociales literarias

#### **- Interacción entre usuarios dentro del Poral:**

o **Mensajes privados / Chat:** Un aspecto importante del portal *Tu Ebook*, es que se pretende que exista una gran comunicación, tanto entre los propios usuarios, como entre los responsables del portal web con los usuarios, y viceversa. Por ello, de la misma manera que todas las redes sociales literarias analizadas, se permite el envío de mensajes privados entre usuarios. En cuanto al chat, cabe destacar que no se ha incorporado ningún chat en el portal, de la misma manera que en ninguna de las redes sociales analizadas se ha incorporado dicha funcionalidad.

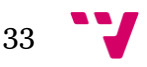

- o **Blog:** Entre otros contenidos, se ha incorporado un blog donde los usuarios pueden enterarse de los últimos sucesos relacionados con el portal.
- o **Foro:** Otro contenido que se ha incluido es el foro, que centra los debates literarios. Cabe recordar que, tanto en *aNobii* como en *Entrelectores*, se puede encontrar tanto un blog como un foro. Además, se ha decidido adoptar el concepto de "grupos literarios" ya visto en estas redes sociales literarias, en los que se incluye un subforo que centra el debate generado en torno a ese grupo literario, obras asociadas al grupo literario, etc.
- o **Comentarios:** En *Tu Ebook* no sólo se permite la comunicación directa entre usuarios, sino que también se permite la inclusión de comentarios en los perfiles de las obras literarias, así como los comentarios en las entradas del blog. A través de los comentarios un usuario no se comunica de manera personal con el resto de usuarios, pero sí de una manera indirecta, pues un usuario puede tomar una decisión u otra basándose en lo que otros usuarios comentan. Cabe destacar que se ha optado por incluir la opción de "comentario *spoiler*", ya analizado tanto en *Librofilia* como en *Entrelectores*, para los comentarios que los usuarios publiquen en los perfiles de las obras literarias.
- o **Intercambio / Negociación:** En el portal *Tu Ebook* se ofrece la venta de obras literarias, y los autores de dichas, además, deben ofrecer de manera gratuita una parte o la totalidad de las obras, por lo que no es necesario el intercambio. Puesto que el precio de las obras está ya estipulado, no se permite la negociación de precio de una obra entre usuarios.
- **- Compartir información fuera del portal web:** Para un portal web recién creado o en pleno crecimiento, es esencial captar nuevos usuarios, y para ello es preciso la colaboración de los usuarios ya registrados en el portal. Puesto que *Tu Ebook* es un portal web nuevo, este aspecto cobra una importancia vital. Por ello, se ofrecen múltiples vías para que el usuario pueda compartir su actividad con sus conocidos, además de que pueda enviarles una invitación para que formen parte de la comunidad de *Tu Ebook*.
	- o **Compartir:** Para compartir la información del portal web con usuarios externos al mismo, los usuarios pueden utilizar principalmente la sincronización de cuentas con las principales redes sociales: tanto *Facebook* como *Twitter* o *Google Plus13.* Mediante esta

**<sup>.</sup>** <sup>13</sup> Google Plus (o Google+): https://plus**.**[google.com](https://plus.google.com/)

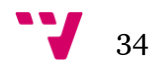

sincronización, los usuarios pueden enviar invitaciones a sus contactos de dichas redes sociales o compartir información del portal *Tu Ebook* con las redes sociales sincronizadas. También pueden avisar a sus conocidos de dichas redes sociales al publicar una obra literaria.

- o **Widgets:** Pese a que los *widgets* ofrecen aspectos muy interesantes, y al contrario de lo que sucede en *aNobii* o *Entrelectores*, en *Tu Ebook* no se incluyen actualmente *widgets* debido a la complejidad de su diseño. Sin embargo, se espera poder incluir *widgets* en el portal a largo plazo.
- o **Invitaciones y correos electrónicos:** Los usuarios pueden enviar invitaciones mediante la sincronización de su cuenta de *Tu Ebook* con sus cuentas de las redes sociales mencionadas en el apartado "compartir". Además, los usuarios pueden enviar invitaciones a sus conocidos mediante la importación de los contactos de sus cuentas de correo electrónico. Esta acción se realiza mediante un asistente similar al que encontramos en todas las redes sociales literarias analizadas.

#### **- Participación directa del usuario:**

- o **Puntuaciones:** Todas las redes sociales literarias analizadas permiten la puntuación tanto de obras literarias como de comentarios. Sin embargo, en *Tu Ebook* se intenta canalizar el debate literario hacia el foro, por lo que no se ve apropiado que los usuarios puntúen los comentarios, siendo preferible que los comenten. Además, al contrario que en *aNobii* y en *Librofilia*, no se muestra la compatibilidad entre usuarios. Al crearse los grupos literarios, igual que sucede en *Entrelectores*, a los que cada usuario puede unirse según sus gustos literarios, un usuario ya puede estar en contacto con otros usuarios con gustos afines, por lo que los listados de usuarios afines resultan innecesarios.
- o **Creación de nuevas fichas:** De la misma manera que en todas las redes sociales literarias analizadas, en *Tu Ebook* los usuarios también pueden crear nuevos registros de obras literarias, aunque hay una diferencia notable, mientras que en las redes sociales analizadas los usuarios crean fichas de obras literarias ya publicadas por otros autores, en *Tu Ebook* las crean de obras propias aún no publicadas. Además, cabe destacar que, de la misma manera que en *Librofilia* la ficha de una obra literaria ha de ser aprobada por un mínimo de quince usuarios, en *Tu Ebook* una obra literaria también ha de ser valorada positivamente por un mínimo de usuarios.

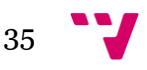

o **Traducción:** Puesto que actualmente la interfaz del portal web es únicamente en castellano y no se prevé a corto plazo que esta situación cambie, actualmente no se ofrece ninguna herramienta para que el usuario colabore con la traducción del mismo.

### **- Personalización de la información:**

- o **Etiquetas:** Del mismo modo que en *Librofilia* y con el propósito que todas las obras literarias tengan una misma clasificación de cara a su venta en la librería, no existen las etiquetas en el portal web, sólo las categorías.
- o **Personalización:** En cuanto a la personalización, el portal *Tu Ebook* posee muchas opciones de personalización, desde las opciones de recepción de correos electrónicos y notificaciones, como el bloqueo de usuarios, la marcación de usuarios favoritos, etc.
- o **Listados personalizados:** Del mismo modo que en *aNobii* no se le permite al usuario crear listados personalizados, en *Tu Ebook* tampoco se cree necesario. Los listados que se muestran en el portal son, por tanto, producto de la propia actividad del usuario o del propio portal web.
- o **Contenidos personales:** Los usuarios pueden incluir contenido propio en el portal web mediante la publicación de sus obras. Además, los usuarios cuentan con la opción de crear borradores de obras literarias por si, en ese momento, no desean enviar una obra a publicación. De esta manera nadie podrá ver aún dicha obra.
- o **Fidelización:** Como ya se ha indicado en el apartado "personalización", los usuarios pueden configurar los correos electrónicos que desean recibir por parte del portal, con las notificaciones que indiquen. Además, también pueden recibir notificaciones o novedades del portal web, mediante el seguimiento de las cuentas que el portal posee en las redes sociales *Facebook*, *Twitter* y *Google Plus*. Por otro lado, si así lo desean, pueden suscribirse a las novedades del portal web mediante los *RSS*, de la misma manera que en *aNobii* y *Entrelectores*.

### **- Estructuración de la información:**

o **Listados predefinidos:** El portal web *Tu Ebook* muestra listados predefinidos, de la misma manera que los muestran las redes sociales literarias analizadas. Estos listados predefinidos se modifican, o bien con la propia actividad del usuario, o bien con la propia actividad del portal.

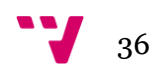
- o **Buscadores:** Al igual que en todas las redes sociales analizadas, se incluye un buscador en el portal web *Tu Ebook*, de modo que el usuario pueda realizar consultas desde cualquier sección del mismo. Pero, a diferencia de los buscadores que ofrecen las redes sociales literarias analizadas, el buscador de *Tu Ebook* permite mediante un desplegable modificar el tipo de contenido sobre el que se desea realizar la búsqueda. Sin embargo, la búsqueda predefinida variará según la sección en la que se encuentre el usuario, como pasa en los portales analizados.
- o **Categorías:** Cuando un usuario crea una ficha asociada a una obra literaria, le ha de asignar un mínimo de una categoría, y un máximo de tres categorías literarias, del mismo modo que sucede en *aNobii*. Se ha considerado necesario poder asociar más de una categoría, debido a que las categorías pueden ser creadas por el propio usuario, de modo que puede decidir indicar una categoría más genérica, y otra mucho más específica para una misma obra o, por ejemplo, varias categorías genéricas en caso que sea necesario.

#### **- Servicios del portal web:**

- o **Intercambio / Negociación con intervención del portal web:** Puesto que en el portal web *Tu Ebook* se venden las obras que son aprobadas, no se permite la negociación entre usuarios, pues los precios quedan estipulados para la totalidad de usuarios. El usuario puede modificar el precio de venta de su obra, pero este cambio se dará para todos los usuarios del portal, no para un único usuario.
- o **Publicidad:** En *Tu Ebook*, al igual que en el resto de redes sociales analizadas, no se muestra publicidad externa a lo largo del portal. Sin embargo, si el usuario lo desea, puede recibir boletines con ofertas publicitarias tanto del portal web como de terceros. Cabe destacar que tanto en la librería como en la página de inicio de *Tu Ebook*, aparecen listas y recomendaciones que sirven a modo de publicidad interna, para promocionar alguna obra, autor, o alguna oferta o descuento que se realice en el portal.
- o **Recomendaciones automáticas:** Todas las redes sociales literarias analizadas ofrecen recomendaciones de usuarios afines, y sólo *Librofilia* muestra listados de libros recomendados. Debido a que *Tu Ebook* posee un carácter comercial además de social, también se ofrecen listados de libros y autores recomendados, que mostrarán obras o autores dependiendo de los gustos que el usuario ha definido.
- o **Ayuda:** Todas las redes sociales literarias analizadas ofrecen ayuda a través de las redes sociales, el foro, e incluso formularios de ayuda. En

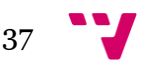

*Tu Ebook* se ofrece la ayuda a través de las redes sociales, así como a través del foro. Además, se les ofrece a los usuarios, tanto los correos electrónicos de los administradores por si desean enviarles directamente sus dudas, como un formulario de contacto.

- o **App's para móviles:** En un primer momento no se ha desarrollado ninguna aplicación para móviles, pero en un futuro se pretende contar con una aplicación que permita tanto la descarga gratuita de obras literarias, así como su compra.
- o **Registro del usuario:** El registro no es obligatorio para la adquisición de obras del portal, ni para el acceso al mismo, sin embargo, para poder comentar, puntuar obras literarias, o publicarlas, es imprescindible que el usuario se registre.
- o **Baja del usuario:** El usuario puede, en cualquier momento, dar de baja su cuenta de usuario. Para ello únicamente debe rellenar el formulario que aparece en su perfil y, una vez enviado, su cuenta será dada de baja automáticamente.

# **- Otros conceptos:**

- o **Ámbito Geográfico:** Al tratarse de un portal web, se ha decidido que el portal tenga un carácter internacional, al igual que el resto de redes sociales analizadas. A pesar de esto, en los comienzos se van a centrar los esfuerzos de promoción y difusión en España.
- o **Idioma:** El idioma de la interfaz de *Tu Ebook* es el castellano. Sin embargo, como ocurre con *Librofilia* y *Entrelectores*, se aceptan obras en otros idiomas siempre que la descripción de contenido esté escrita en castellano.

# 3.4.2 Otras webs analizadas

En cuanto a los portales de ventas de libros analizados, cabe destacar ciertos aspectos a tener en cuenta de cara al desarrollo del portal web *Tu Ebook*. Un aspecto a tener en cuenta es, que el portal llegue a actuar como un punto de encuentro entre lectores y escritores, como sucede con el portal web de *Círculo* (antiguo *Círculo de lectores*). De esta manera, *Círculo* va más allá de un portal web de editorial donde únicamente se publicitan los libros internos y se venden. Está logrando crear una comunidad literaria social que aumenta el valor del portal web, y con él el valor de las obras publicadas.

En el lado opuesto, mientras *Círculo* se centra cada vez más en sus usuarios dándoles mayor importancia dentro de su portal web, en *Lulu* se han

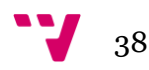

suprimido algunos elementos que fomentaban la comunicación entre usuarios. Actualmente el portal web *Lulu* ha reducido sus aspectos sociales y, sin embargo, ha dado mayor importancia al aspecto comercial del portal.

Otros portales que priorizan el aspecto comercial al social son Amazon y *Ebay*. Ambos poseen características a destacar, centradas en mejorar la confianza del usuario. En el caso del portal web de *Amazon*, se aumenta la confianza de los usuarios respecto a los comentarios sobre los productos mediante los usuarios autentificados. Que un usuario que ha publicado un comentario esté autentificado ofrece mayor credibilidad al comentario. Además, se permite que el comprador valore y puntúe al vendedor, de manera que aumente la confianza del usuario al realizar una compra. Otra característica que se ha de destacar es la existencia de las recomendaciones de productos afines al que se desea adquirir. Sin embargo, el portal web de *Ebay* consigue mayor confiabilidad en cuanto al proceso de compra, al mejorar la confianza entre comprador y vendedor mediante las votaciones cruzadas. Los usuarios no únicamente puntúan al vendedor como sucede en *Amazon*, sino también al comprador.

Por último, cabe destacar otros dos portales que ofrecen aspectos novedosos y muy interesantes: *Lesbianlips* y *Liibook*. El portal web de *Lesbianlips* destaca por haber integrado perfectamente una tienda *online* de libros y una red social. Hasta ahora, las redes sociales que se habían observado para el estudio realizado sobre las redes sociales literarias, desligaban la tienda *online* de la red social, como sucede en *Lecturalia<sup>14</sup>* donde la tienda redirige a otro dominio distinto al del resto de la red social. Además, al poseer un carácter generalista, *Lesbianlips* cuenta con un chat que favorece la comunicación entre usuarios. Pero sin duda, el aspecto más novedoso es el que presenta la red Liibook, donde los autores poseen una cuenta con créditos que pueden gestionar de diversas maneras: pueden obtener créditos a través de la recarga mediante el sistema *PayPal*; también pueden obtener créditos mediante su propia actividad en el portal web; y pueden canjear los créditos por dinero en efectivo. Esta gestión del saldo observada en *Liibook* se ha tenido muy en cuenta a la hora de diseñar la gestión del saldo en *Tu Ebook*.

# 3.4.3 Estructura comunicativa

Tras analizar los distintos sitios web y sus estructuras comunicativas, se ha decidido tomar como modelo para el portal web *Tu Ebook* la estructura comunicativa **mixta**. Esta estructura se ha considerado la más conveniente, puesto que con ella se permite abarcar tanto a los usuarios que deseen una mayor socialización, como a los usuarios que deseen únicamente centrarse en la

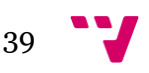

 $\overline{\phantom{a}}$ <sup>14</sup> Lecturalia: [http://www.lecturalia.com](http://www.lecturalia.com/)

adquisición o publicación de obras literarias. De este modo, es el propio usuario el que decide en qué medida desea involucrarse en el portal, y el uso que desea hacer del mismo. Esto es posible gracias a que la estructura mixta no centra la comunicación únicamente a través del objeto central del portal web, como en la estructura orientada al objeto; ni se centra totalmente en el usuario, como sucede en la estructura comunicativa orientada al usuario.

# 3.4.4 Conclusión final del análisis de los distintos portales web

Tras el análisis realizado a los distintos portales web, se han tenido en cuenta algunos aspectos a la hora de diseñar el portal web *Tu Ebook*. En primer lugar, se considera de gran importancia que el portal web integre de manera natural y bajo un mismo dominio, la red social y la tienda de ebooks. El usuario ha de sentir en todo momento que está dentro de un mismo portal web, que ambas cosas forman **un todo**. Además, la estructura comunicativa más conveniente para *Tu Ebook* es la estructura **mixta**, de modo que se permita cierta flexibilidad para que los usuarios puedan socializar entre ellos, independientemente de tener o no obras literarias puestas a la venta. El portal *Tu Ebook* se va a centrar por tanto en dos aspectos: el social y el comercial.

El aspecto social del portal, toma como modelo el portal web de la editorial *Círculo*. Para conseguir una comunidad literaria participativa, como en *Círculo*, resulta imprescindible la participación de los usuarios y, para ello, se ha decidido seguir el modelo de los **grupos** de lectores de *aNobii* y de *Entrelectores*. Dentro de estos grupos literarios cobran gran importancia los **foros**, a través de los cuales se llevan a cabo las discusiones literarias.

El aspecto comercial del portal, toma como modelo el portal de venta de *Amazon*. La principal característica a tener en cuenta de *Amazon*, es el uso de la búsqueda facetada para acotar y filtrar los resultados de búsqueda de la tienda. Sin embargo, también se ha de tener en cuenta aspectos interesantes que ofrecen otros portales y que *Amazon* no ofrece, como por ejemplo: el portal *Liibook* ofrece a los usuarios una gestión total del **saldo** de sus cuentas; los comentarios mostrados en las fichas de las obras literarias deberían incluir la opción *spoiler* como en *Librofilia* y en *Entrelectores*.

Por último, cabe destacar que se ha echado en falta en todos los portales, el que los **autores** reciban una puntuación. Del mismo modo que en portales como *Ebay* o *Amazon* se puede valorar al vendedor, se considera que en *Tu Ebook* se debería mostrar una puntuación media de los usuarios como escritores. En alguna de las redes sociales literarias analizadas se llega a ofrecer un perfil del autor, donde se enlazan las obras que dicho autor posee en esa determinada red social, y se muestra su biografía. Sin embargo, los autores no son valorados, únicamente se valoran sus obras de manera individual. En *Tu* 

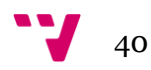

*Ebook* se considera necesario que los autores también muestren una valoración, que será la valoración media de todas sus obras.

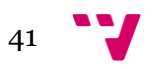

# 4. Inventario de contenidos

A continuación se describen en este capítulo los contenidos que posee el portal web.

# 4.1 Definición de contenidos del sitio web

Puesto que el portal web es la principal herramienta de la organización, se considera de vital importancia definir los contenidos informativos que alberga. Para ello es importante conocer ciertos aspectos que los identifican. Se ha de tener en cuenta las unidades de información contenidas en el portal, quién las publica, etc. Por ello se indican a continuación las unidades de información contenidas en el portal web:

- La organización
- Las obras literarias
- El foro
- El blog
- Las noticias
- Los eventos
- La membresía
- El perfil del usuario
- Los grupos literarios
- La publicación de ebooks
- La librería
- Los enlaces externos
- Políticas del Portal
- Las redes sociales

A continuación se procede al desarrollo de dichos contenidos.

# 4.1.1 La organización (*Tus Ebooks S.L.*)

En primer lugar, cabe destacar la información sobre la propia **organización**, que incluye los siguientes aspectos:

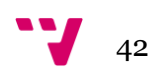

- **¿Quién es** *Tus Ebooks S.L.***?:** Donde se incluye la información relativa a la organización, referida a las personas físicas y jurídicas.
- **Plan estratégico:** Se trata del plan que desea seguir la organización. Comprende entre otros aspectos la misión, visión, objetivos y valores de la organización.
- **Historia de** *Tus Ebooks S.L.***:** Breve historia sobre la creación de la organización y del portal.
- **Contacto:** Se facilita información para que los usuarios que lo deseen puedan contactar con la organización por su cuenta, o mediante un formulario de contacto.

Esta información la crean o modifican los administradores del portal. La información aquí incluida no se actualiza de manera sistemática puesto que apenas sufre cambios. Sólo se actualiza en caso de sufrir alguna modificación en alguno de los aspectos mostrados. A lo largo de las distintas páginas que muestran esta información se ofrece un título de la página para indicar en torno a qué información versa, así como el cuerpo de la información. En la información referida al "¿Quién es *Tus Ebooks S.L.*?" se incluye además fotos donde aparecen los administradores del portal así como sus correos electrónicos, para que los usuarios que lo deseen puedan hacerles llegar sugerencias, felicitaciones o nuevas ideas para el portal, así como para resolver diversas cuestiones o incidencias referentes al portal.

# 4.1.2 Las obras literarias

El portal se centra en las **obras literarias** como unidades principales de información. En torno a las mismas se articula la vida y uso del portal, los distintos roles de los usuarios, etc. Por ello, es muy importante definir qué información incluyen las mismas:

- **- Título:** Muestra el título dado a la obra literaria. En caso de poseer subtítulo también se indica en este campo.
- **- Autor:** Indica el nombre o pseudónimo del autor o autores que han creado la obra literaria.
- **- Idioma:** Se indica el idioma en el que está escrita la obra literaria. Se pueden indicar tantos idiomas como contenga la obra, permitiendo así indicar que una obra literaria es políglota. Los idiomas están escritos en lengua castellana y, por tanto, normalizados. El usuario ha de seleccionarlos mediante un desplegable.

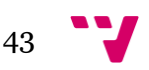

- **- Categoría literaria:** Se incluye la categoría literaria a la que pertenece la obra. Este campo es una lista abierta, esto quiere decir que hay una lista textual de categorías, pero se le ofrece la posibilidad al usuario de añadir una nueva categoría literaria de su obra si no encuentra el que corresponda.
- **- Números normalizados:** Indica el Depósito Legal, el ISBN asignado a la obra literaria, o cualquier otro número normalizado que posea la obra. Este campo está compuesto por tantas cadenas cortas de números y letras como números normalizados posea la obra literaria.
- **- Portada:** El autor incluye aquí una imagen que de la obra. Dicha imagen ha de corresponderse con la portada de la obra.
- **- Descripción física:** Informa sobre la extensión de la obra literaria en páginas. Este campo ofrece una máscara del tipo "XXXX páginas", donde cada "X" representa un valor numérico.
- **- Descripción de contenido:** Se realiza un resumen de la obra, donde se habla de su contenido.
- **- Precio:** Marca la cantidad de dinero que debe abonar el usuario interesado en adquirir la obra en cuestión. Este campo es puramente numérico, y contiene una máscara de aspecto "XX,XX Euros", donde cada "X" representa un valor numérico.
- **- Muestra gratuita:** Se incluye el fichero de la sección de la obra que el autor desee ofrecer gratuitamente. Como mínimo el autor debe ofrecer el primer capítulo de la obra literaria, o un 10% de la obra si no es una obra estructurada en capítulos. El fichero ha de tener extensión ".pdf" o ".epub". Este contenido se puede visualizar desde en el propio navegador mediante un cuadro de visualización situado en la página de la obra.
- **- Obra completa:** Se incluye el fichero de la obra literaria completa. Este es el fichero puesto a la venta, y el que valorarán los colaboradores. El fichero ha de tener un formato "pdf" o "epub". Es obligatorio que todas las obras literarias estén a la venta, con independencia de que el autor haya decidido ofrecer paralelamente la obra completa en el campo "muestra gratuita".
- **- Formato:** Se indica el formato del fichero en el que se ha subido la obra ("pdf" o "epub"). Puesto que se pueden subir un máximo de cuatro ficheros, uno en cada formato para la obra completa y otro en cada formato para la muestra gratuita, se indicará junto a cada fichero su formato.

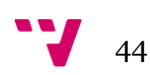

**- Comentarios (Opcional):** Se permite la inclusión de comentarios por parte de los usuarios registrados, incluyendo una puntuación de la obra.

La información contenida en las fichas informativas sobre las obras literarias, la crea el propio autor de la obra antes de solicitar su aprobación previa publicación. Esta información se complementa mediante el último campo, los comentarios que los usuarios registrados incluyan en la ficha de la obra. Los administradores han de llevar un control y normalizar las categorías literarias creadas por los usuarios.

#### 4.1.3 El foro

El **foro** centra los debates literarios entre los usuarios, y sirve como punto de encuentro para las quedadas virtuales. El foro se divide en subforos: uno para asuntos generales donde están las normas del foro y las explicaciones de cómo comentar, cómo abrir un nuevo tema, etc. ; otro para la información de *Tus Ebooks S. L.*; y un subforo por cada grupo literario creado, donde se harán los debates sobre las obras de ese grupo, sobre los eventos que creen los responsables del grupo literario, etc.

Tanto los usuarios registrados como los no registrados podrán leer los distintos subforos. Los todos los usuarios registrados pueden abrir nuevos temas de discusión, pero tanto para comentar en un subforo de un grupo literario como para crear un nuevo tema, el usuario deberá pertenecer a dicho grupo literario. El mantenimiento de los foros recaerá en los administradores y en los colaboradores senior que pertenezcan a cada grupo literario. Ellos serán los encargados de unir temas repetidos, eliminar temas intrascendentes o inadecuados, etc.

#### 4.1.4 El blog

El **blog** muestra las noticias relacionadas con la empresa y el portal. Esta información es elaborada por los administradores del portal, no actualizándose de manera sistemática, se actualiza cuando hay alguna noticia de interés que redactar. Las principales publicaciones son respecto a las novedades en el portal y en la empresa. Las entradas del blog siguen la estructura que se muestra en el apartado "las noticias". Las entradas publicadas en el Blog no son eliminadas, estando disponibles mediante el archivo que genera el propio blog. Todas las publicaciones del blog permiten la inclusión de comentarios por parte de los usuarios registrados.

45

# 4.1.5 Las noticias

Otra unidad de información son las **noticias**. Puede tratarse de noticias publicadas en un medio de comunicación referentes a la organización o el portal, o de noticias que el portal quiera comunicar a los usuarios, ya sean de elaboración propia o ajena. Tanto si se trata de información elaborada por un medio de comunicación, como de una noticia que la organización quiera comunicar a sus usuarios o que se haya publicado en el blog, se ofrece la siguiente información:

- **- Titular:** Se indica un título que orienta sobre el contenido de la noticia en caso de ser una noticia que la organización genere. En caso de tratarse de una noticia publicada en un medio, se incluye el titular con el que se ha publicado la noticia en el medio.
- **- Fuente de la noticia:** Se indica de dónde se extrae la información. Si es de un medio de comunicación se incluye el nombre del medio. En caso de ser elaborada por la organización, se indica que ha sido elaborada por un administrador. Si se ha extraído de otro portal, se indica el nombre del portal u organización que haya generado la noticia. Si un usuario avisa de la existencia de la noticia que se publica, se incluye entre paréntesis su nombre de la siguiente manera "(avisados por '*nombre\_de\_usuario'*)".
- **- Fecha de publicación:** Muestra la fecha en la que se publica la noticia en el medio del cual se ha extraído. En caso de haber sido elaborada por la organización, la fecha que se muestra es la de publicación en el portal. Este campo contiene una máscara de fecha que se muestra de la siguiente manera: "dd/mm/aaaa".
- **Imagen (Opcional):** En caso que la noticia requiera de alguna imagen o video, éstos se incluyen dentro del cuerpo de la noticia.
- **- Cuerpo de la noticia:** Se muestra el texto íntegro de la noticia en caso de ser de un medio de comunicación. Si se ha extraído la noticia de otro portal u organización se muestra un resumen o extracto de la noticia. En el caso de ser elaborada por la propia organización, en este campo se escribe el contenido íntegro de la noticia.
- **- URL (Opcional)**: Se indica la dirección web o *url* del medio del cual se ha extraído la noticia. En caso de haber sido de producción propia, este campo no se rellena y quedando oculto al publicar la noticia.

Las noticias las publican por tanto los propios administradores, que pueden ser avisados de la existencia de nuevas noticias por los usuarios registrados mediante un **formulario**. La actualización de las noticias la

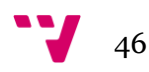

realizan los administradores cuando hay que incluir nuevas noticias. En el caso que una noticia haya quedado obsoleta, los administradores proceden a su eliminación de la base de datos.

# 4.1.6 Los eventos

Por otro lado, se incluye la información referente a los **eventos**. Cabe destacar que los eventos pueden ser tanto presenciales como virtuales. De cada evento se ofrece por tanto la siguiente información:

- **- Nombre del evento:** Se indica el nombre que se le da al evento.
- **- Tipo de evento:** Se indica si el evento es un encuentro virtual o si es un evento presencial.
- **- Fecha:** Muestra el día en que se va a realizar el evento. Este campo contiene una máscara de fecha que se muestra de la siguiente manera: "dd/mm/aaaa".
- **- Hora de inicio y finalización:** Indica la hora de comienzo del evento y la hora de finalización del mismo. Este campo contiene una máscara de hora que se muestra de la siguiente manera: "Hora de inicio y finalización: XX:XX - XX:XX", donde cada "X" representa un valor numérico.
- **- Localidad del evento:** Indica el nombre de la localidad en la que se va a desarrollar el evento. En caso de ser un encuentro virtual, se ha de indicar "Todas". Se utilizará el lenguaje natural para completar este campo.
- **- Actividad:** Muestra la actividad o actividades que se van a desarrollar durante el evento. Por ejemplo, se indica si es un encuentro virtual con un autor, si es un foro de debate, un encuentro de usuarios, un curso, un taller de lectura, la presentación de un libro, etc. Este campo contiene una lista abierta multivalor con las actividades que se realizan con más frecuencia, de donde el organizador del evento ha de seleccionar tantas actividades como vaya a realizar a lo largo del evento. La última opción es un cuadro de texto corto, ya que cabe la posibilidad que el organizador incluya una actividad no contemplada en el listado, de esta manera puede indicarla.
- **- Organizador:** Esta información indica qué persona, personas u organización se encarga de la realización del evento.

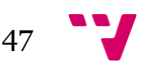

- **- A quién va dirigido:** Esta información muestra a qué público va dirigido el evento. Es importante saber por ejemplo, si va a ser un evento abierto al público en general al ser realizado por alguna asociación externa al portal, si será para un grupo de usuarios determinado, o si se trata de un evento destinado a la totalidad de los usuarios registrados. Esta información la indica el propio organizador en lenguaje natural.
- **- Punto de encuentro:** Indica el lugar físico o virtual en que se dan cita los usuarios. Por ejemplo, si se trata de un encuentro con un autor sobre un libro de novela histórica, éste podría realizarse en el subforo de este grupo literario, en algún local con el que se haya llegado a un acuerdo, etc. Esta información se indica aquí. En caso de ser un lugar físico se indica la dirección completa del local.
- **- Descripción:** Se describe en detalle las actividades a realizar durante el evento.
- **- Otra información de interés (Opcional):** Aquí se muestra otra información que pudiera ser de interés. Por ejemplo, en caso de necesitar confirmación de la asistencia se indica aquí, seguido de los datos de contacto de los organizadores.

Los encargados de publicar eventos son tanto los colaboradores senior como los administradores. El organizador del evento es el encargado de actualizar y difundir la información del mismo si surge algún cambio.

# 4.1.7 La membresía

Otra información que contiene el portal, es la información relativa a la **membresía**. En este apartado se ofrece información sobre:

- **- Regístrate:** La información referente a cómo puede registrarse el usuario, qué datos deberá indicar, etc. Incluye un formulario de envió para que el usuario realice el registro.
- **- Ventajas del registro:** Se muestran las ventajas o beneficios que obtiene el usuario al registrarse en el portal.
- **- ¿Cómo vender?**: Se incluye información que indica los pasos que ha de seguir un usuario para vender una obra, cómo se establece el precio final de la obra, etc.

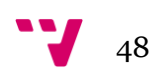

- **- ¿Cómo comprar?**: Se indican los pasos para poder realizar una compra, así como los requisitos que ha de poseer un usuario para poder comprar.
- **- ¿Qué es el saldo?:** Se ofrece información sobre los distintos métodos que posee un usuario para lograr saldo en su cuenta y sobre cómo se gestiona y utiliza. También se explica cómo se realizan las transferencias de saldo.

La información relativa a la membresía, es redactada por parte de los administradores del portal. Esta información poseerá un título en las páginas que comprenda. A demás, se incluirá el formulario de registro, y se ha de posibilitar la inclusión de imágenes explicativas. Los administradores realizarán las actualizaciones pertinentes cuando varíe la información aquí contenida.

# 4.1.8 El perfil del usuario

Otra información que contiene el portal, es la información relativa al **perfil** del usuario. En este apartado se ofrece información sobre:

- **- Datos personales:** El usuario gestiona en este apartado su información personal:
	- o **Nombre de usuario:** Nombre y apellidos reales del usuario.
	- o **Pseudónimo (Opcional):** Nombre por el que el usuario desea que se publiquen sus obras. Sólo se completa si el nombre varía respecto del nombre de usuario.
	- o **Correo electrónico:** El usuario ha de indicar su correo electrónico para poder recibir las notificaciones que correspondan. Además, el correo electrónico será solicitado para acceder al portal.
	- o **Imagen (Opcional):** Un usuario puede subir una fotografía personal en la que se muestre principalmente su cara.
	- o **Localización:** El usuario indica su ciudad de residencia, comunidad autónoma y país.
	- o **Comunícate conmigo (Opcional):** El usuario puede indicar en este apartado sus cuentas de otras redes sociales y blogs para que los usuarios que lo deseen puedan seguir sus publicaciones en dichas redes sociales. También se puede indicar si poseen una página web personal.

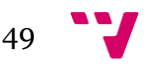

- o **Biografía (Opcional):** El autor indica la información sobre su vida que desea que acompañe a sus obras.
- o **Trayectoria literaria (Opcional):** El autor puede incluir información sobre su trayectoria literaria. El autor puede mencionar tanto las obras publicadas en el portal como las publicadas en otro sitio.
- o **Cambio de contraseña:** Este apartado permite al usuario cambiar la contraseña actual por una nueva. Posee un formulario para tal efecto.
- o **Cambio de correo electrónico:** Este apartado permite al usuario modificar el correo electrónico registrado por uno nuevo. Se ofrece un formulario para tal efecto.
- o **Gustos literarios:** Dentro de ese ítem el usuario seleccionará las categorías literarias de su interés. Al marcar o desmarcar una categoría literaria se activa o desactiva la posibilidad de pertenecer a un grupo literario. Como mínimo cada usuario ha de tener seleccionada una categoría literaria.
- o **Dar de baja el perfil:** Dentro de este ítem el usuario puede, mediante un formulario de baja, borrar su perfil y dar de baja la cuenta de usuario del portal. De esta manera, un usuario puede de manera sencilla, dejar de pertenecer a la comunidad literaria *Tu Ebook*.
- **- Mensajes privados:** Aquí el usuario puede gestionar tanto la configuración de los mensajes privados, como eliminar mensajes, reenviar o contestar los mismos, etc.
	- o **Mensajes recibidos:** Se muestran todos los mensajes privados que el usuario ha recibido en su cuenta.
	- o **Mensajes enviados:** Se muestran todos los mensajes privados que el usuario ha enviado a otros usuarios del portal.
	- o **Configuración de mensajes:** Se muestran diversas opciones para que el usuario las active o desactive (en el caso de avisos por correo electrónico) o para que configure una firma personal que aparezca en los mensajes que envíe, etc.
- **- Gestión de documentos:** Aquí puede realizar el usuario todas las gestiones sobre sus documentos: eventos, noticias, obras literarias, y las obras a puntuar.

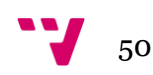

- o **Mis obras:** Aquí el usuario puede realizar las modificaciones que considere oportuno en sus obras. Puede editar o crear nuevos borradores, así como enviar uno para que sea valorado. También puede ver si una obra enviada a publicación ha sido ya aceptada o no. Se le permite modificar el precio de las obras ya publicadas, así como los archivos incluidos en los campos "muestra gratuita", y "obra completa".
- Mis eventos: En este apartado el usuario puede realizar todas las gestiones que necesite sobre sus eventos. Se muestra una tabla con todos los eventos que ha generado el usuario, ya estén publicados o en modo borrador. Desde aquí puede editar los eventos y enviarlos a publicación o generar nuevos eventos.
- o **Mis noticias:** El usuario posee aquí toda la información relativa a las noticias que ha editado él mismo. Puede modificarlas, crear nuevas y publicarlas. Se muestran todas las noticias generadas por el usuario en una tabla desde la que puede gestionarlas fácilmente.
- **Obras para puntuar:** En este apartado se muestra la información relativa a las obras pendientes de publicación que el usuario puede valorar. Estas obras pendientes de publicación se corresponden con las existentes en los grupos literarios a los que pertenece el usuario. Se muestra mediante una tabla la información de las obras que el usuario puede valorar. El usuario de este modo, puede solicitar una obra concreta para la que se le concederán permisos de colaborador junior y pueda leer la obra, puntuarla y comentarla. Una vez el usuario ha leído una obra, la puntúa y comenta mediante el formulario que aparece junto al título de la obra de la que es colaborador junior. Tras enviar el formulario, puede solicitar colaborar evaluando una nueva obra. Para solicitar una nueva obra, el usuario ha de clicar el botón que hay en la misma fila que la obra que desee puntuar. Si una obra posee el cupo de colaboradores para puntuar completo, el botón para solicitar la puntuación no estará visible.
	- **Avisos de obras pendientes:** Un usuario puede indicar que desea ser avisado por correo electrónico o mensaje privado cuando una obra entre en el listado de obras pendientes de publicación de alguno de los grupos literarios a los que pertenece.
- **- Mis grupos literarios:** El usuario puede gestionar en este apartado todos los aspectos relacionados con sus grupos literarios.
	- o **Mis grupos:** Se muestran dos listados: en el primero se muestran los grupos literarios a los que pertenece el usuario; en el segundo listado se incluye la totalidad de los grupos literarios en los que puede

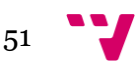

participar el usuario, ordenados por número de usuarios participantes. De cada grupo se muestra el nombre y una breve descripción del mismo. Junto a la descripción del título, se incluye un botón para participar en el grupo literario, o para dejar de participar en el grupo, según si el usuario está o no participando en el grupo en ese momento. Los grupos literarios mostrados, se extraen de los gustos literarios que el usuario ha indicado como favoritos en su perfil. Por tanto, cada grupo literario que se muestre estará relacionado con uno o varios gustos literarios del usuario. De este modo, el usuario puede ingresar en tantos grupos literarios que desee, siempre y cuando estos grupos atiendan a sus gustos literarios.

- o **Avisos de grupo:** El usuario configura los avisos que desea recibir de los grupos literarios a los que está suscrito (en qué circunstancias desea ser avisado y por qué medio).
- **- Usuarios:** En este apartado se ofrece la información sobre los usuarios que el propio usuario ha marcado como favoritos, así como información sobre los usuarios que ha bloqueado.
	- o **Usuarios favoritos:** En este apartado se muestra un listado con los lectores que el usuario ha guardado como favoritos, permitiendo eliminarlos como usuarios favoritos, enviarles un mensaje privado, etc.
	- o **Usuarios bloqueados:** Muestra un listado con los usuarios que han sido bloqueados por el usuario. Cuando un usuario es bloqueado, no se le permite enviarle mensajes privados.
- **- Saldo:** El saldo monetario de la cuenta del usuario nunca puede ser negativo y se muestra mediante periodos mensuales.
	- o **Saldo actual:** Este aspecto informa acerca del saldo que el usuario posee en su cuenta en ese determinado momento. Para ello se utiliza la siguiente máscara: "Usted posee actualmente XX,XX € en su cuenta", donde cada "X" representa un valor numérico.
	- o **Balanza de pérdidas y ganancias:** Se incluye una tabla con el balance de todas las adquisiciones, transferencias y ventas realizadas a lo largo del mes vigente. Por una parte, aparecen todas las operaciones que incrementan el saldo monetario de la cuenta del usuario, mostrando el total de dichas operaciones. Y por otra parte, se muestran todas las operaciones que restan saldo monetario de la cuenta, con su valor total. Por último, se muestra la diferencia entre ambos valores obtenidos. Esta diferencia es la cifra que se muestra en

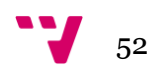

el "saldo actual". La cifra resultante a final de cada mes, es la cifra que queda reflejada para dicho mes en el historial de saldos.

- o **Recarga de saldo:** Ofrece toda la información acerca de cómo realizar una recarga, enlazando con los formularios de recargas o redirigiendo al portal de *PayPal* si fuera necesario.
- o **Historial de ventas:** Se indican las ganancias obtenidas por el usuario mediante la venta de ejemplares. Se muestra mediante una tabla donde se relacionan las obras que posee a la venta, con su precio actual y el número de ejemplares vendidos durante el mes.
- o **Historial de transferencias:** Muestra todas las transferencias realizadas por el usuario durante ese mes, bien para ingresar dinero en su cuenta, o bien para retirarlo de ella.
- o **Historial de adquisiciones:** Indica los gastos que el usuario ha realizado mediante la compra de obras de otros autores durante el mes vigente.
- o **Historial de saldos:** Se muestran los resultados obtenidos al final de cada mes en los balances de pérdidas y ganancias.
- o **Cuenta** *PayPal***:** El usuario indica la cuenta de *PayPal* que desea asociar a su perfil.
- o **Cuenta bancaria:** Si el usuario no posee o no desea asociar ninguna cuenta *PayPal* a su perfil, tiene la posibilidad de almacenar una cuenta bancaria. Al rellenar un formulario de recarga de saldo por medio de una cuenta bancaria, los datos de la misma quedan almacenados aquí para su uso futuro.
- **- Configuración:** Muestra las opciones que posee un usuario registrado para personalizar la recepción de correos electrónicos, de modo que pueda activar o desactivar las que desee. Entre otras, se muestran las opciones para configurar la recepción de *RSS*, newsletters, publicidad, etc. En este apartado se incluyen además los aspectos de configuración mencionados en los anteriores apartados: configuración de mensajes y avisos de grupo.

Toda esta información es gestionada por el mismo usuario, el cual la actualizará según sus deseos o necesidades. Además, toda la información referente al saldo de la cuenta, se actualiza automáticamente cuando el usuario realice alguna venta, compra o transacción.

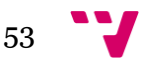

# 4.1.9 Los grupos literarios

Respecto a la información relativa a los **grupos literarios**, cabe destacar la existencia de páginas en las que se muestra toda la información de cada grupo literario. Los aspectos más destacados que se muestran son:

- **- Título del grupo literario:** Nombre que recibe el grupo literario.
- **- Responsables:** Son los colaboradores senior los que se encargan del mantenimiento del grupo literario, aunque un grupo puede contar además con un administrador.
- **- Subforo:** En cada página de grupo literario se muestra el subforo de dicho grupo.
- **- Descripción del grupo:** Se muestra una breve descripción sobre el tema en torno al que gira el grupo literario.
- **- Participantes:** Se muestran los usuarios adscritos al grupo literario en cuestión.
- **- Eventos del grupo:** Se muestran los próximos eventos que va a llevar a cabo el grupo.
- **- Noticias del grupo:** Se muestran las últimas noticias publicadas en el portal, referentes al grupo.
- **Obras a puntuar:** Se incluye un listado de las obras pendientes de publicación adscritas a ese grupo literario. Una obra queda adscrita a un grupo literario cuando la categoría literaria de dicha obra está englobada en un grupo literario.

Las páginas de los distintos grupos literarios las crean los administradores en función del número de usuarios registrados que tienen marcada una determinada categoría literaria, de modo que podría suceder que una categoría literaria no tuviera asociada un grupo literario. Para evitar que esto suceda, las obras que quedan englobadas en una categoría literaria sin un grupo literario asociado, son englobadas en un grupo literario general.

# 4.1.10 La publicación de ebooks

El portal contiene además, información relativa a la **publicación** de ebooks, incluyendo los siguientes aspectos:

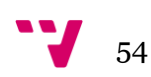

- **- Cómo publicar un ebook:** Este aspecto incluye información sobre cómo publicar un ebook en el portal, los pasos que se han de seguir, etc.
- **- Formatos de publicación:** Este campo indica los formatos que permite el portal para la subida de obras literarias. Incluye las ventajas de cada uno, y el modo de transformar un archivo de los formatos más comunes como ".doc" o ".docx" a ".pdf" o a ".epub".
- **- Números normalizados:** Se ofrece información relativa a los diversos números normalizados existentes para identificar una obra publicada. Entre otros se incluye información sobre el ISBN (*International Standard Book Number*) o el DL (Depósito Legal). Además se indica cómo solicitar estos distintos números normalizados.
- **- Derechos de autor:** Muestra las distintas opciones existentes de derechos de autor, destacando la opción que usa el portal.
- **- Maquetación:** Se muestran las distintas opciones de maquetación que ofrece el portal, desde lo que debe incluir una obra en el caso que el propio autor decida automaquetarlo, como qué pasos debe seguir el autor para que la maquetación la realice el personal encargado del portal.

Esta información la publican los administradores del portal, que procederán a su modificación cuando cambie algún aspecto de los ahí contemplados. Esta información es principalmente textual, acompañada por un título identificativo, e imágenes y esquemas gráficos que simplifican la información de modo que sea más comprensible para los usuarios.

# 4.1.11 La Librería

La **tienda** no posee contenido propio, sino que actúa a modo de gran buscador, mostrando todos los ebooks que están a la venta. Para poder navegar por ella se utiliza la búsqueda facetada, como veremos en el capítulo seis que versa sobre la arquitectura de la información. En la tienda se muestra la siguiente información:

- **- Obras más vendidas:** Muestra un listado con las obras más vendidas en el último mes.
- **- Obras mejor puntuadas:** Se muestra un listado con las obras mejor puntuadas en el último mes.
- **- Novedades:** Se incluye un listado con las últimas novedades incorporadas al catálogo.

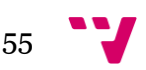

- **- Autores más valorados:** Se muestra un listado con los autores mejor puntuados en el último mes.
- **- Obras de interés para el usuario:** Muestra las obras más vendidas pertenecientes a las categorías marcadas como interesantes por el usuario. En caso que un usuario acceda a la librería sin haber accedido a su cuenta, no aparecerá esta información.
- **- Carro de la compra:** El usuario puede marcar y desmarcar obras para comprarlas, añadiéndolas a un listado de artículos a comprar. Cuando el usuario termina su selección, puede adquirir de una vez todas las obras que están en esta lista.

A lo largo de toda la tienda se muestra la imagen de la obra, el título, el autor o autores de la obra.

# 4.1.12 Los enlaces externos

Otras de las unidades informativas que se encuentran en el portal, son los **enlaces externos** a páginas colaboradoras, o asociaciones vinculadas al portal. Se lleva a cabo una selección de recursos de interés a los que se les adjunta un hipervínculo para facilitar la navegación cruzada. Los recursos web se ofrecen en forma de listado clasificado por categorías (webs de organizaciones, blogs de interés, webs de publicaciones periódicas, etc.). De cada recurso se incluye:

- **- Nombre de la página:** Nombre de la página a la que se remite, o de la empresa a la que pertenece.
- **- Imagen:** Se incluye la imagen de la organización o asociación en caso de ser una entidad colaboradora.
- **- URL:** Se muestra la "*url*" del portal listado.
- **- Descripción del contenido:** Se indica el formato y el tipo de recurso al que redirige el enlace, así como otra información que pudiera ser relevante sobre el destino.

Los administradores son los encargados de publicar y actualizar este contenido. Su actualización no es periódica, sino que se modifican los listados cuando haya cambiado alguna información o cuando se deban añadir nuevos recursos.

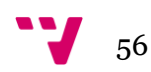

# 4.1.13 Las políticas del portal

Por último, el portal informa a cerca de las diversas **políticas** que rigen el funcionamiento del propio portal web, regulando los siguientes aspectos:

- **- Políticas de privacidad:** Muestra la política de privacidad que rige el portal.
- **- Condiciones generales de uso:** Muestra los derechos y obligaciones que tendrán tanto los usuarios como el portal. El incumplimiento de los mismos es motivo de sanción o expulsión.
- **- Políticas de publicación:** Indica la información relativa a las políticas para que un usuario pueda publicar. Informa sobre los derechos de autor, las normas morales de publicación, etc.
- **- Política de compra-venta:** Se indica la política que rige la compra y venta en el portal, todas las obligaciones tanto del portal como del usuario (ya sea comprador o vendedor). Cómo se realizan los cobros y los pagos, la política de devoluciones, etc.

Esta información es publicada por los administradores del portal, que procederán a su modificación cuando cambie algún aspecto de los ahí contemplados. En caso de que se realice alguna modificación, los administradores están obligados a informar a la totalidad de los usuarios registrados mediante un correo electrónico así como mediante la publicación de los cambios en el apartado de noticias y a través de las distintas redes sociales.

# 4.1.14 Las redes sociales

Las **redes sociales** tienen varias utilidades dentro del portal. Por ello, cabe destacar los distintos usos que se le dan a las mismas:

- **- Informar a los usuarios:** La organización utiliza, además del portal web, las redes sociales para difundir la información que desea a sus usuarios. A través de estas redes sociales se informa de forma breve sobre las diversas noticias y eventos relacionados con la organización o el portal, así como la información que los administradores puedan considerar oportuna (cambios en las diversas políticas, etc.). De esta manera, las redes sociales permiten difundir los contenidos del portal de forma concisa.
- **- Soporte de apoyo al usuario:** Estas redes sociales se utilizan para fomentar la comunicación directa entre los usuarios y la organización.

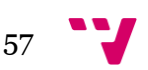

Esta ventaja se utiliza principalmente para la resolución de conflictos. Cuando un usuario tiene algún percance, si lo comunica por las redes sociales, recibe ayuda de manera más rápida que mediante un correo electrónico, ya que se puede generar una conversación fluida entre el usuario y el *community manager*.

**- Promoción del portal:** La cercanía que favorecen las redes sociales con el usuario, facilita además la tarea de publicitar el portal web a través de las mismas. Esta publicidad puede realizarse por el propio portal, o por el mismo usuario. El portal se publicita mediante la publicación en los perfiles de usuarios de modo que los amigos de dichos usuarios puedan conocer el portal a través de estos. También se realiza dicha publicidad, cuando un usuario comparte un contenido del portal con sus amigos.

Cada red social, en función de sus características ofrece la información de distinta manera. Las redes sociales que se utilizan son las siguientes:

- **-** *Twitter***:** Esta red social, es realmente un *microblogging*, por lo que permite una comunicación sencilla y directa entre usuarios. Por esta razón, y debido a que sólo permite escribir un total de ciento cuarenta (140) caracteres, permite escribir de forma concisa y la lectura se hace amena. Al permitir enlaces en los mensajes, se posibilita ampliar la información contenida en el mensaje enviado de manera sencilla, siempre que el usuario lo desee. Los community manager, deberán utilizar *Twitter* principalmente para ayudar en la resolución de los conflictos que planteen los usuarios. Además, deberán anunciar los eventos y noticias que se publiquen en el portal, ofreciendo el enlace a las mismas. Por último, también se utilizará para anunciar cambios en el portal, así como para felicitar a los autores a los que se le publique una obra y hayan indicado su cuenta *Twitter*.
- **-** *Facebook* y *Google Plus***:** Puesto que ambas poseen características similares, se publicarán las mismas entradas. Todas las entradas que se publiquen para informar sobre las novedades y eventos incluirán un pequeño resumen de la información que se desee dar a conocer, intentando que éste sea lo más breve posible. La diferencia fundamental entre una red social y otra, radica en el número de usuarios que posee cada una. *Facebook* es la red social con mayor número de usuarios de todo el mundo, mientras que *Google Plus* es de reciente creación, pero gana más y más usuarios cada día, por lo que en un futuro no muy lejano puede ser una de las redes sociales más importantes en cuanto a número de usuarios. Otra diferencia es que a la hora de crear grupos de usuarios para compartir información, *Google Plus* es mucho más intuitivo que el

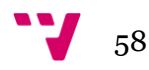

sistema de grupos de *Facebook*. Sin embargo, en *Facebook* se permite que las empresas puedan crear perfiles más completos que en *Google Plus*. Esto es debido al nuevo modo de representación de la información que ha lanzado *Facebook*, con el que ha pasado del *timeline* (línea temporal) a la biografía.

Todas las acciones que se llevan a cabo en las redes sociales, se realizan para lograr dos objetivos clave:

- **- Incremento de usuarios:** A través de la comunicación con los usuarios mediante las redes sociales, el portal puede acceder de manera más sencilla y rápida a nuevos usuarios potenciales. Estos usuarios potenciales son los amigos de los usuarios del portal, con los que comparten gustos, y a los que puede interesarles el portal. Al interactuar con un usuario en las redes sociales, el portal adquiere mayor visibilidad dentro del entorno del usuario.
- **- Fidelización de usuarios:** Mediante la interacción del portal con el usuario a través de las redes sociales, el usuario se siente en contacto directo con el portal, y por tanto se siente parte activa del mismo, generando una sensación de cercanía y familiaridad. De esta manera, se asocia a los usuarios con la comunidad, creando una conciencia de identidad colectiva.

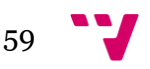

# 5. Card Sorting

Una vez definidos los contenidos, se procede a estructurar los mismos por secciones, para ello es necesario realizar antes un estudio con usuarios llamado *card soting*. En este capítulo se explica en qué consiste un *card sorting*. Además, se muestran los resultados obtenidos en este estudio y las conclusiones extraídas tras el mismo.

# 5.1 Metodología del *Card Sorting*

Para organizar los contenidos del portal, se ha recurrido a la técnica llamada "*card sorting* <sup>15</sup> <sup>16</sup>", que consiste en establecer unas etiquetas acordes a los contenidos, y observar cómo los usuarios ordenan los mismos según el modelo mental que se crean. Puesto que no existe ningún manual de estilo con estándares a seguir en todas las páginas web, es muy importante la experiencia del usuario en cuanto a cómo debe ser un entorno web, y cómo debe de estar estructurado. Por esta razón, es muy importante saber este modelo mental que los propios usuarios se crean de cómo debe estructurarse el portal web.

Puesto que existen dos tipos de *card sorting* (abierto y cerrado), antes de realizar un *card sorting* se ha de establecer cuál de los dos tipos se desea realizar. El *card sorting* **abierto**, recibe este nombre debido a que en él, el usuario puede agrupar las categorías libremente en el número de conjuntos que crea necesario. Sin embargo, en el *card sourting* **cerrado**, el usuario deberá colocar cada categoría en el grupo que crea corresponda, de los ya predefinidos y etiquetados previamente. Según el objetivo del *card sorting* se deberá utilizar uno u otro. El *card sorting* abierto sirve para descubrir el tipo de clasificación que resultaría más correcta utilizar, mientras que el cerrado sirve para verificar si una clasificación de información ya creada es familiar y comprensible para el usuario. Teniendo en cuenta que el objetivo de este *card sorting* era establecer una estructura, en lugar de verificar una ya creada, se decidió realizar un *card sorting* abierto.

Para poder realizar el *card sorting* de una manera sencilla y que pueda llegar a más personas, se ha decidido valerse del portal web de *Optimal* 

<sup>16</sup> Hassan Montero, Yusef; Martín Fernández, Francisco J. *Card Sorting: Técnica de categorización de contenidos* [en línea]. En: No solo usabilidad, nº3, 2004. [<http://www.nosolousabilidad.com/articulos/cardsorting.htm>](http://www.nosolousabilidad.com/articulos/cardsorting.htm) [Consulta: 16 de junio de 2012]

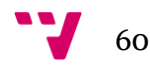

**.** 

<sup>&</sup>lt;sup>15</sup> Wikipedia. *Card sorting* [en línea]. [<http://en.wikipedia.org/wiki/Card\\_sorting>](http://en.wikipedia.org/wiki/Card_sorting) [Consulta: 14 de junio de 2012]

*Workshop*17, ya que permite diseñar las etiquetas del *card sorting* y enviarlo mediante correo electrónico a los usuarios deseados. Un inconveniente de utilizar este portal, es que únicamente permite diez resultados. Sin embargo, se considera suficientemente relevante para establecer una estructuración de los contenidos representativa.

Las etiquetas que se han decidido incluir en el *card sorting* son las siguientes:

- ¿Qué es el saldo?
- ¿Quién es *Tus Ebooks S. L.*?
- Blog de *Tus Ebooks S. L.*
- Cómo publicar un ebook
- Configuración de la cuenta del usuario
- Configuración de pertenencia a un grupo literario
- Contacto
- Derechos de autor
- Ebooks
- Enlaces a otras webs literarias
- Eventos
- Foro
- Gestión de mensajes privados
- Gestión de usuarios favoritos y bloqueados
- Gestión del Saldo por parte del usuario
- Información de cómo comprar y vender
- Información personal
- Listado de obras pendientes de puntuación por parte del usuario
- Noticias
- Políticas del portal
- Regístrate
- Ventajas de registrarse

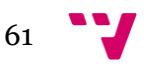

 $\overline{\phantom{a}}$ <sup>17</sup> Optimal Workshop: [http://www.optimalworkshop.com](http://www.optimalworkshop.com/)

Cabe destacar que no todos los aspectos contemplados en el inventario de contenidos, están reflejados directamente en el *card sorting*. Esta decisión se ha tomado, para simplificar el card sorting. Sin embargo, todos los aspectos que no han sido incluidos, están en cierto modo reflejados en el *card sorting*, por ejemplo, el aspecto sobre la "Historia de *Tus Ebooks S. L.*" no se ha incluido, pero se entiende que se agruparía con la tarjeta "¿Quién es *Tus Ebooks S. L.*?".

# 5.2 Resultados del *Card Sorting*

Los resultados se muestran en un total de ocho apartados o pestañas, mostrando una novena pestaña en la que se permite realizar descargas de distintos aspectos de los resultados. Así pues, se procede a analizar los resultados separándolos en diversos apartados, uno por pestaña. Los apartados en los que se divide el análisis son:

- o Resultados Generales (*Results Overview*)
- o Participantes (*Participants*)
- o Tarjetas (*Cards*)
- o Categorías (*Categories*)
- o Matriz de similitud (*Similitary Matrix*)
- o Cuadrícula de normalización (*Standarization Grid*)
- o Dendrogramas (*Dendrograms*)
	- AAM (*Actual Agreement Method*)
	- BBM (*Best Merge Method*)
- o Análisis centrado en el participante (*Participant-Centric Analysis*)

Los resultados pueden consultarse a través del siguiente enlace, indicando la contraseña "pfc2011":

<http://nhlysmzqb.optimalworkshop.com/optimalsort/shared-results/tusebooks>

Se procede pues a mostrar los resultados obtenidos.

# 5.2.1 Resultados Generales (*Results Overview*)

En esta pestaña se muestran los resultados generales del estudio realizado, centrándose en los tiempos de respuesta, el tiempo que ha estado

abierto el estudio a respuestas, o el porcentaje de personas que lo ha completado. Cabe destacar que en esta pestaña se muestran porcentajes, por lo que los tiempos aquí mostrados no coinciden totalmente con los mostrados en la pestaña "participantes".

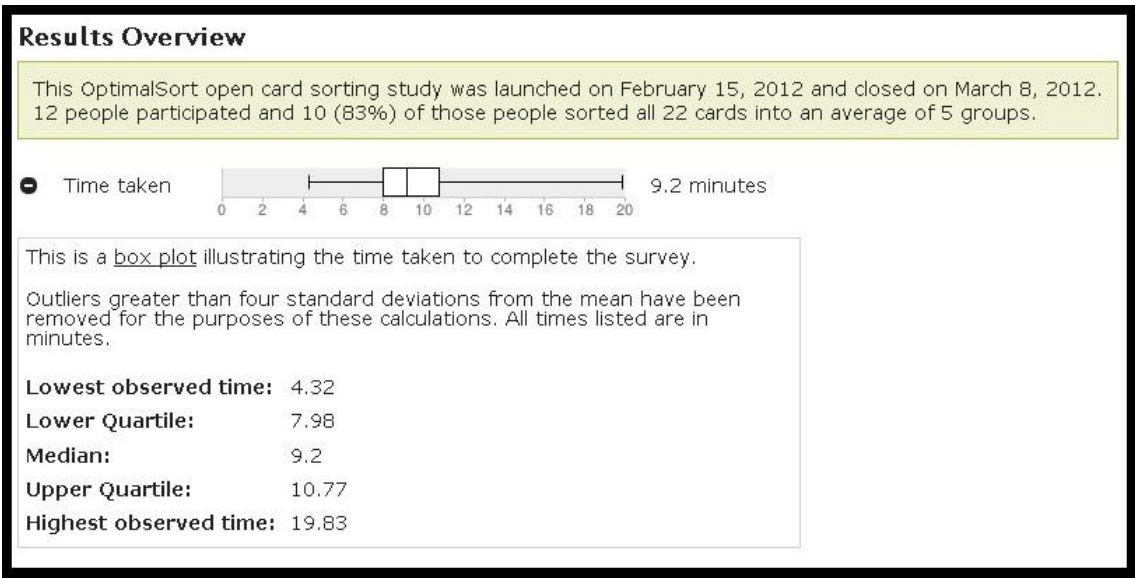

**Figura 4.** "*Card sorting*. Resultados generales"

Como puede verse en la imagen, los resultados obtenidos son los siguientes:

- **-** El *card sorting* ha estado activo desde el 15 de febrero al 8 de marzo ambos inclusive.
- **-** Un total de 12 personas han participado en el estudio, pero 10 de ellas lo realizaron completamente (un 83% de los participantes).
- **-** Los participantes agruparon las tarjetas en una media de 5 categorías.
- **-** El participante que menos tardó en realizar el estudio tardó un total de 4,32 minutos, mientras que la que más tardó en realizarlo necesitó un total de 19,83 minutos.
- **-** Los participantes completaron el estudio en una media de 9,2 minutos.
- **-** El primer cuartil se sitúa en los 7,98 minutos, mientras que el tercer cuartil se encuentra en los 10,77 minutos.

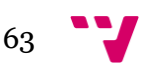

#### 5.2.2 Participantes (*Participants*)

En esta sección se ofrece toda la información referente a los participantes en el estudio. Para ello se ofrece un listado con los correos electrónicos de los participantes y se indica a su lado el tiempo que le ha tomado completar el estudio o si lo ha abandonado; el número de categorías en las que cada participante ha agrupado las tarjetas; y en caso de haber escrito un comentario, el comentario que el participante haya enviado.

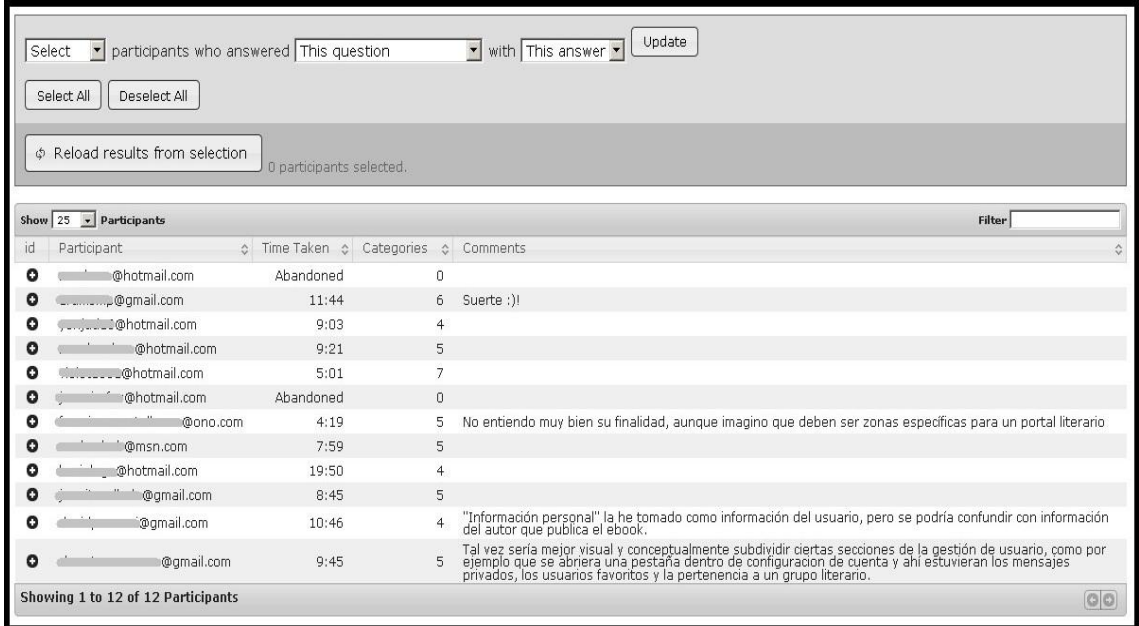

**Figura 5.** "*Card sorting*. Participantes"

Este apartado únicamente lo puede ver la persona que ha realizado el *card sorting*, no apareciendo por tanto en la página que se habilita para mostrar los resultados. Para mantener la privacidad de las personas que han participado en el estudio, se han tapado los correos electrónicos de los usuarios con una franja gris.

Al apretar sobre el correo electrónico de cualquier participante, se despliega la pantalla hacia la parte inferior, mostrando la pregunta que se realizaba en el *card sorting*. De este modo se sabe que cinco de los participantes tienen estudios relacionados con el ámbito documental, y otros cinco participantes no poseen estudios relacionados con el ámbito documental. Además, cabe destacar que un total de dos personas no han completado el *card sorting*.

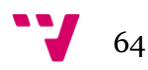

# 5.2.3 Tarjetas (*Cards*)

En esta pestaña se muestra un listado con las 22 tarjetas que se diseñaron para el estudio, y la categoría en la cual la ha englobado cada participante. De esta forma, en la lista se muestra el nombre de la tarjeta, seguido del número de categorías distintas en las que los participantes han englobado esa tarjeta. Además, al ampliar la información clicando en el signo "+", se muestran los nombres de las categorías en las que los distintos participantes han englobado esa tarjeta. En caso que dos o más participantes hayan incluido una tarjeta en una categoría que reciba el mismo nombre, aparecerá el nombre de la categoría seguido entre paréntesis del número de veces que se ha dado esa coincidencia.

|         | Show $100 -$ Cards                                                                                                    | Filter          |                               |
|---------|----------------------------------------------------------------------------------------------------|-----------------|-------------------------------|
|         | Card Name                                                                                                    | - Categories    |                               |
| ۰       | Blog de Tus Ebooks S. L.                                                                                                    | 10              |                               |
| ۰       | Configuración de la cuenta del usuario                                                                                                    | 10 <sub>1</sub> |                               |
| ۰       | Configuración de pertenencia a un grupo literario                                                                                                    | 10              |                               |
| ۰       | Contacto                                                                                                    | 10              |                               |
|         | Categories:<br>contacto mania<br>Datos.<br>Ebooks S.L.<br>Gestion de contactos<br>Información general<br>La web<br>menu principal<br>Portal web<br>Secoones comunes<br>Sobre Ebooks S.L. |                 |                               |
| ۰       | Cómo publicar un ebook                                                                                                    | 10              |                               |
| ۰       | Derechos de autor                                                                                                    | 10              |                               |
| ۰       | Ebooks                                                                                                    | 10              |                               |
| ۰       | Enlaces a otras webs literarias                                                                                                    | 10              |                               |
| $\circ$ | Eventos                                                                                                    | 10              |                               |
| ۰       | Foro                                                                                                    | 10              |                               |
| ۰       | Gestión de mensajes privados                                                                                                    | 10              |                               |
| ٥       | Gestión de usuarios favoritos y bloqueados                                                                                                    | $10 -$          |                               |
| ۰       | Gestión del saldo por parte del usuario                                                                                                    | 10              |                               |
| ۰       | Información de cómo comprar y vender                                                                                                    | 10              |                               |
| ۰       | Información personal                                                                                                    | 10              |                               |
| ۰       | Listado de obras pandientes de puntuación por parte del usuario                                                                                                    | 10              |                               |
| ۰       | Nobolas.                                                                                                    | iũ              |                               |
| o       | Politicas del portal                                                                                                    | 10              |                               |
| ۰       | Registrate                                                                                                    | 10              |                               |
| ٥       | Ventajas de registrarse                                                                                                    | 10              |                               |
| ۰       | ¿Quién es Tus Ebooks S. L.7                                                                                                    | 10              |                               |
| ۰       | ¿Qué es el saldo?                                                                                                    | 10              |                               |
|         | Showing 1 to 22 of 22 Cards                                                                                                    |                 | $Q$ <sub><math>Q</math></sub> |

**Figura 6.** "*Card sorting*. Tarjeta 'Contacto' antes de la estandarización"

A la hora de analizar los resultados mostrados en esta pestaña, surge un gran problema: el lenguaje natural. Las categorías están escritas en lenguaje natural por parte de los participantes en el estudio. De esta forma, podemos observar cómo por ejemplo, la tarjeta "Contacto" ha sido agrupada por los participantes en las siguientes categorías:

o Contacto manía

Diseño de un portal social de venta y difusión de obras literarias de autores noveles

- o Datos
- o Ebooks S.L.
- o Gestión de contactos
- o Información general
- o La web
- o Menú principal
- o Portal web
- o Secciones comunes
- o Sobre Ebooks S.L.

|           | Show $100 -$ Cards                                                                                                    | Filter            |                 |
|-----------|----------------------------------------------------------------------------------------------------|-------------------|-----------------|
|           | Card Name                                                                                                    | $\sim$ Categories |                 |
| ۰         | Blog de Tus Ebooks S. L.                                                                                              | $\overline{7}$    |                 |
| ٥         | Configuración de la cuenta del usuario                                                                                | $\overline{c}$    |                 |
| о         | Configuración de pertenencia a un grupo literario                                                                     | $\overline{2}$    |                 |
| e         | Contacto                                                                                                    | 6                 |                 |
|           | Categories:<br>Contacto (2)<br>Ebooks S.L. (4)<br>Gestión de usuario<br>La web<br>menu principal<br>Secciones comunes |                   |                 |
| о         | Cómo publicar un ebook                                                                                                | 6                 |                 |
| $\bullet$ | Derechos de autor                                                                                                    | 6                 |                 |
| o         | Ebooks                                                                                                    | 6                 |                 |
| o         | Enlaces a otras webs literarias                                                                                       | $\mathbf s$       |                 |
| o         | Eventos                                                                                                    | 9                 |                 |
| ۰         | Foro                                                                                                    | 9                 |                 |
| ٥         | Gestión de mensajes privados                                                                                          | $\overline{c}$    |                 |
| о         | Gestión de usuarios favoritos y bloqueados                                                                            | 3                 |                 |
| ۰         | Gestión del saldo por parte del usuario                                                                               | 3                 |                 |
| $\circ$   | Información de cómo comprar y vender                                                                                  | $^{\circ}$        |                 |
| o         | Información personal                                                                                                  | $\overline{4}$    |                 |
| ۰         | Listado de obras pendientes de puntuación por parte del usuario                                                       | $\overline{4}$    |                 |
| $\bullet$ | Noticias                                                                                                    | $\mathbf{Q}$      |                 |
| $\circ$   | Políticas del portal                                                                                                  | 6                 |                 |
| ۰         | Registrate                                                                                                    | $\overline{4}$    |                 |
| ο         | Ventajas de registrarse                                                                                               | $\overline{4}$    |                 |
| o         | ¿Quién es Tus Ebooks S. L.?                                                                                           | 5                 |                 |
| ۰         | ¿Qué es el saldo?                                                                                                    | $\overline{7}$    |                 |
|           | Showing 1 to 22 of 22 Cards                                                                                           |                   | $\boxed{\circ}$ |

**Figura 7.** "*Card sorting*. Estandarización de la tarjeta 'Contacto'"

Como puede apreciarse, tras la estandarización llevada a cabo en la pestaña "Categorías", la tarjeta "Contacto" ha quedado englobada dentro de las siguientes categorías:

- o Contacto (2)
- $\circ$  Ebooks S.L. (4)
- o Gestión de usuario
- o La web
- o Menú principal
- o Secciones comunes

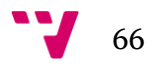

#### 5.2.4 Categorías (*Categories*)

En esta pestaña se incluye una lista con todas las categorías que los distintos participantes han creado. En un primer momento, se ofrece el nombre de la categoría junto al número de participantes que han usado dicha categoría, así como el número de tarjetas que incluye y el porcentaje de coincidencia entre los distintos participantes que la han usado. En caso de haber utilizado una categoría un único participante, el índice de coincidencia será de 1.00 que es el máximo. Por otro lado, al clicar en el signo "+", se despliegan todas las tarjetas que se han incluido dentro de esa categoría. En caso de realizar una estandarización por nombres de categorías similares (ya sea automática o manual), junto a las etiquetas contenidas en la categoría, se indica el nombre original de las categorías que se han unido. Si una categoría ha sido unida o la han usado más de un participante coincidiendo que se ha incluido varias veces una misma tarjeta, aparecerá junto al nombre de la tarjeta y entre paréntesis el número de participantes que la hayan incluido en dicha categoría.

Para normalizar las categorías se puede realizar de dos maneras: automática o manual. Para realizar la normalización automática sólo hay que clicar en "Automatically Standardize Category Names". En caso de querer realizar una normalización manual, únicamente hay que seleccionar las categorías que se desean unir en una sola, y apretar en el botón "Standardize Selected Categories". En caso de haber cometido algún error, o no estar de acuerdo con alguna unión, se pueden separar uniones. Para ello se ha de seleccionar la categoría unificada y apretar el botón "*Un-Standardize Selected Categories*".

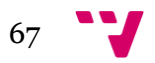

Diseño de un portal social de venta y difusión de obras literarias de autores noveles

|           | Show $25 \rightarrow$ Categories                                                                                                    |                  |        |                         |                      | Filter |             |
|-----------|----------------------------------------------------------------------------------------------------|------------------|--------|-------------------------|----------------------|--------|-------------|
|           | Category Name                                                                                                    |                  | Ä.     | Participants c Cards    |                      |        | ☆ Agreement |
| ٥         | Aspectos legales                                                                                                    |                  |        | $\overline{\mathbf{c}}$ | 4 (3 unique cards)   |        | 0.67        |
|           | Contacto                                                                                                    |                  |        | $\overline{2}$          | 8 (6 unique cards)   |        | 0.67        |
| ٥         | Contenido de la web                                                                                                    |                  |        | $\mathbf{1}$            | 5                    |        | 1.00        |
| ۰         | Ebooks                                                                                                    |                  |        | 5                       | 20 (8 unique cards)  |        | 0.50        |
| ٥         | Ebooks S.L.                                                                                                    |                  |        | 5                       | 26 (13 unique cards) |        | 0.40        |
| $\bullet$ | <b>Enlaces</b>                                                                                                    |                  |        | $\overline{2}$          | 5 (4 unique cards)   |        | 0.62        |
|           | Gestión de usuario                                                                                                    |                  |        | 9                       | 62 (14 unique cards) |        | 0.49        |
| ۰         | Información adicional                                                                                                    |                  |        | $\overline{2}$          | 7 (5 unique cards)   |        | 0.70        |
| Θ         | Información de cómo comprar y vender<br><b>Noticias</b><br>Inicio<br>Cards:                                                                                                    | Original labels: | Home   | $\overline{2}$          | 15 (11 unique cards) |        | 0.68        |
|           |                                                                                                    |                  |        |                         |                      |        |             |
|           | Cómo publicar un ebook (2)<br>Derechos de autor (2)<br>Ebooks<br>Enlaces a otras webs literarias<br>Información de cómo comprar y vender<br>Noticias (2)<br>Políticas del portal<br>Registrate<br>Ventajas de registrarse<br>¿Quién es Tus Ebooks S. L.?<br>¿Qué es el saldo? (2) |                  | Inicio |                         |                      |        |             |
|           | <b>Instrucciones</b>                                                                                                    |                  |        | $\overline{2}$          | 17 (12 unique cards) |        | 0.71        |
|           | La web                                                                                                    |                  |        | 1                       | 7                    |        | 1.00        |
|           | menu principal                                                                                                    |                  |        | $\mathbf{1}$            | 5                    |        | 1.00        |
|           | <b>Preguntas Frecuentes</b>                                                                                                    |                  |        | $\overline{2}$          | 7 (5 unique cards)   |        | 0.70        |
|           | Red social                                                                                                    |                  |        | $\mathbf{1}$            | 5                    |        | 1.00        |
|           | Registro                                                                                                    |                  |        | 6                       | 14 (4 unique cards)  |        | 0.58        |
|           | Saldo                                                                                                    |                  |        | $\mathbf{1}$            | 3                    |        | 1.00        |
|           | Secciones comunes                                                                                                    |                  |        | $\mathbf{1}$            | 5                    |        | 1.00        |

**Figura 8.** "*Card sorting*. Categorías tras la normalización"

Tras la normalización, las categorías han quedado distribuidas de la siguiente manera:

#### o **Aspectos legales**

- Derechos de autor (2)
- Políticas del portal
- ¿Quién es Tus Ebooks S.L.?

#### o **Contacto**

- $\bullet$  Contacto (2)
- Evento
- Foro
- Gestión de mensajes privados (2)
- Gestión de usuarios favoritos y bloqueados
- Noticias

# o **Contenido de la web**

- Blog de Tus Ebooks S. L.
- Cómo publicar un ebook
- Derechos de autor

68

- Ebooks
- Información de cómo comprar y vender

# o **Ebooks**

- $\bullet$  Blog de Tus Ebooks S. L. (2)
- Configuración de pertenencia a un grupo literario (2)
- $\bullet$  Cómo publicar un ebook (4)
- Derechos de autor (2)
- $\bullet$  Ebooks  $(5)$
- Información de cómo comprar y vender
- Listado de obras pendientes de puntuación por parte del usuario (2)
- ¿Quién es Tus Ebooks S.L.? (2)

# o **Ebooks S.L.**

- $\bullet$  Blog de Tus Ebooks S. L. (3)
- Contacto  $(4)$
- Cómo publicar un ebook
- Derechos de autor (2)
- Enlaces a otras webs literarias
- Eventos
- Foro
- Información de cómo comprar y vender
- Información personal
- Noticias
- Políticas del portal (4)
- $\bullet$  *i*Quién es Tus Ebooks S.L.? (5)
- ¿Qué es el saldo?

# o **Enlaces**

- $\bullet$  Blog de Tus Ebooks S. L. (3)
- Cómo publicar un ebook
- Enlaces a otras webs literarias (2)
- Listado de obras pendientes de puntuación por parte del usuario

# o **Gestión de usuario**

- Configuración de la cuenta del usuario (8)
- Configuración de pertenencia a un grupo literario (8)
- Contacto
- $\bullet$  Foro  $(2)$
- Gestión de mensajes privados (8)
- Gestión de usuarios favoritos y bloqueados (8)
- Gestión del saldo por parte del usuario (7)

Diseño de un portal social de venta y difusión de obras literarias de autores noveles

- $\bullet$  Información personal (7)
- Listado de obras pendientes de puntuación por parte del usuario (6)
- Noticias
- Políticas del portal
- Regístrate (2)
- Ventajas de registrarse (2)
- ¿Qué es el saldo?

#### o **Información adicional**

- Enlaces a otras webs literarias (2)
- $\bullet$  Eventos (2)
- Foro
- Información de cómo comprar y vender
- Noticias

#### o **Inicio**

- Cómo publicar un ebook (2)
- Derechos de autor (2)
- Ebooks
- Enlaces a otras webs literarias
- Información de cómo comprar y vender
- Noticias  $(2)$
- Políticas del portal
- Regístrate
- Ventajas de registrarse
- ¿Quién es Tus Ebooks S.L.?
- $\bullet$  *i*Qué es el saldo? (2)

#### o **Instrucciones**

- Blog de Tus Ebooks S. L.
- Configuración de la cuenta del usuario (2)
- Enlaces a otras webs literarias
- Eventos
- Gestión de usuarios favoritos y bloqueados
- Gestión del saldo por parte del usuario (2)
- Información de cómo comprar y vender (2)
- Información personal
- Políticas del portal (2)
- Regístrate
- Ventajas de registrarse
- $\bullet$  *i*Qué es el saldo? (2)

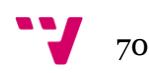

# o **La web**

- Contacto
- Enlaces a otras webs literarias
- Eventos
- Foro
- Noticias
- Políticas del portal
- ¿Quién es Tus Ebooks S.L.?

# o **Menú principal**

- Contacto
- Ebooks
- Eventos
- Foro
- Noticias

# o **Preguntas Frecuentes**

- Cómo publicar un ebook
- Derechos de autor
- Ebooks
- Información de cómo comprar y vender (2)
- $\bullet$  *i*Qué es el saldo? (2)

# o **Red social**

- Blog de Tus Ebooks S. L.
- Ebooks
- Eventos
- Foro
- Listado de obras pendientes de puntuación por parte del usuario

# o **Registro**

- Información personal
- Regístrate(6)
- Ventajas de registrarse (6)
- *iQué es el saldo?*

# o **Saldo**

- Gestión del saldo por parte del usuario
- Información de cómo comprar y vender
- ¿Qué es el saldo?

# o **Secciones comunes**

- Contacto
- Enlaces a otras webs literarias

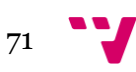

Diseño de un portal social de venta y difusión de obras literarias de autores noveles

- Eventos
- Foro
- Noticias

#### o **Servicios web**

- Blog de Tus Ebooks S. L.
- Enlaces a otras webs literarias
- Eventos
- Foro
- Noticias

A continuación se muestran las categorías normalizadas y los nombres que los participantes utilizaron en lenguaje natural:

#### o **Aspectos legales**

- Aspectos legales
- Ley

#### o **Contacto**

- Contacto manía
- Gestión de contactos

#### o **Ebooks**

- Acerca de los Ebooks
- $\bullet$  Ebooks (2)
- Todo ebook
- Tu Ebook

#### o **Ebooks S.L.**

- Ebooks S.L.
- Información general
- Nosotros
- Portal web
- Relacionados
- Sobre Ebooks S.L.

#### o **Enlaces**

- Conexion a otras paginas
- Enlaces

#### o **Gestión de usuario**

- Configuración
- Configuración Usuario

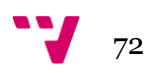
- Datos
- Gesti'on de miembros de la web
- Gestion de usuario
- Gestión de usuario
- Opciones del usuario
- Privacidad Usuarios
- Tu cuenta
- Usuario
- Zona Privada

#### o **Información adicional**

- Información Adicional
- Más información

### o **Inicio**

- Home
- Inicio

### o **Instrucciones**

- Como hacer
- Compra y venta
- Instrucciones

## o **Preguntas Frecuentes**

- FAQ
- Preguntas frecuentes

#### o **Registro**

- Nuevo miembro
- Registrate
- Registro
- Registro del usuario
- Registro/Login
- ¿Aún no tienes cuenta?

## 5.2.5 Matriz de similitud (*Similitary Matrix*)

En esta pestaña se muestra la matriz de similitud resultante de las respuestas válidas de los participantes, donde cada tarjeta se asocia al resto de tarjetas, indicando la relación entre ambas. Esta relación va desde el 0 donde la relación es inexistente para los participantes y el fondo del cuadrado blanco, hasta una relación de 10 donde las tarjetas están totalmente relacionadas entre

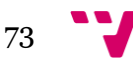

sí y el fondo del cuadrado es azul oscuro. De esta forma se pueden observar fácilmente los pares de tarjetas. Además, cabe destacar que las tarjetas fuertemente relacionadas aparecen juntas.

| Ventajas de registrarse |                |                |                                                                  |                |                |                |              |                                          |                |                                                                     |                |                           |                                                                          |                |              |                |                                              |  |  |
|-------------------------|----------------|----------------|------------------------------------------------------------------|----------------|----------------|----------------|--------------|------------------------------------------|----------------|---------------------------------------------------------------------|----------------|---------------------------|--------------------------------------------------------------------------|----------------|--------------|----------------|----------------------------------------------|--|--|
|                         | Regístrate     |                |                                                                  |                |                |                |              |                                          |                |                                                                     |                |                           |                                                                          |                |              |                |                                              |  |  |
| 2                       |                |                |                                                                  |                |                |                |              | 2 Configuración de la cuenta del usuario |                |                                                                     |                |                           |                                                                          |                |              |                |                                              |  |  |
| 1                       | 1              |                |                                                                  |                |                |                |              |                                          |                |                                                                     |                |                           |                                                                          |                |              |                | 9 Gestión de usuarios favoritos y bloqueados |  |  |
| $\overline{c}$          | 2              | 6              | 7.                                                               |                |                |                |              | Gestión de mensajes privados             |                |                                                                     |                |                           |                                                                          |                |              |                |                                              |  |  |
| $\overline{c}$          | 2              | 51             | 6 Información personal<br>5 <sup>1</sup>                         |                |                |                |              |                                          |                |                                                                     |                |                           |                                                                          |                |              |                |                                              |  |  |
| 0                       | 0              | 61             | 6 Gestión del saldo por parte del usuario<br>5 <sup>1</sup><br>6 |                |                |                |              |                                          |                |                                                                     |                |                           |                                                                          |                |              |                |                                              |  |  |
| $\mathbf{1}$            | $\mathbf{1}$   | 61             | 6                                                                | 5              |                |                |              |                                          |                | 5 6 Configuración de pertenencia a un grupo literario               |                |                           |                                                                          |                |              |                |                                              |  |  |
| 0                       | 0              | 4              | 4                                                                | 5              | 4              |                |              |                                          |                | 6 7 Listado de obras pendientes de puntuación por parte del usuario |                |                           |                                                                          |                |              |                |                                              |  |  |
| $\mathbf{1}$            | 1              | $\Omega$       | $\vert$                                                          | $\Omega$       | $\vert$        | $\sigma$       |              |                                          |                |                                                                     |                | 23 Cómo publicar un ebook |                                                                          |                |              |                |                                              |  |  |
| 1                       | $\mathbf{1}$   | $\Omega$       | $\vert$                                                          | 0              | 0              | $\Omega$       | $\mathbf{1}$ | 1                                        | 7              |                                                                     |                |                           |                                                                          |                |              |                |                                              |  |  |
| 0                       | 0              | Ω              | n.                                                               | $\Omega$       | $\overline{0}$ | $\Omega$       | 2            | 3                                        | 7              |                                                                     |                |                           | Derechos de autor<br>5 Ebooks                                            |                |              |                |                                              |  |  |
| 0                       | 0              | 1              | $\mathbf{1}$                                                     | 0              | $1\,$          | $\mathbf 1$    | $\mathbf 1$  | $\mathbf{2}$                             | 3              | 3                                                                   |                |                           |                                                                          |                |              |                | 4 Blog de Tus Ebooks S. L.                   |  |  |
| 1                       | 1              | 0              | Ωİ                                                               | $\Omega$       | 1              | $\Omega$       | $\mathbf{1}$ | 1                                        | 4              | 5 <sub>1</sub>                                                      | $\overline{2}$ |                           |                                                                          |                |              |                | 5 ¿Quién es Tus Ebooks S. L.?                |  |  |
| 2                       | 2              | 2              | $\overline{2}$                                                   | 1              | $\mathbf{1}$   | $\overline{2}$ | $\vert$      | $\mathbb O$                              | $\mathbf{2}$   | $\overline{4}$                                                      | 0              | $\overline{3}$            |                                                                          |                |              |                | 6 Políticas del portal                       |  |  |
| 2                       | 2              | $\overline{2}$ | $\overline{2}$                                                   | 1              | $\overline{2}$ | $\overline{4}$ | $\,1\,$      | $\mathbf{1}$                             | 4              | $\overline{4}$                                                      | $\overline{2}$ | $\mathbf{1}$              | 2                                                                        |                |              |                |                                              |  |  |
| $\overline{c}$          | 2              | 2              | 1                                                                | 0              | 0              | $\overline{c}$ | $\Omega$     | $\cup$                                   | 5.             | $\overline{5}$                                                      | 3              | $\overline{2}$            | 4 ¿Qué es el saldo?<br>2 <br>3<br>6 Información de cómo comprar y vender |                |              |                |                                              |  |  |
|                         |                |                | 0                                                                |                |                |                |              |                                          |                |                                                                     |                |                           |                                                                          |                |              |                |                                              |  |  |
| $\overline{c}$          | $\overline{c}$ | $\mathbf{1}$   |                                                                  | 0              | 0              | 0              | 0            | $\mathbf{1}$                             | $\overline{c}$ | $\mathbf{1}$                                                        | 0              | $\overline{c}$            | 2                                                                        | $\overline{2}$ | $\mathbf{1}$ |                | 3 Enlaces a otras webs literarias            |  |  |
| $\overline{c}$          | 2              | 0              | 1                                                                | $\overline{2}$ | $\mathbf{1}$   | 0              | $1\,$        | 0                                        | $\overline{c}$ | $\overline{c}$                                                      | $\overline{2}$ | $\mathbf 1$               | $\overline{2}$                                                           | $\overline{c}$ | $\mathbf{2}$ | 1              | 6 Noticias                                   |  |  |
| 2                       | 2              | $\mathbf{1}$   | $\overline{2}$                                                   | 3              | 1              | 0              | $1\,$        | $\mathbf{1}$                             | 0              | 0                                                                   | $\overline{2}$ | $\overline{2}$            | $\mathbf{1}$                                                             | $\overline{2}$ | 0            | $\overline{0}$ | 5<br>8 Foro                                  |  |  |
| 0                       | 0              | 1              | $\overline{2}$                                                   | 1              | 0              | $\mathbf{1}$   | 0            | $\mathbf{1}$                             | 0              | 0                                                                   | $\overline{c}$ | $\overline{4}$            | $\overline{2}$                                                           | 3              | $\mathbf{1}$ | $\overline{2}$ | 5<br>6 <sup>1</sup><br>7<br>Eventos          |  |  |
| 1                       |                |                |                                                                  | з              | $\overline{2}$ | n              | 1            | n                                        | n              |                                                                     | 1              | 3                         | 5                                                                        | 4              | п            | 0              | $\overline{2}$<br>5<br>5<br>5<br>Contacto    |  |  |

**Figura 9.** "*Card sorting*. Matriz de similitud"

Como puede observarse en la imagen, las tarjetas con una relación de seis participantes o más son:

- Ventajas de registrarse
- Regístrate
- Configuración de la cuenta del usuario
- Gestión de usuarios favoritos y bloqueados
- Gestión de mensajes privados
- Información personal
- Gestión del saldo por parte del usuario
- Configuración de pertenencia a un grupo literario
- Listado de obras pendientes de puntuación por parte del usuario
- Cómo publicar un ebook

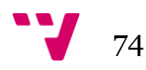

- Derechos de autor
- Ebooks
- ¿Quién es Tus Ebooks S. L.?
- Políticas del portal
- ¿Qué es el saldo?
- Información de cómo comprar y vender
- Enlaces a otras webs literarias
- Noticias
- Foro
- Eventos

De este modo, todas las tarjetas quedan emparejadas, salvo "Blog de Tus Ebooks S. L." y "Contacto".

## 5.2.6 Cuadrícula de normalización (*Standarization Grid*)

La información que se muestra en esta pestaña se corresponde con la distribución de las tarjetas agrupadas por las categorías ya normalizadas. De este modo, cada celda muestra el número de veces que una tarjeta ha sido incluida en la categoría que se relaciona.

|                                                                    | Aspectos<br>legales | Contacto       | Ebooks         | Ebooks S.L.    | Enlaces        | Gestión de<br>usuario | Información<br>adicional | Inicio         | Instrucciones  | Preguntas<br>Frecuentes | Registro       |
|--------------------------------------------------------------------|---------------------|----------------|----------------|----------------|----------------|-----------------------|--------------------------|----------------|----------------|-------------------------|----------------|
| Blog de Tus Ebooks S. L.                                           |                     |                | $\overline{2}$ | 3              | $\mathbf{1}$   |                       |                          |                | $\mathbf{1}$   |                         |                |
| Configuración de la cuenta del<br>usuario                          |                     |                |                |                |                | 8                     |                          |                | $\overline{c}$ |                         |                |
| Configuración de pertenencia a un<br>grupo literario               |                     |                | $\overline{2}$ |                |                | $\mathbf{8}$          |                          |                |                |                         |                |
| Contacto                                                           |                     | $\overline{2}$ |                | $\overline{4}$ |                | $\mathbf{1}$          |                          |                |                |                         |                |
| Cómo publicar un ebook                                             |                     |                | $\overline{4}$ |                | $\mathbf{1}$   |                       |                          | $\overline{2}$ |                | Í                       |                |
| Derechos de autor.                                                 | $\overline{2}$      |                | $\overline{c}$ | $\overline{c}$ |                |                       |                          | $\overline{2}$ |                | Ì                       |                |
| Ebooks                                                             |                     |                | $\overline{5}$ |                |                |                       |                          |                |                |                         |                |
| Enlaces a otras webs literarias                                    |                     |                |                |                | $\overline{2}$ |                       | $\overline{2}$           |                |                |                         |                |
| Eventos                                                            |                     | $\mathbf{1}$   |                |                |                |                       | $\overline{2}$           |                |                |                         |                |
| Foro                                                               |                     | $\mathbf{1}$   |                |                |                | $\overline{2}$        |                          |                |                |                         |                |
| Gestión de mensajes privados                                       |                     | $\overline{2}$ |                |                |                | 8                     |                          |                |                |                         |                |
| Gestión de usuarios favoritos y<br>bloqueados                      |                     | $\mathbf{1}$   |                |                |                | $\mathbf{B}$          |                          |                | 1              |                         |                |
| Gestión del saldo por parte del<br>usuario                         |                     |                |                |                |                | 7                     |                          |                | $\overline{2}$ |                         |                |
| Información de cómo comprar y<br>vender                            |                     |                | $\mathbf{1}$   | $\overline{1}$ |                |                       | 1                        | $\mathbf{1}$   | $\overline{c}$ | $\overline{2}$          |                |
| Información personal                                               |                     |                |                | 4              |                | $7\overline{ }$       |                          |                | ×.             |                         | $\overline{1}$ |
| Listado de obras pendientes de<br>puntuación por parte del usuario |                     |                | $\overline{2}$ |                | 1              | 6                     |                          |                |                |                         |                |
| Noticias                                                           |                     | $\mathbf{1}$   |                |                |                | $\mathbf{1}$          |                          | $\overline{2}$ |                |                         |                |
| Políticas del portal                                               | 1                   |                |                | $\overline{4}$ |                | $\mathbf{1}$          |                          |                | $\overline{c}$ |                         |                |
| Registrate                                                         |                     |                |                |                |                | $\overline{2}$        |                          |                |                |                         | 6              |
| Ventajas de registrarse                                            |                     |                |                |                |                | $\overline{2}$        |                          | 1              | $\mathbf{1}$   |                         | 6              |
| ¿Quién es Tus Ebooks S. L.?                                        | $\mathbf{1}$        |                | $\overline{c}$ | 5              |                |                       |                          |                |                |                         |                |
| ¿Qué es el saldo?                                                  |                     |                |                | $\overline{1}$ |                | $\overline{1}$        |                          | $\overline{2}$ | $\overline{2}$ | $\overline{2}$          | $\blacksquare$ |

**Figura 10.** "*Card sorting*. Cuadrícula de normalización"

Como podemos observar a través de la imagen, destacan con seis o más coincidencias las siguientes uniones:

#### **Gestión de usuario**

- o Configuración de la cuenta del usuario (8)
- o Configuración de pertenencia a un grupo literario (8)
- o Gestión de mensajes privados (8)
- o Gestión de usuarios favoritos y bloqueados (8)
- o Gestión del saldo por parte del usuario (7)
- o Información personal (7)
- o Listado de obras pendientes de puntuación por parte del usuario (6)

#### **Registro**

- o Regístrate (6)
- o Ventajas de registrarse (6)

#### 5.2.7 Dendrogramas (*Dendrograms*)

En la pestaña de los Dendogramas, se muestran dos representaciones diferentes de cómo los usuarios han agrupado las tarjetas. Que se ofrezcan dos resultados distintos se debe a que para cada uno de ellos se aplica un algoritmo distinto: AAM y BMM. Mientras que el primero se recomienda principalmente para resultados con muchos participantes, el segundo algoritmo se recomienda para resultados con pocos participantes. Esto se debe a que AAM muestra resultados más definitivos, mientras que los resultados del algoritmo BMM son extrapolables, exprimiendo al máximo las respuestas más reducidas. A continuación se analizan los resultados obtenidos según ambos algoritmos:

#### **- AAM (***Actual Agreement Method***)**

Este algoritmo muestra el porcentaje de participantes que están de acuerdo con las agrupaciones que se muestran en la imagen.

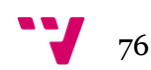

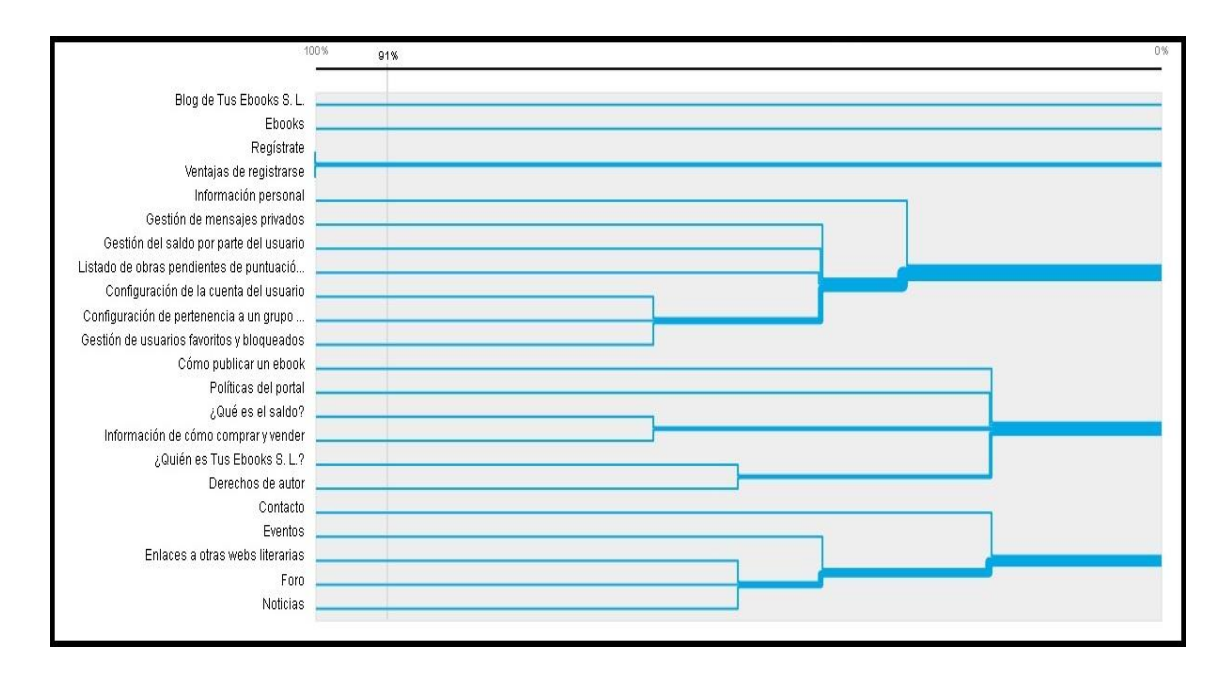

**Figura 11.** "*Card sorting*. Dendrograma AAM"

Una vez analizados los resultados del dendrograma AAM, se han de destacar los siguientes aspectos:

- El 100% de participantes considera que "Regístrate" y "Ventajas de registrarse" deberían estar juntas en una misma categoría. Puesto que no se muestra asociación con ninguna otra tarjeta, se entiende que deben formar una categoría independiente del resto de tarjetas.
- Puesto que "Blog de Tus Ebooks S. L." y "Ebooks" han obtenido un 0% y por tanto los participantes no las asocian a ninguna etiqueta según este algoritmo, deberían formar dos categorías independientes, una cada una.
- Un total del 60% de participantes del estudio considera que las tarjetas "Configuración de la cuenta del usuario", "Configuración de pertenencia a un grupo literario" y "Gestión de usuarios favoritos y bloqueados" han de estar en una misma categoría.
- El 60% de los participantes consideran que "¿Qué es el saldo?" debe estar en la misma categoría que la tarjeta "Información de cómo comprar y vender".

#### **- BMM (***Best Merge Method***)**

Este algoritmo muestra el porcentaje de participantes que están de acuerdo con parte de la agrupación mostrada en la imagen.

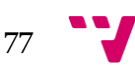

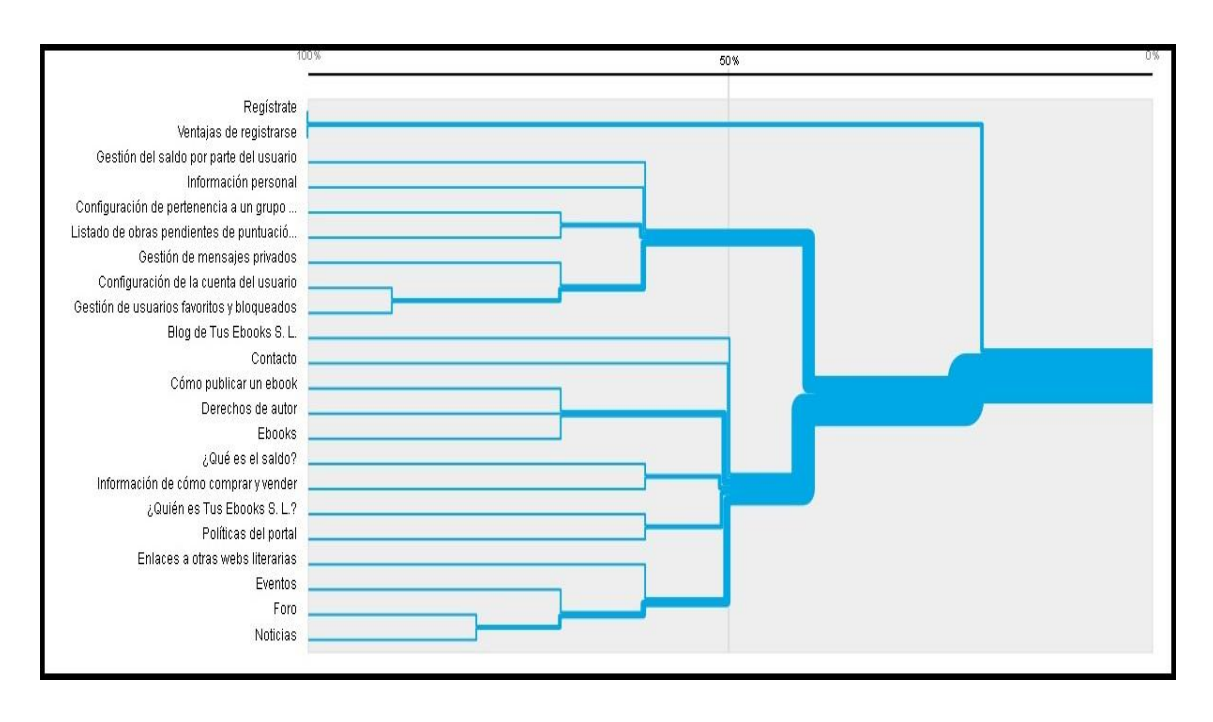

**Figura 12.** "*Card sorting*. Dendrograma BMM"

Una vez analizados los resultados del dendrograma BMM, se han de destacar los siguientes aspectos:

- Para el 100% de los participantes en el estudio las tarjetas "Regístrate" y "Ventajas de registrarse" han de estar en la misma categoría.
- La siguiente categoría cuenta con el apoyo del 90% de los participantes, en la que incluyen las etiquetas de "Configuración de la cuenta del usuario" y "Configuración de usuarios favoritos y bloqueados". Un 70% de los participantes añadiría a esta categoría la tarieta "Gestión de mensajes privados".
- Por otro lado, con un 80% de los participantes, se podrían incluir en una misma categoría el "Foro" y las "Noticias". Pero cabe destacar que un 70% piensa que en esta categoría se debería añadir la tarjeta "Eventos", y un 60% añadiría además "Enlaces a otras webs literarias".
- El 70% de los participantes, opinan que en otra categoría deben estar las tarjetas "Configuración de pertenencia a un grupo literario" y "Listado de obras pendientes de puntuación por parte del usuario".
- También un 70% de los participantes crearía una categoría en la que agrupar las tarjetas "Cómo publicar un ebook", "Derechos de autor" y "Ebooks".

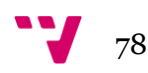

 Por último, también un 60% de los participantes del estudio consideran que deben estar en una misma categoría las tarjetas "¿Qué es el saldo?" y "Información de cómo comprar y vender", y en otra categoría las tarjetas "¿Quién es Tus Ebooks S. L.?" y "Políticas del portal".

## 5.2.8 Análisis centrado en el participante (*Participant-Centric Analysis*)

En esta pestaña se muestran las mejores opciones para la estructuración del contenido, según las respuestas de los participantes. Para ellos, se indica el intervalo de grupos que se desea que posea la estructura, y según la selección, se muestra la respuesta dada por unos participantes u otros, indicando el número de participantes que optaron por una clasificación similar a la mostrada.

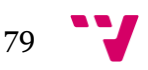

| 5/10 participant sorts<br>were similar to this IA    | 1/10 participant sorts<br>were similar to this IA                  | 1/10 participant sorts<br>were similar to this IA    |
|------------------------------------------------------|--------------------------------------------------------------------|------------------------------------------------------|
| 4 groups                                             | 6 groups                                                           | 4 groups                                             |
| Submitted by participant:                            | Submitted by participant:                                          | Submitted by participant:                            |
| @gmail.com                                           | @gmail.com                                                         | @hotmail.com                                         |
| <b>Usuario</b>                                       | Registrate                                                         | <b>Gestion de usuario</b>                            |
| Opcianes del usuario                                 | Nueva miembia                                                      | <b>Usuaria</b>                                       |
| Gestión de usuaria                                   | Registra                                                           | Opciones del usuario.                                |
| Canfiguración                                        | Registra/Lagin                                                     | Gestión de usuario                                   |
| Configuración de la cuenta del usuario               | Registrate                                                         | Configuración de la cuenta del usuario               |
| Configuración de pertenencia a un grupo<br>literario | Ventajas de registrarse                                            | Configuración de pertenencia a un grupo<br>literario |
| Gestión de mensajes privados                         | Más información                                                    | Gestión de usuarios favoritos y<br>bloqueados        |
| Gestión de usuarios favoritos y<br>bloqueados        | Servicias web<br>Secciones comunes                                 | Gestión del saldo por parte del usuario              |
| Gestión del saldo por parte del usuario              | Relacionados                                                       | Información personal                                 |
| Información personal                                 | Enlaces a otras webs literarias                                    |                                                      |
| Listado de obras pendientes de                       | Eventos                                                            | <b>Home</b>                                          |
| puntuación por parte del usuario                     | Foro                                                               | ¿Qué es el saldo?                                    |
|                                                      | Noticias                                                           | ¿Quién es Tus Ebooks S. L.?                          |
| Contenido de la web<br>Aceica de los Ebooks          |                                                                    | Cómo publicar un ebook                               |
| Pieguntas fiecuentes                                 | Ebooks S.L.                                                        | Derechos de autor                                    |
| Inicial                                              | Información general                                                | Enlaces a otras webs literarias                      |
| Blog de Tus Ebooks S. L.                             | ¿Quién es Tus Ebooks S. L.?                                        |                                                      |
| Cómo publicar un ebook                               | Blog de Tus Ebooks S. L.                                           | Información de cómo comprar y vender                 |
| Derechos de autor                                    | Contacto                                                           | Noticias                                             |
| Ebooks                                               | Derechos de autor                                                  | Políticas del portal                                 |
| Información de cómo comprar y vender                 | Políticas del portal                                               | Registrate                                           |
|                                                      |                                                                    | Ventajas de registrarse                              |
| La web<br>Secciones comunes                          | Tu cuenta                                                          | <b>Gestion de contactos</b>                          |
| Más información<br>Servicias web                     | Configuración de la cuenta del usuario                             | Contacto                                             |
|                                                      | Gestión de mensajes privados                                       | Gestión de mensajes privados                         |
| ¿Quién es Tus Ebooks S. L.?<br>Contacto              | Gestión de usuarios favoritos y<br>bloqueados                      |                                                      |
|                                                      | Información personal                                               | <b>Red social</b>                                    |
| Enlaces a otras webs literarias                      |                                                                    | Blog de Tus Ebooks S. L.                             |
| Eventos                                              | <b>Tu Ebook</b>                                                    | Ebooks                                               |
| Foro                                                 | Cómo publicar un ebook                                             | Eventos                                              |
| Noticias                                             | Configuración de pertenencia a un grupo                            | Foro                                                 |
| Políticas del portal                                 | literario                                                          | Listado de obras pendientes de                       |
| Registro del usuario                                 | Ebooks                                                             | puntuación por parte del usuario                     |
| ¿Qué es el saldo?                                    | Listado de obras pendientes de<br>puntuación por parte del usuario |                                                      |
| Registrate                                           |                                                                    |                                                      |
| Ventajas de registrarse                              | Saldo                                                              |                                                      |
|                                                      | ¿Qué es el saldo?                                                  |                                                      |
|                                                      | Gestión del saldo por parte del usuario                            |                                                      |
|                                                      | Información de cómo comprar y vender                               |                                                      |
|                                                      |                                                                    |                                                      |

**Figura 13.** "*Card sorting*. Análisis centrado en el participante"

Como puede observarse en la imagen, un total de cinco de los diez participantes clasificaron sus respuestas de manera similar a la opción situada a la izquierda de la imagen. Esta clasificación ha resultado ser la clasificación que más usuarios han realizado de manera similar. Por tanto, este suceso ha de tenerse en cuenta para la estructuración final del portal.

## 5.3 Conclusiones del *Card Sorting*

Al observar los resultados obtenidos, mostrados en el epígrafe anterior, pueden establecerse los siguientes grupos obtenidas:

- **Grupo de registro:** Puesto que se ha obtenido el 100% en ambos dendrogramas y un 10 de similitud en la matriz, se considera necesario la creación de una categoría para el registro, donde se incluyan las tarjetas "regístrate" y "Ventajas de registrarse".
- **Grupo de gestión por parte del usuario:** En esta categoría, según la matriz de similitud así como el dendrograma BMM, se incluirían las tarjetas "Configuración de la cuenta del usuario", "Gestión de usuarios favoritos y bloqueados", "Gestión de mensajes privados", "Información personal", "Gestión del saldo por parte del usuario", "Configuración de pertenencia a un grupo literario", y el "Listado de obras pendientes de puntuación por parte del usuario".
- **Grupo de herramientas comunicativas:** En esta categoría se debe incluir según el dendrograma BMM y la matriz de similitud las tarjetas "Noticias", "Foro" y "Eventos", pudiendo añadir los "Enlaces a otras webs literarias".
- **Grupo de publicación:** En según la matriz de similitud y el dendrograma BMM, se ha de crear esta categoría e incluir en ella las tarjetas "Cómo publicar un ebook", "Derechos de autor" y "Ebooks".
- **Grupo de información institucional:** En ambos indicadores se agrupan en una misma categoría las tarjetas "¿Quién es Tus Ebooks S. L.?" y "Políticas del portal".
- **Grupo de información de compra-venta:** De la misma manera que en la agrupación anterior, en ambos indicadores se agrupan las tarjetas "¿Qué es el saldo?" y "Información de cómo comprar y vender".
- **Grupos propios:** Tanto la tarjeta del "Blog de Tus Ebooks S. L." como la de "Contacto" formarían categorías de manera independiente al no lograr afinidad suficiente con ninguna de las categorías mencionadas anteriormente.

# 6. Arquitectura de la información

En este capítulo se aborda la arquitectura de la información que rige el portal web. Para ello se expone en primer lugar la estructuración por secciones de los contenidos. Posteriormente se presentan los distintos enlaces referenciales existentes a lo largo del portal web diseñado. Y finalmente se presentan las distintas herramientas de navegación que poseerá el portal web diseñado.

## 6.1 Estructuración por secciones de los contenidos

Tras la realización y análisis del estudio conocido como "*card sorting*", se va a proceder a estructurar los contenidos por secciones. Para establecer las secciones resultantes, se ha tenido en cuenta especialmente el dendrograma BMM (que ofrece mejores resultados con pocos participantes), y la matriz de similitud. Cabe destacar que se han añadido aspectos obviados en el *card sorting* sí explicados en el inventario de contenidos, así como otros contenidos que se ha visto necesario incorporar tras la realización del mismo.

Una vez dicho esto se expone a continuación las secciones resultantes.

#### 6.1.1 Secciones del portal web

Las distintas secciones que presenta el portal web son las siguientes:

#### - **Tus Ebooks S. L.**

En esta sección se ha mantenido el resultado del *card sorting* añadiendo los aspectos no incluidos en el mismo.

- ¿Quién es Tus Ebooks S. L.?
- Plan estratégico
- Historia de Tus Ebooks S. L.
- Políticas del portal
- Contacto: Se ha añadido en esta sección la información necesaria para poder contactar con los miembros de la empresa *Tus Ebooks S. L.*, incluyendo un formulario de contacto. A pesar que la tarjeta "contacto"

obtuvo en el estudio un valor de 5 sobre 10 de afinidad con "¿Quién es *Tus Ebooks S. L.*?", se ha decidido incluirla en esta sección debido a que la información que aquí se incluye, como se ha mencionado anteriormente, hace referencia a los miembros que trabajan para la empresa "*Tus Ebooks S. L.*".

#### - **Comunícate**

Se ha creado una sección que contiene la categoría resultante en el estudio *card sorting*, sobre la que se han añadido otros contenidos. Tanto el "Contacto" como el "Blog" mostraban en el estudio una afinidad similar con varias secciones, pero finalmente se incluyeron ambas en esta sección, para aunar en una misma sección todos los contenidos relacionados con la comunicación del usuario o con él. Además, se han añadido las "Redes sociales" (contenido que no aparecía en el estudio pero que está fuertemente vinculado con el "Foro", las "Noticias", los "Eventos" y el "Blog"), puesto que a través de las mismas se distribuye de manera escueta el contenido ahí incluido y se ofrece una mayor difusión del mismo.

- *Mensajes privados*: Los mensajes privados se encuentran en la sección "Perfil", pero debido a la afinidad lograda en el *card sorting* y al carácter comunicativo de los mensajes, se han incluido también en esta sección a modo de contenido referenciado.
- Foro
- Noticias
	- o Últimas noticias
	- o Envía una noticia
- Eventos
	- o Virtuales
	- o Presenciales
- Blog
- *Contacto*: Este contenido se encuentra en la sección "Tus Ebooks S. L.", pero se muestra referenciado aquí para aunar en esta sección todos los contenidos relacionados con la comunicación.
- Enlaces literarios
	- o Asociaciones / organizaciones literarias
	- o Blogs literarios
	- o Revistas literarias
	- o Miscelánea
- Redes sociales

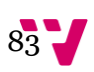

- o *Twitter*
- o *Facebook*
- o *Google Plus*

#### - **Regístrate**

Esta sección se mantiene tal cual resultó en el *card sorting*, puesto que obtuvo un 100% de concordancia en todos los participantes del estudio.

- Registro
- Ventajas del registro

#### - **Grupos literarios**

Este contenido no se incluyó en el *card sorting*, puesto que se vio necesario incluirlo como contenido en el portal tras la realización del mismo.

- *Mis grupos literarios*: Aquí se referencia el contenido mostrado en "Mis grupos", dentro de la sección "Perfil".
- *Obras pendientes de puntuación*: Este campo referencia al contenido de "Obras para puntuar", dentro de la sección "Perfil".

#### - **Publica**

Esta sección se mantiene según el resultado del *card sorting*, con la salvedad del contenido "Obras literarias publicadas" que se ha incluido en la sección "Librería".

- Cómo publicar un ebook
- Formatos de publicación
- Números normalizados
- Derechos de autor
- Maquetación

#### - **Perfil**

En esta sección se incluyen los resultados del *card sorting*. Además se ha añadido el apartado "Gestión de documentos".

- Mi perfil
	- o Datos personales
	- o Biografía
	- o Trayectoria literaria
	- o Cambio de contraseña
	- o Cambio de correo electrónico
- Mensajes privados: Como ya se ha comentado, este contenido se incluye en esta sección, pero está referenciado junto con el resto de contenidos comunicativos en la sección "Comunícate"
	- o Mensajes recibidos
	- o Mensajes enviados
	- o Configuración de mensajes
- Gestión de documentos
	- o Mis obras
	- o Mis eventos
	- o Mis noticias
	- o Obras para puntuar
		- Avisos de obras pendientes
- Gestión de grupos literarios
	- o Mis grupos
	- o Avisos de grupo
- Gestión de usuarios bloqueados y favoritos
	- o Usuarios favoritos
	- o Usuarios bloqueados
- Gestión del saldo
	- o Saldo actual
	- o Balanza de pérdidas y ganancias
	- o Recarga de saldo
	- o Historial de ventas
	- o Historial de transferencias
	- o Historial de adquisiciones
	- o Historial de saldos
	- o Cuenta *PayPal*
	- o Cuenta bancaria
- Configuración de la cuenta

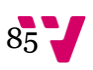

#### - **Librería**

Esta sección contiene la tienda o librería con todas las obras publicadas, e incluye la categoría obtenida en el estudio sobre "Información general".

- Obras literarias publicadas: Este contenido se corresponde con la tarjeta "Ebooks" del estudio realizado, que se incluía en la categoría de publicación, pero se ha creído conveniente incluirlo en una sección distinta, ya que es el contenido principal de la tienda. Quizá los participantes no lo hayan entendido como parte fundamental de la tienda y al no poder preguntarlo, lo hayan incluido en esa otra categoría.
- Últimas novedades
- Rankings mensuales
	- o Obras más vendidas
	- o Obras mejor puntuadas
	- o Autores más valorados
- ¿Cómo comprar?
- ¿Cómo vender?
- ¿Qué es el saldo?

## 6.1.2 Esquema de los contenidos

Tras presentar las diversas secciones que componen el portal, se muestra a continuación un diagrama con las relaciones entre secciones, realizado con el programa Microsoft Office Visio 2007. En este diagrama se muestran los principales campos referenciados en las secciones descritas anteriormente. Las secciones se han dividido en: secciones donde el usuario no está obligado a estar registrado para acceder a las mismas, y secciones donde el usuario ha de estar registrado para poder acceder a las mismas. Sin embargo, se ha situado la sección "comunícate" entre ambos grupos, puesto que hay utilidades de esta sección que requieren estar registrado y otras que no.

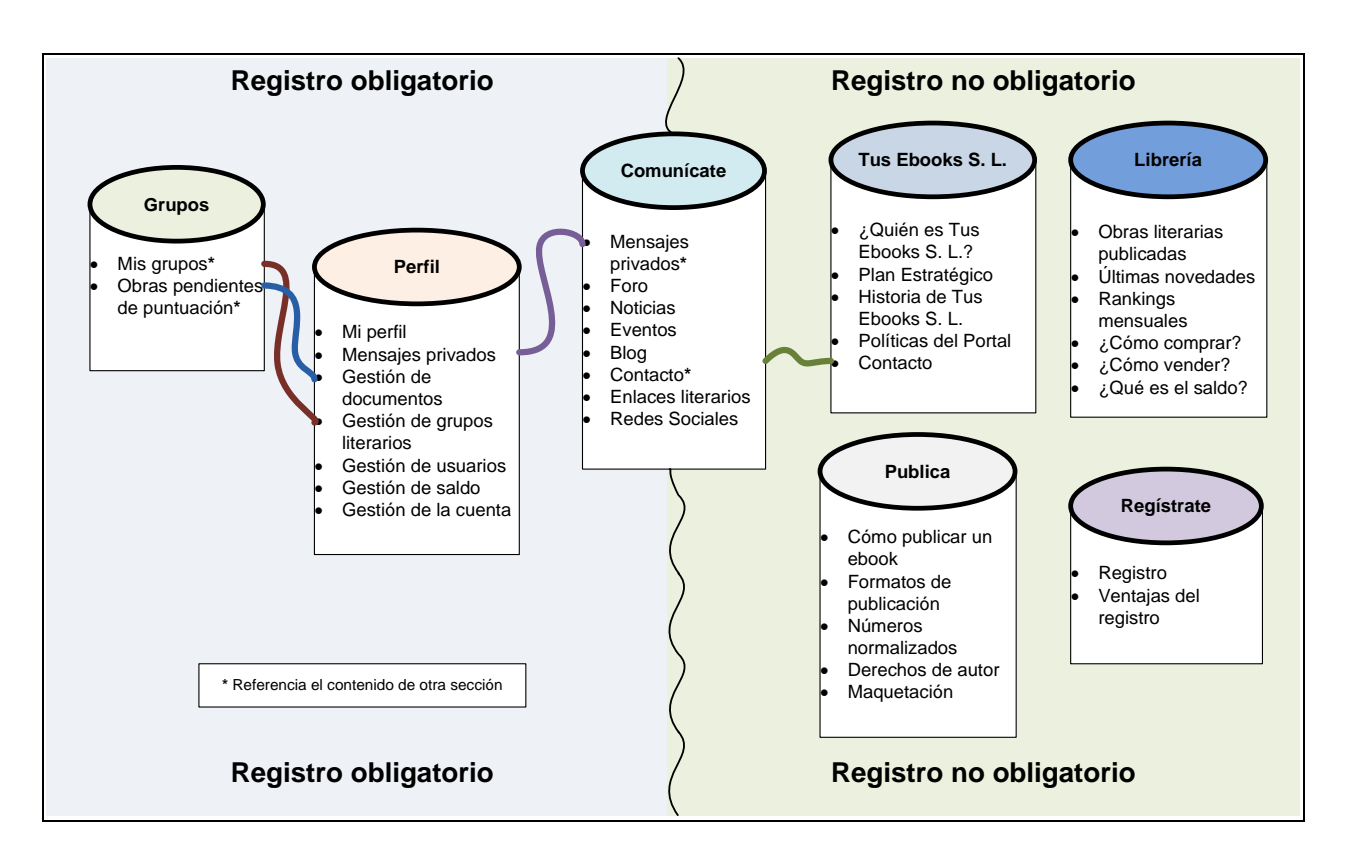

**Figura 14.** "Esquema de los contenidos del portal *Tu Ebook*"

## 6.2 Enlaces referenciales

Los enlaces referenciales son aquellos que conectan una idea o información del portal web, con información adicional relacionada con esa información. Esta información adicional a la que el usuario está ya visualizando, puede encontrarse o bien en el propio portal web, o bien en otro portal web distinto. De este modo se le ofrece al usuario más información relacionada con un tema específico.

Antes de exponer los distintos enlaces referenciales que se pueden encontrar a lo largo del portal *Tu Ebook*, cabe destacar que los cuadros que aparecen en las páginas "Inicio" y "Librería", pese a tener enlaces a obras literarias, eventos, noticias y autores, no se consideran enlaces referenciales sino estructurales, puesto que sirven para estructurar la información contenida en el portal y mostrarla de forma ordenada al usuario, no para añadir información adicional a la ya mostrada en la página.

En el portal *Tu Ebook* se encuentran los siguientes enlaces referenciales:

#### **- Enlaces a usuarios**

Siempre que aparezca el pseudónimo o el nombre completo de un usuario, éste será un enlace que redirigirá al perfil de dicho usuario. En el perfil del usuario se muestran, como se ha descrito en el inventario de contenidos, los datos personales del usuario, las obras literarias que haya publicado el usuario, los gustos literarios del usuario, así como los grupos a los que pertenece. En caso que el usuario haya completado su biografía y su trayectoria literaria, éstas también se muestran.

Los principales lugares en los que aparecen estos enlaces referenciales son:

- o En las fichas de las obras literarias que haya publicado el usuario.
- o En los comentarios o temas que haya publicado el usuario, tanto en el foro como en las obras literarias de otros autores.
- o En los eventos y grupos literarios en los que el usuario sea organizador o responsable.
- o En las noticias o entradas del blog, en las que se mencione a un usuario.

## **- Enlaces de seguimiento**

Se ha llamado enlaces de seguimiento a los enlaces que permiten realizar fuera del portal *Tu Ebook* un seguimiento, tanto de los usuarios como del portal. Estos enlaces remiten al usuario a otros sitios web donde los usuarios o el portal publican contenidos. De este modo un usuario puede realizar un seguimiento más allá del propio sitio web de *Tu Ebook*.

- o Respecto a los enlaces referenciales de seguimiento a los usuarios, cabe destacar los enlaces que redirigen a los perfiles de los usuarios en las distintas redes sociales, blogs o páginas webs personales de dichos usuarios. De este modo, el usuario que desee realizar el seguimiento de la actividad de otro usuario, más allá del portal *Tu Ebook*, puede conocer otras redes en las que éste usuario está registrado (*Facebook*, *Twitter*, *Google Plus*, etc.), si posee algún blog en el que publique (*Blogger*, *Wordpress*, etc.), o si dispone de una página web personal. Este tipo de enlaces referenciales se encuentran en el perfil de los usuarios que deseen incluir este tipo de información.
- o En cuanto a los enlaces referenciales de seguimiento del portal web, cabe destacar que se encuentran en todas las páginas del portal.

### **- Enlaces de registro**

Los enlaces referenciales de registro apuntan a la página donde se muestran las diferentes ventajas que ofrece el registro de un usuario. Estos enlaces se encuentran en tres lugares el portal:

- o En la página de principal del portal (o página "Inicio"), dentro del cuadro de registro situado en el interior del cuadro donde se muestra de manera esquemática la información con las principales acciones que se pueden llevar a cabo en el portal.
- o En las páginas donde haya información del registro habrá un enlace a la página de las ventajas del registro.
- o En el cuadro que se muestra cuando un usuario no registrado desea realizar alguna acción para la que es obligatorio estar registrado y logado.

#### **- Enlaces a eventos**

Siempre que aparezca el nombre de un evento a lo largo del portal web, éste será un enlace que redirigirá a la ficha del propio evento. En estas fichas, tal y como se ha descrito en el inventario de contenidos, se muestra el nombre del responsable o responsables del evento, la tipología del evento, las actividades que se van a realizar y una descripción de las mismas, los datos de horarios y localización del evento, así como a qué público está dirigido el mismo. Además, pueden incluir información adicional en el campo que recibe éste mismo nombre.

Los principales lugares en los que aparecen estos enlaces referenciales son:

- o En las noticias o entradas del blog en las que se mencione un determinado evento, salvo que el evento ya se haya realizado.
- o En las páginas de los grupos literarios.
- o En los temas del foro que traten de un determinado evento.

#### **- Enlaces a noticias**

Cada vez que aparezca el titular de una noticia, éste será un enlace que redirigirá a la noticia en cuestión. Las noticias contienen todos los campos ya descritos en el inventario de contenidos para esta unidad informativa (cuerpo de la noticia, fuente, fecha de publicación, etc.).

Los enlaces referenciales a las noticias se encuentran principalmente en:

o Las páginas de los grupos literarios.

o Dentro de la página de una noticia, donde se incluyen otras noticias relacionadas.

#### **- Enlaces a obras literarias**

Cuando a lo largo del portal se incluye el título de una obra publicada, éste es un enlace a la ficha de dicha obra. Dentro de las fichas de las obras literarias, tal y como aparece descrito en el inventario de contenidos, se muestra el autor, la categoría o categorías literarias, una descripción o resumen de la misma, y otros datos como el idioma, la portada, los archivos de descarga y los comentarios que los usuarios hayan podido realizar en la ficha de la propia obra literaria.

Los principales lugares en los que se encuentran los enlaces referenciales a las obras literarias son:

- o En las fichas de los usuarios que hayan publicado alguna obra.
- o En los comentarios o temas publicados en el foro en los que se mencione una obra literaria.
- o En los eventos que versen sobre una obra concreta.
- o En las noticias o entradas del blog en las que se mencione una obra concreta.

#### **- Enlaces externos**

Los enlaces referenciales que redirigen al usuario a otros sitios web, se encuentran principalmente en las siguientes páginas:

- o Dentro de la sección "Comunícate" se encuentra el apartado llamado "enlaces literarios" donde, como se ha expuesto en el inventario de contenidos, se ofrecen distintos listados que contienen enlaces referenciales a blogs literarios, revistas literarias, organizaciones o asociaciones literarias, etc.
- o En la ficha de una noticia se incluye una caja de enlaces de interés para que el usuario pueda ampliar la información de la noticia. Por ejemplo, en el caso que una noticia hable de una organización que haya hablado del portal web, se mostraría el enlace a esa organización.
- o También dentro de las noticias se ofrece, en caso que la noticia no sea de producción propia, un enlace que indica la *url* de la cual se ha extraído la noticia en cuestión.

**90** 

## 6.3 Herramientas de navegación

Una vez establecida la estructura que siguen los contenidos, es importante señalar las distintas herramientas de navegación utilizadas en el portal web, puesto que son las herramientas de navegación las que aseguran la unidad del portal, y permiten el acceso a todos los contenidos del mismo. Las herramientas de navegación están fuertemente vinculadas con la recuperación de la información del portal, como sucede también con los enlaces referenciales ya descritos.

Para seleccionar las herramientas de navegación que se incluyen en el portal web se ha consultado el portal *Welie.com*18, que ofrece información sobre diseño web. En este portal se diferencian varios tipos de herramientas de navegación, según respondan a las necesidades de los usuarios, o según las necesidades de mejorar la comunicación entre la aplicación y el usuario. También se ofrece una tercera división o apartado, donde se muestran ejemplos de diseños web según el tipo de finalidad que posea el portal a diseñar. Para establecer las distintas herramientas de navegación se han tenido en cuenta los dos primeros apartados. No obstante, cabe destacar que se ha añadido alguna herramienta de navegación nueva, no contemplada en el portal *Welie.com*.

A continuación se exponen las herramientas de navegación seleccionadas.

## - **Página de Inicio (***Home***)**

- o **Función:** La página de inicio creada para el portal *Tu Ebook* consiste en una herramienta que reúne información referencial de diversas secciones del portal web, para que el usuario pueda hacerse una idea del contenido del portal con sólo una ojeada a la página de inicio.
- o **Descripción:** La página de Inicio se estructura de la misma manera que el resto del sitio web *Tu Ebook*: el primer bloque muestra la información principal de la página y comprende cerca del 75% de la misma; el segundo bloque, a la derecha del anterior, incluye información adicional o secundaria, así como cajas de búsquedas y botones de seguimiento. En el primer bloque de la *home* se muestra una descripción del portal resumida en: El usuario puede crear y vender sus propios libros, recomendar, descargar o comprar libros de otros autores, así como debatir puntuando y opinando sobre libros con otros usuarios de la comunidad literaria. De esta manera se destacan las características del portal: Autoedición y venta de libros del usuario, adquisición y descarga de libros de otros autores, y una comunidad que promueve el debate literario. Junto a esta información se ofrece un área destinada a promocionar el registro. Esta

 $\ddot{\phantom{a}}$ <sup>18</sup> Welie.com: <http://welie.com/patterns/index.php>

área consta de un enlace al formulario de registro para que el usuario pueda registrarse si lo desea, así como un enlace a la página donde se hablan de las ventajas que el registrarse aporta a los usuarios. Bajo esta información se muestran cuatro listas: Últimas obras a la venta, obras mejor valoradas, obras más vendidas y autores mejor valorados. La lista con las últimas novedades se encuentra en horizontal, sobre las otras tres que aparecen en vertical a modo de columnas. En el segundo bloque de la página web se ofrece una caja de noticias, otra de eventos, y así como los botones de seguimiento del portal web en las redes sociales.

- o **Localización:** Se trata de la primera página que el usuario ve al entrar en el portal.
- o **Contiene:** La página de inicio contiene una herramienta llamada "enlace a la página principal" que se describe a continuación:
	- **Enlace a la página principal (***Home Link***)**
		- **Función:** Esta herramienta permite al usuario acudir a la página principal del portal web desde cualquier página del mismo.
		- **Descripción:** Se trata generalmente del logo del portal web, aunque también puede tratarse de un enlace textual a la página principal, que generalmente contiene la palabra "Inicio" o "Home".
		- **Localización:** El logo está situado en la parte superior de todas las páginas webs del portal. El enlace se encuentra en el menú principal.
- o **Ejemplo:** Como puede apreciarse en la imagen de la página de inicio del portal *Librofilia*, el enlace a la página principal se realiza mediante la pestaña de nombre "Home", así como mediante el logo del portal. Para el portal web *Tu Ebook*, se ha decidido hacer uso también de ambas opciones. En cuanto a la distribución de la página de inicio de *Tu Ebook*, tiene una distribución similar a la mostrada esta imagen.

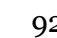

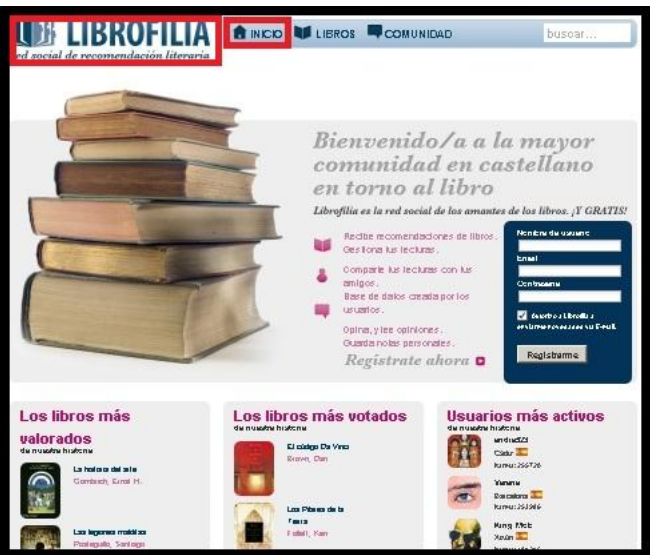

**Figura 15.** "Ejemplo de la página de inicio de la red social *Librofilia*"

### - **Navegación principal (***Main Navigation***)**

- o **Función:** Desde este menú se acceden a las principales acciones que se pueden realizar en el portal web de manera rápida y con pocos *clics*.
- o **Descripción:** La navegación principal consiste en un menú horizontal con el formato de "L" invertida (*Inverted L Menu*). El menú de "L" invertida consiste en un menú de navegación principal horizontal, en el que al posar el ratón sobre una pestaña del menú se muestran las páginas de esa sección a las que el usuario puede acceder.
- o **Localización:** Esta herramienta se coloca en la parte superior de cada página, a lo largo de todas las páginas del portal *Tu Ebook*.
- o **Contiene:** En el menú de "L" invertida aparecen las siguientes secciones y contenidos:

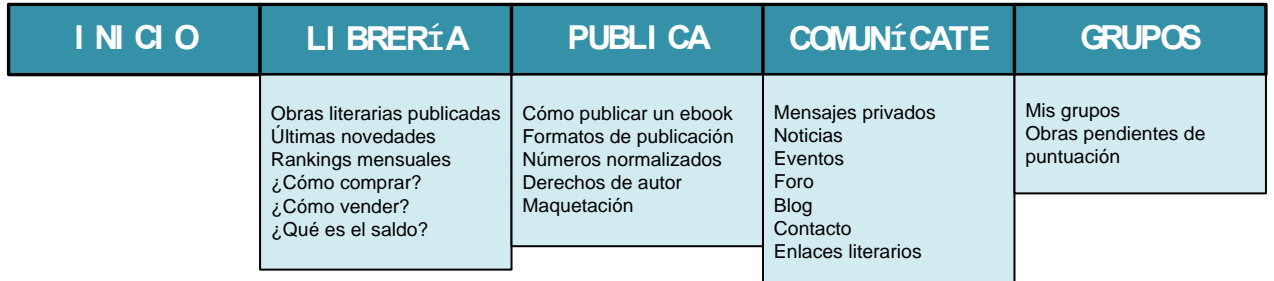

**Figura 16.** "Menú de 'L' invertida diseñado para el portal *Tu Ebook*"

o **Ejemplo:** El menú de "L" invertida puede apreciarse desplegado en esta impresión de pantalla de la página web de la Universidad Politécnica de Valencia19.

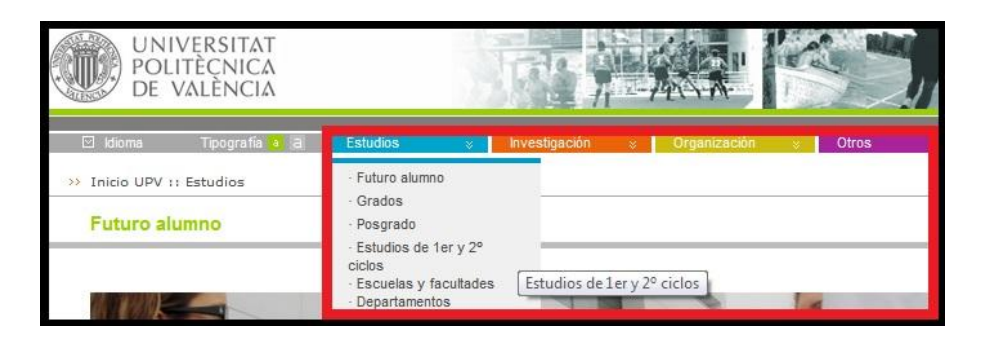

**Figura 17.** "Ejemplo del menú de navegación principal de la página de la Universidad Politécnica de Valencia"

#### - **Área de búsqueda (***Search Area***)**

- o **Función:** Área destinada a que la búsqueda de contenidos por parte del usuario, por lo general dentro del propio sitio web.
- o **Descripción:** Esta herramienta reserva un área donde se realizan las búsquedas en el portal web.
- o **Localización:** Se encontrará en la parte superior de todas las páginas del portal *Tu Ebook*. En algunas de las páginas del portal web se contará además, con una búsqueda facetada (en grupos, eventos y en la librería)
- o **Contiene:** Dentro del área de búsqueda se incluyen las siguientes herramientas:
	- **Cajón de búsqueda (***Search Box***)**
		- **Función:** El cajón de búsqueda es la herramienta que le permite al usuario realizar búsquedas sencillas (por un único campo).
		- **Descripción:** El cajón de búsqueda se compone de un cajón, un desplegable que indica sobre qué tipo de contenidos se desea hacer la búsqueda (en *Tu Ebook* es sobre los grupos literarios, usuarios, obras literarias, categorías literarias, y en todo el portal *Tu Ebook*). En cada sección está predefinida la búsqueda sobre el contenido propio de dicha sección. Es decir, si un usuario se encuentra en la sección "Grupos literarios", al realizar una búsqueda obtiene como

 $\overline{a}$ 

<sup>19</sup> Universidad Politécnica de Valencia: [http://www.upv.es](http://www.upv.es/)

resultado un listado de grupos literarios. Sin embargo, un usuario puede modificar el tipo de contenidos a buscar mediante el desplegable. En la página de inicio o home, está predefinida la opción "*Tu Ebook*" que realiza la búsqueda sobre todas las otras opciones de búsqueda (grupos literarios, usuarios, obras literarias, categorías literarias). No se incluye el botón de búsqueda, de modo que el usuario deberá pulsar la tecla *Intro* en su teclado para realizar la búsqueda.

- **Localización:** El cajón de búsqueda se sitúa dentro del área de búsqueda.
- o **Ejemplo:** Este ejemplo muestra el área de búsqueda utilizada en el portal *PubMed*20, donde se utiliza el cajón de búsqueda.

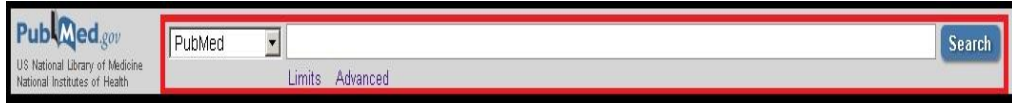

**Figura 18.** "Ejemplo del área de búsqueda del portal *PubMed*"

## - **Búsquedas filtradas (***Table Filter***)**

- o **Función:** Las búsquedas filtradas sirven para filtrar los resultados de una búsqueda ya filtrada.
- o **Descripción:** Esta herramienta permite filtrar una búsqueda ya filtrada para mostrar únicamente los ítems de la misma que cumplan una característica concreta. Por ejemplo, si un usuario desea ver las obras literarias que ha publicado, tendrá que filtrar por el estado "publicado" la tabla resultante de la búsqueda filtrada (ya predefinida) de obras literarias propias.
- o **Localización:** Las búsquedas filtradas se utilizan en *Tu Ebook* en todas las secciones en las que se muestran tablas (tablas de obras literarias, de eventos, de noticias, etc.), ya que estas tablas son el tipo de representación elegida para mostrar los resultados de una búsqueda filtrada.
- o **Ejemplo:** Como puede apreciarse en la impresión de pantalla, en el servicio de correo de *Hotmail* <sup>21</sup> se permite seleccionar ítems concretos

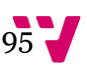

 $\overline{a}$ <sup>20</sup> PubMed[: http://www.ncbi.nlm.nih.gov/pubmed](http://www.ncbi.nlm.nih.gov/pubmed/)

<sup>21</sup> Hotmail: [https://www.hotmail.es](https://login.live.com/login.srf?wa=wsignin1.0&rpsnv=11&ct=1339672802&rver=6.1.6206.0&wp=MBI&wreply=http:%2F%2Fmail.live.com%2Fdefault.aspx&lc=3082&id=64855&mkt=es-es&cbcxt=mai&snsc=1)

directamente, así como todos los ítems que reúnan una misma característica (por ejemplo los correos "no leídos").

| Hotmail              | Nuevo |         | Eliminar Correo no deseado | Limpiar * | Marcar como v Mover a v Categorías v |                                                | 嘸         |
|----------------------|-------|---------|----------------------------|-----------|--------------------------------------|------------------------------------------------|-----------|
| Entrada (39)         |       | Entrada |                            |           | No leído                             |                                                |           |
|                      |       |         |                            |           | Leído                                |                                                |           |
| Carpetas             |       | Todos   | No leídos<br>Contactos     | Actual    | Marcado                              |                                                | Marcar cr |
| Correo no deseado (1 |       |         |                            |           | Sin marcar                           |                                                |           |
| Borradores           |       |         |                            |           |                                      | Correo de suplantación de identidad (phishing) |           |
| <b>Enviados</b>      |       |         |                            |           |                                      |                                                |           |

**Figura 19.** "Ejemplo de la búsqueda filtrada del servicio de correo de *Hotmail*"

#### - **Navegación facetada (***Faceted Navigation***)**

- o **Función:** La navegación facetada permite realizar búsquedas seleccionando características concretas que han de cumplir los resultados.
- o **Descripción:** Esta herramienta se utiliza para facilitar, entre otras opciones, las búsquedas de ebooks. Para ellos se realiza una búsqueda sobre diversas características o aspectos a la vez. De este modo, según las características que selecciona el usuario se obtienen unos resultados que a su vez se pueden acotar seleccionando nuevas condiciones que han de cumplir dichos resultados. Se puede indicar que los resultados cumplan, una característica exacta, que los resultados se sitúen dentro de unos baremos concretos, etc.
- o **Localización:** La navegación facetada se utiliza dentro de *Tu Ebook* tanto para buscar obras literarias que reúnan ciertas características en la librería, como para buscar eventos o grupos literarios en sus correspondientes secciones. En todos los casos, la búsqueda facetada se sitúa en la parte derecha de la página.
- o **Contiene:** La navegación facetada incluida en el portal *Tu Ebook* contiene las siguientes facetas para la búsqueda de obras literarias:

#### **Categoría literaria**

 $\Box$  Teatro

- Todas Ensayo
- D Poesía Cuento
	- $\Box$  Relato breve
- Novela  $\triangleright$  Otras

96

#### **Precio**

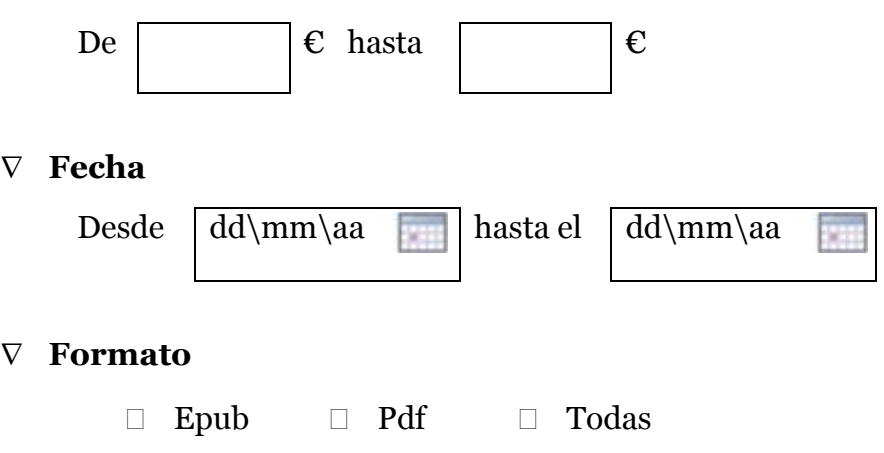

Por otro lado, para la búsqueda de eventos se puede buscar por las siguientes facetas:

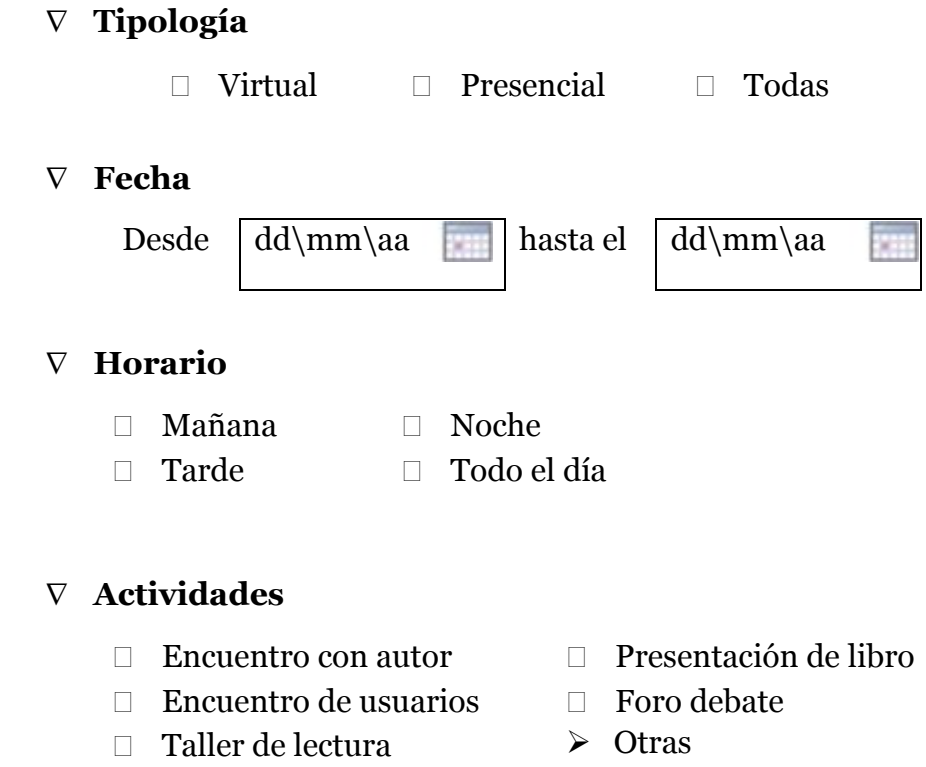

Por último, para la búsqueda de grupos se permite la búsqueda por las siguientes facetas:

## **Nombre del grupo**

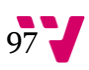

#### **Categoría literaria**

- Todas Ensayo
- Poesía Cuento
- $\Box$  Teatro Relato breve
- Novela  $\triangleright$  Otras
- o **Ejemplo:** Éste es el ejemplo de la navegación facetada que puede observarse en la página *Ebay*.

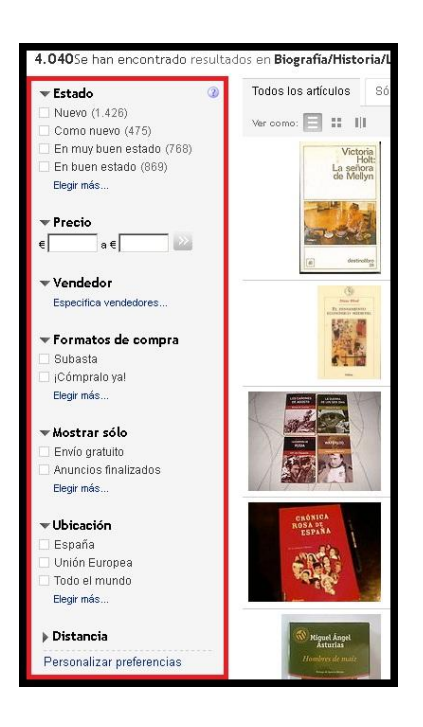

**Figura 20.** "Ejemplo de la búsqueda facetada del portal de venta *online Ebay*"

#### - **Paginación (***Paging***)**

- o **Función:** Dosificar el número de resultados o contenidos a mostrar en una página.
- o **Descripción:** La paginación se utiliza principalmente cuando se ofrece un gran número de resultados o de contenidos que mostrar en una página. Esta herramienta distribuye los resultados por páginas, mostrando el mismo número determinado de resultados en cada página. De esta manera el visionado de los resultados se vuelve más amigable,

permitiendo que el usuario haga el menor *scroll* posible. Por ejemplo, cuando haya más de diez (10) comentarios en una obra literaria, se mostrarán los diez últimos comentarios publicados, y el resto de comentarios se paginarán del comentario más actual al más viejo.

- o **Localización:** Esta herramienta se muestra en la parte inferior de todas las páginas de resultados (en caso de haber más de veinte resultados), así como en las páginas de los grupos literarios, en la página donde se muestran todas las noticias publicadas, en las obras literarias, y en el foro.
- o **Ejemplo:** Este ejemplo está extraído de la página de resultados de *Google*22.

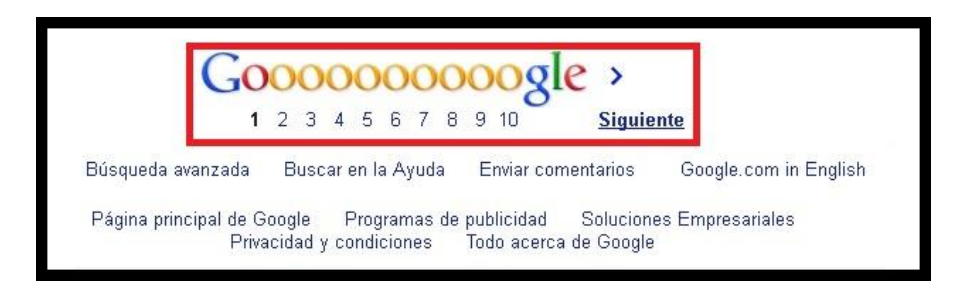

**Figura 21.** "Ejemplo de la paginación utilizada en las páginas de resultados de *Google*"

## - **Subir al principio de la página (***To-the-top Link***)**

- o **Función:** Traslada al usuario hasta la parte superior de la página en la que se encuentre.
- o **Descripción:** Esta herramienta permite trasladar al usuario desde donde se encuentre esta herramienta hasta la parte superior, de modo que pueda desplazarse de manera inmediata a la cabecera de la página, sin tener que hacer *scroll*. Es muy útil especialmente en las páginas que hay que hacer mucho *scroll* para poder contemplar toda la información.
- o **Localización:** Esta herramienta se utiliza en *Tu Ebook* en las páginas que muestran la información de las obras, así como en el foro.
- o **Ejemplo:** Como puede apreciarse en esta imagen extraída del *Forocompraventa*23, el enlace encuadrado indica la herramienta "*to-thetop Link*".

 $\overline{a}$ 

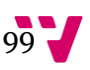

<sup>22</sup> Google: [http://www.google.es](http://www.google.es/)

<sup>23</sup> Foro compraventa: [http://forocompraventa.com](http://forocompraventa.com/)

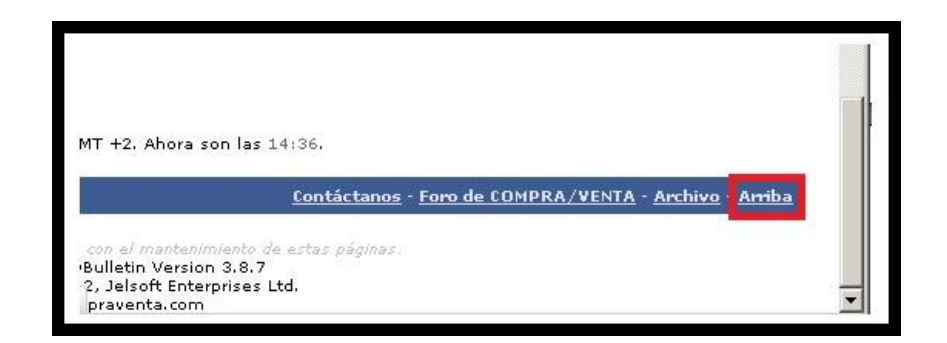

**Figura 22.** "Ejemplo de la herramienta 'to-the-top link' usada en el portal *Forocompraventa*"

#### - **Migas de pan (***Breadcrumbs***)**

- o **Función:** Indicar al usuario su situación exacta dentro del portal web.
- o **Descripción:** Esta herramienta muestra el recorrido que el usuario ha realizado hasta llegar a la página en que se encuentra. Esta herramienta muestra la estructura jerárquica del portal. Cada una de las secciones y subsecciones de la ruta es un enlace, de modo que al hacer *clic* en ella el usuario puede acceder a la sección o subsección en cuestión.
- o **Localización:** La herramienta "migas de pan", se sitúa en el foro, en las páginas donde se muestra un tema concreto y sus comentarios.
- o **Ejemplo:** El siguiente ejemplo se extrae del portal de *Adobe*24.

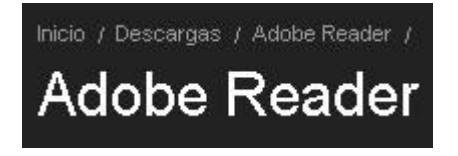

**Figura 23.** "Ejemplo del menú de migas de pan del portal de *Adobe*"

- **Barra del pie de página (***Footer Bar***)**
	- o **Función:** Muestra enlaces en el pie de la página que pueden ser relevantes para el usuario.

 $\overline{a}$ <sup>24</sup> Página de descarga del *software Adobe Reader*: <http://get.adobe.com/es/reader/?promoid=HTEGS>

- o **Descripción:** Esta herramienta se coloca al final de cada página del portal, y sirve para mostrar enlaces a información que puede ser relevante para el usuario, generalmente relacionada con la organización, contacto, políticas de la web, etc. Los contenidos de esta herramienta pueden variar según la página donde se encuentre el usuario.
- o **Localización:** Se sitúa en el pie de página de todas las páginas existentes a lo largo del portal *Tu Ebook*.
- o **Contiene:** La barra del pie de página incluye la siguiente herramienta:
	- **Mapa web del pie de página (***Footer Sitemap***)**
		- **Función:** El mapa web del pie de página ofrece acceso directo a las zonas más destacadas del portal web.
		- **Descripción:** Esta herramienta integra sobre la barra del pie de página un mapa web reducido. De este modo los usuarios pueden acceder de manera rápida desde cualquier página del portal a cualquiera de los contenidos destacados del portal.
		- **Localización:** Como ya se ha dicho anteriormente, el mapa web del pie de página se encuentra integrado en la zona inferior de la página, sobre la barra del pie de página.
	- **Mapa Web (***Site Map***)**
		- **Función:** Mediante el mapa web el usuario puede acceder a cualquier página del portal que desee, así como hacerse una idea de su estructura interna.
		- **Descripción:** Se muestra un enlace que redirige al mapa web completo del portal, donde se muestra la estructura interna del portal. Este mapa web incluye todas las secciones, subsecciones y páginas del portal.
		- **Localización:** El enlace al mapa web se sitúa al concluir el mapa web del pie de página, mediante las palabras "ver mapa web completo".
- o **Ejemplo:** Este ejemplo se extrae del sitio web de *Apple*<sup>25</sup> y muestra tanto la barra del pie de página, como el mapa web del pie de página.

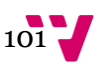

 $\ddot{\phantom{a}}$ <sup>25</sup> Apple: <http://www.apple.com/es>

#### Diseño de un portal social de venta y difusión de obras literarias de autores noveles

| Considering a Mac                                                                            | Macs                                                                                                    | <b>Wi-Fi Base Stations</b>                                                              | Mac OS X                                                                              | <b>Applications</b>                                                                                        | Developer                                                                                                    | Support                                                                                                |
|----------------------------------------------------------------------------------------------|----------------------------------------------------------------------------------------------------|-----------------------------------------------------------------------------------------|---------------------------------------------------------------------------------------|----------------------------------------------------------------------------------------------------|----------------------------------------------------------------------------------------------------|----------------------------------------------------------------------------------------------------|
| Why you'll love a Mac                                                                        | MacBook Air                                                                                                    | AirPort Express                                                                         | OS X Lion                                                                             | iLife                                                                                                    | Mac Program                                                                                                    | Where can I buy a Mac?                                                                                 |
| Compare all Macs                                                                             | MacBook Pro                                                                                                    | AirPort Extreme                                                                         | Accessibility                                                                         | iWork                                                                                                    | Safari Program                                                                                                    | AppleCare                                                                                              |
| FAQS<br>Try a Mac<br>Find out how<br>Mac Basics<br>Photos<br>Movies<br>Web:<br>Music<br>Work | Mac mini<br>iMac<br>Mac Pro<br>Accessories<br>Magic Mouse<br>Magic Trackpad<br>Apple Wireless<br>Keyboard<br>Thunderbolt Display | Time Capsule<br>Which Wi-Fi are you?<br>Servers<br>Servers Overview<br>OS X Lion Server | Safari<br>Learn more<br><b>Mac App Store</b><br>Learn more<br>Browse Mac App<br>Store | Aperture<br>QuickTime<br>Final Cut Pro<br>Motion<br>Compressor<br>Logic Pro<br>MainStage<br>Remote Desktop | <b>Markets</b><br>Creative Pro<br>Science<br>Business<br><b>Education</b><br>For Teachers<br>For Students<br>Apple Online Store<br>for Education | Online Support<br>Telephone Sales<br>Genius Bar<br>Workshops<br>One to One<br>ProCare<br>Certification |

**Figura 24.** "Ejemplo del pie de página de *Apple*"

#### - **Paneles plegables (***Collapsible Panels***)**

- o **Función:** Permite mostrar u ocultar información según el interés del usuario.
- o **Descripción:** Esta herramienta permite que ciertos paneles puedan plegarse o extenderse según desee el usuario. De este modo, el usuario puede ver u ocultar información según ésta sea o no de su interés.
- o **Localización:** Dentro del portal *Tu Ebook*, este tipo de paneles se puede encontrar en el foro general, donde un usuario puede plegar o extender un subforo según quiera o no leerlo. Por defecto, al acceder al foro todos los paneles se encuentran cerrados, salvo el panel que incluye la información general del foro, políticas del foro, etc.
- o **Ejemplo:** Este ejemplo muestra los paneles plegables que se ofrecen en *iGoogle*26.

 $\overline{a}$ 

<sup>26</sup> iGoogle: <http://www.google.es/ig>

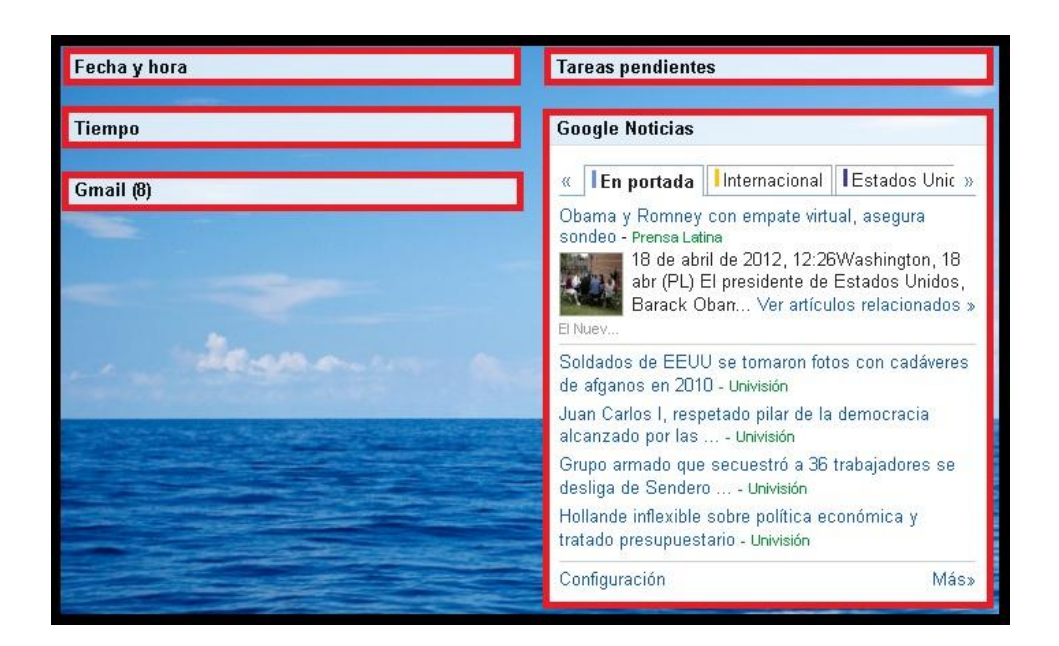

**Figura 25.** "Ejemplo de los paneles plegables de *iGoogle*"

## - **Carro de la compra (***Shopping cart***)**

- o **Función:** Esta herramienta almacena los productos que el usuario marca para que pueda editarlos o gestionarlos más tarde.
- o **Descripción:** El carro de la compra almacena los productos que los usuarios desean comprar, para más tarde poder modificar sus deseos o realizar la compra. De este modo, los usuarios pueden seleccionar más de un producto distinto, y más tarde decidir si realizar la compra o si eliminar alguno o todos los productos incluidos. En un carro de la compra también se puede elegir cuántas unidades se desea comprar, incluir un código de descuento, y ver el coste total incluyendo todos los gastos que pudiera haber.
- o **Localización:** El carro de la compra se incluye en *Tu Ebook*, mediante un icono que representa un carro de supermercado, en el extremo superior derecha de todas las páginas del portal. Además, dentro de la librería se incluye en la zona derecha de la pantalla, bajo la búsqueda facetada, una caja donde se muestran los artículos que el usuario posee en cada momento en el carro de la compra.
- o **Ejemplo:** La siguiente imagen pertenece al carro de la compra de *Lasttourshop*27.

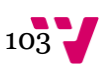

 $\ddot{\phantom{a}}$ <sup>27</sup> Lasttourshop: <http://www.lasttourshop.com/shop>

Diseño de un portal social de venta y difusión de obras literarias de autores noveles

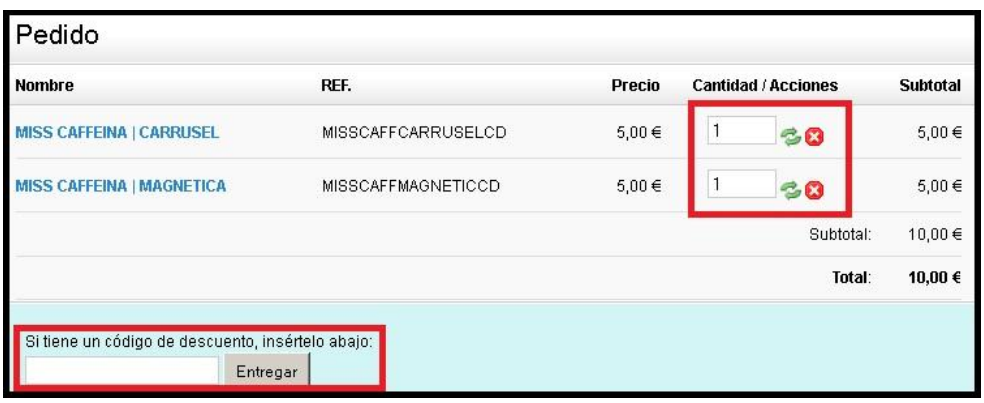

**Figura 26.** "Ejemplo del carro de compra de *Lasttourshop*"

#### - **Proceso de compra (***Purchase Process***)**

- o **Función:** Mostrarle al usuario los pasos que le faltan para completar el proceso de compra de los artículos seleccionados.
- o **Descripción:** Esta herramienta se utiliza para señalizar al usuario los pasos a seguir cuando adquiere un producto. De esta manera, el usuario siempre sabe lo que ya ha hecho y lo que le queda por hacer para completar el proceso. Un mismo portal web puede tener varios procesos de compra según si un usuario está registrado o no, pudiendo evitar uno o más pasos si ya los tiene guardados en su perfil, llegando incluso a ofrecer la "compra en un solo *clic*".
- o **Localización:** El proceso de compra se utiliza en *Tu Ebook* dentro de la librería, y se muestra cuando un usuario decide terminar de realizar una compra, con el fin de verificar los productos de su carro de la compra.
- o **Ejemplo:** La imagen mostrada a continuación, se corresponde con el proceso de compra de la web de venta de artículos relacionados con la música *Lasttourshop*.

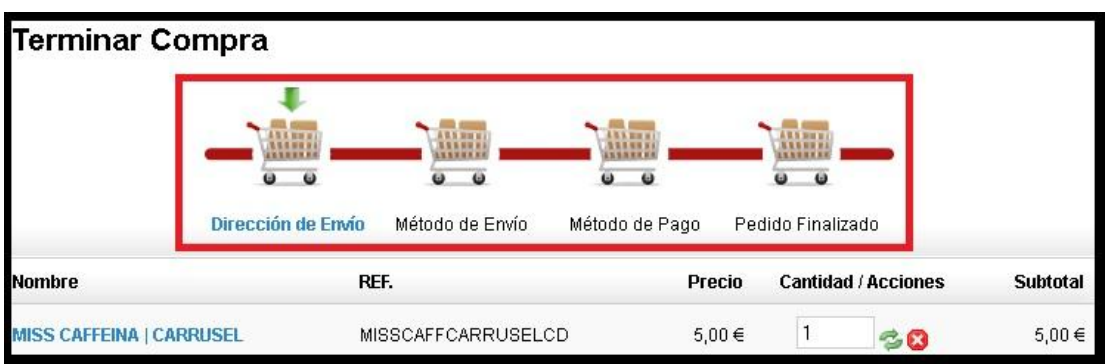

**Figura 27.** "Ejemplo del proceso de compra del portal *Lasttourshop*"

## - **Valoración (***Rating***)**

- o **Función:** Esta herramienta sirve para mostrar los resultados globales de las votaciones realizadas por los usuarios sobre un contenido.
- o **Descripción:** Todos los usuarios pueden valorar y contemplar la valoración general de un contenido o producto, para ver la satisfacción o insatisfacción que éste ha generado en otros miembros de la comunidad. Cada obra literaria ofrece la valoración media que le han concedido los usuarios de la comunidad, mientras que cada autor muestra la media de las valoraciones medias de todas sus obras. Para establecer la valoración media de un autor, se suman todas las valoraciones de cada una de sus obras publicadas, y se dividen por el número total de obras publicadas. Cabe destacar que únicamente los usuarios registrados pueden puntuar una obra. Cada usuario puede puntuar una misma obra una sola vez. Cuando el usuario accede a la página de una obra, se muestra la puntuación media. El usuario puede puntuar una obra posando el ratón sobre las estrellas de puntuación. En caso de no haber puntuado aún dicha obra, las estrellas pasan a tener un color más oscuro, indicando la puntuación que se corresponda con la posición del ratón. Tras votar el usuario, vuelve a mostrarse de nuevo la puntuación media de dicha obra literaria. Si un usuario ya ha puntuado una obra, las estrellas se mantienen del mismo color que estaban.
- o **Localización:** Dentro de *Tu Ebook*, la valoración se muestra en las páginas de descripción de las obras literarias, así como en el perfil de los usuarios que tengan alguna obra publicada. En *Tu Ebook* los usuarios valoran las obras literarias en sus respectivas páginas de descripción, donde se muestra además la valoración media de la obra. En el perfil del usuario que haya publicado alguna obra se mostrará la valoración media de sus obras.

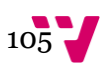

o **Ejemplo:** Este ejemplo de valoración se extrae de la página de una obra literaria del portal *Entrelectores*.

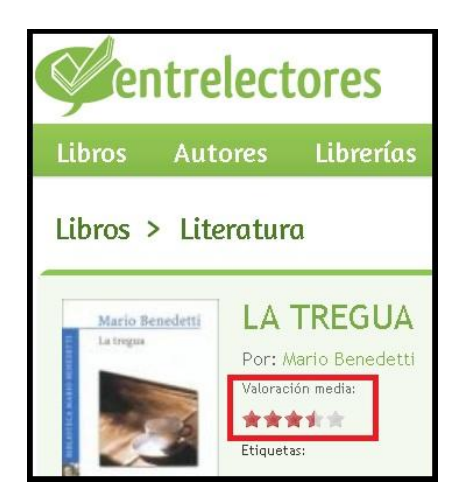

**Figura 28.** "Ejemplo de la herramienta de valoración de una obra literaria del portal *Entrelectores*"

#### - **Formulario (***Form***)**

- o **Función:** El formulario sirve para enviar información con una estructura y una información específica.
- o **Descripción:** El formulario es una herramienta que sirve para indicar qué información ha de completar el usuario y enviarla para completar un proceso. Un formulario puede ser cerrado, donde todos los campos son obligatorios; abierto, donde todos los campos son opcionales; o mixto, donde hay campos obligatorios y opcionales. El botón de acción de envío siempre acompañará a todos los formularios sean del tipo que sean, puesto que la información que el usuario completa en el formulario debe ser enviada.
- o **Localización:** En cada formulario de los que se exponen más adelante, se indica su localización.
- o **Contiene:** Los formularios se utilizan generalmente con otras herramientas como son:
	- **Selector de fecha (***Date Selector***)**
		- **Función:** El selector de fecha sirve para introducir de una manera sencilla y visual una fecha (nacimiento, evento a realizar, etc.).
- **Descripción:** Un usuario puede indicar la fecha directamente siguiendo el formato que se indique, o señalando las fechas en esta herramienta que se visualiza a modo de calendario.
- **Localización:** Esta herramienta se incluye en los formularios de registro, y en los de creación y edición de un evento.
- *Captcha*
	- **Función:** Esta herramienta sirve para verificar que el formulario lo rellena una persona física.
	- **Descripción:** El usuario ha de introducir el mismo código de caracteres que aparece en una imagen. Estos *Captcha* presentan deformaciones y alteraciones, de modo que el usuario tiene que realizar un pequeño esfuerzo para comprenderlos. Estos códigos alternan generalmente letras mayúsculas con minúsculas y números, y varía con cada usuario y sesión, por lo que nunca se muestra el mismo código. De este modo, existe una mayor seguridad de que el envío lo realiza una persona física y no una máquina.
	- **Localización:** Esta herramienta se utiliza dentro de *Tu Ebook* en los siguientes formularios: Registro, baja del perfil, cambio de contraseña, cambio de correo electrónico, envío de noticias, formulario de contacto, y formulario de recarga o extracción de saldo.
- **Mensaje de error (***Input Error Message***)**
	- **Función:** Esta herramienta muestra al usuario un mensaje de error cuando no completa correctamente un formulario, o cuando el usuario no puede realizar alguna acción.
	- **Descripción:** Si un usuario no rellena correctamente un campo obligatorio, o completa erróneamente un campo, la herramienta muestra un mensaje de error donde se indica el fallo cometido y la manera de solucionarlo.
	- **Localización:** Esta herramienta se utiliza en todos los formularios para ayudar a los usuarios en caso de error.
- **Botón de acción (***Action Button***)**
	- **Función:** Esta herramienta sirve para que el portal web realice una acción concreta.
	- **Descripción:** Los botones de acción son herramientas que el usuario debe clicar para que el portal realice una acción concreta. Los botones de acción suelen incluir una palabra (generalmente un verbo) que identifica la acción que realizan. Los botones de acción

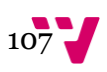

más utilizados y que aparecen en el portal *Tu Ebook* son: el botón de compra, el botón de envío de formularios, el botón de búsqueda y el de botón para pasar a la siguiente acción dentro de un proceso (por ejemplo dentro del proceso de compra).

 **Localización:** los botones de acción aparecen a lo largo de todo el portal *Tu Ebook*, por ejemplo: El botón de compra se encuentra en la librería, así como en las fichas de las obras literarias publicadas; el botón de envío de formularios está incluido en todos los formularios existentes a lo largo del portal web; el botón de búsqueda aparece en todas las búsquedas facetadas que se incluyen en el portal; y el botón de "siguiente" aparece en el proceso de compra.

Algunos formularios aparecen tan frecuentemente en los portales web, que se han creado herramientas específicas para los tipos de formularios concretos. A continuación se exponen todos los formularios existentes en el portal *Tu Ebook*:

## **Registro (***Registration***)**

- **Función:** El formulario de registro se utiliza para que los usuarios no registrados en el portal puedan registrarse, adquiriendo un espacio privado en el mismo.
- **Descripción:** Cuando un usuario no registrado completa y envía este formulario, automáticamente obtiene un espacio privado en el portal, así como todas las ventajas y servicios que se ofrecen en el mismo.
- **Localización:** Mientras un usuario no esté logado se mostrará un enlace para registrarse en la zona superior derecha de todas las páginas del portal, junto al enlace de acceso. Sin embargo, en la página de inicio se ofrece el enlace al formulario de registro junto a la información del portal, en lugar de en la zona superior derecha como sucede en el resto de las páginas del portal.
- **Contiene:** El formulario de registro contiene los siguientes campos que el usuario ha de rellenar:
	- $\checkmark$  **Nombre y apellidos:** El usuario ha de incluir su nombre real completo.
	- **Pseudónimo:** El usuario debe indicar el nombre bajo el que desea que se publiquen sus obras. Junto al cajón para que el usuario indique el pseudónimo, se ofrece una opción a través de la cual el usuario puede, marcando un recuadro, indicar que el
nombre que desea utilizar será su nombre real. De este modo, el usuario no tendrá que escribir de nuevo su nombre completo.

- **Correo electrónico:** El usuario ha de indicar el correo electrónico con el que accederá a su espacio personal de *Tu Ebook*.
- **Confirmación de correo electrónico:** El usuario debe indicar nuevamente el correo electrónico, para verificar que no ha cometido ningún error de escritura.
- **Localización:** El usuario ha de indicar su ciudad de residencia, comunidad autónoma y país.
- **Contraseña:** El usuario ha de indicar la contraseña con la que desea acceder a su espacio personal de *Tu Ebook*. La contraseña deberá contener como mínimo seis caracteres alfanuméricos, contando como mínimo con una letra o número.
- **Confirmación de contraseña:** El usuario ha de indicar nuevamente la contraseña con la que desea acceder a su espacio privado del portal *Tu Ebook*. Este campo sirve para confirmar que el usuario ha indicado correctamente la contraseña deseada, no habiéndose equivocado al introducirla.
- **Gustos literarios:** Se muestra un listado en forma de cuadrícula con las categorías literarias en las que se enmarcan las obras publicadas en el portal. El usuario ha de marcar como mínimo una de ellas.
- **Términos y políticas:** Se muestra un cuadrado que el usuario ha de marcar para poder registrarse. Al marcar el recuadro el usuario acepta los términos y políticas del portal, comprometiéndose a respetarlos.
- **Baja del perfil**
	- **Función:** Este formulario se utiliza para que el usuario solicite la eliminación de su cuenta de usuario.
	- **Descripción:** Una vez un usuario solicita la baja de su perfil, éste usuario deja de formar parte de la comunidad literaria *Tu Ebook*, siendo eliminados todos sus datos de la base de datos.
	- **Localización:** Se encuentra dentro de la zona de "datos personales" del perfil del usuario registrado, en un apartado dedicado a tal efecto.
	- **Contiene:** Los campos que el usuario ha de rellenar en el formulario de baja del perfil son:

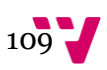

- **Usuario:** Puesto que para acceder a este formulario un usuario ha de haber accedido a su cuenta, en este campo aparece automáticamente el nombre completo del usuario.
- **Motivo de la baja (Opcional):** En caso que lo desee el usuario puede indicar el motivo por el que desea darse de baja en el portal.
- **Contraseña:** El usuario ha de verificar que es el propietario de la cuenta indicando la contraseña de la misma.
- **Acceso (***Login***)**
	- **Función:** El formulario de acceso o *Login*, se utiliza para que los usuarios registrados puedan acceder a su espacio personal.
	- **Descripción:** Este formulario sirve para que los usuarios ya registrados puedan acceder a su espacio personal, donde gestionar todos sus contenidos, valorar obras publicadas u obras pendientes de publicación, realizar comentarios, etc.
	- **Localización:** El enlace al formulario de registro se encuentra a lo largo de todo el portal, siempre y cuando el usuario no haya accedido aún a su espacio privado. Está situado en la parte superior de cada página, junto al enlace del formulario de registro. En la página de inicio, en lugar de ser un enlace al formulario de acceso, es el mismo formulario el que aparece en la parte superior derecha de la página.
	- **Contiene:** El formulario de acceso se compone de los siguientes campos:
		- **Usuario:** Se ha de indicar el correo electrónico asociado a la cuenta del usuario.
		- **Contraseña:** El usuario ha de indicar la contraseña asociada a su cuenta de usuario.

### **Cambio de contraseña**

- **Función:** Este formulario sirve para que un usuario pueda modificar en cualquier momento su contraseña de manera sencilla.
- **Descripción:** A través de este formulario el usuario puede realizar en cualquier momento un cambio de contraseña para acceder a su espacio privado dentro del portal *Tu Ebook*.
- **Localización:** Se encuentra dentro de la zona de "datos personales" del perfil del usuario registrado, en un apartado dedicado a tal efecto.
- **Contiene:** Para el cambio de contraseña el usuario únicamente ha de completar los siguientes campos:
- **Contraseña actual:** El usuario ha de indicar la contraseña con la que ha accedido a su espacio privado.
- **Nueva contraseña:** En este campo el usuario ha de indicar la contraseña que desea. Esta contraseña nueva también debe contener como mínimo seis caracteres alfanuméricos, contando como mínimo con una letra o número.
- **Confirmación de nueva contraseña:** El usuario debe indicar nuevamente la nueva contraseña con la que desea acceder a su espacio privado del portal *Tu Ebook*.

### **Cambio de correo electrónico**

- **Función:** Este formulario sirve para que el usuario pueda modificar el correo electrónico que tiene predefinido.
- **Descripción:** El correo electrónico ha de ser válido y tener una cuenta activa asociada ya que el usuario, además de acceder con él a su espacio privado dentro del portal, recibe en ese correo electrónico las notificaciones que tenga configuradas.
- **Localización:** Se encuentra dentro de la zona de "datos personales" del perfil del usuario registrado, en un apartado dedicado a tal efecto.
- **Contiene:** Para modificar el correo electrónico asociado a su cuenta, el usuario únicamente ha de completar los siguientes campos:
	- **Nuevo correo electrónico:** El usuario ha de indicar el nuevo correo electrónico en el que desea recibir las notificaciones y con el que accederá a su cuenta dentro del portal *Tu Ebook*.
	- **Confirmación de correo electrónico:** Para poder confirmar que el usuario realmente desea acceder con el correo electrónico indicado anteriormente, se solicita que vuelva a indicarlo.
- **Envío de noticia**
	- **Función:** El formulario de envío de noticias sirve para que los usuarios puedan enviar a los administradores las noticias que consideren de interés para el portal.
	- **Descripción:** Este formulario posibilita la existencia de un canal de comunicación entre los administradores del portal y los usuarios, a través del cual los usuarios pueden dar a conocer a los administradores noticias relacionadas con el portal o con la temática del mismo, que consideren de interés para el resto de usuarios.

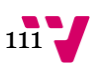

- **Localización:** El formulario de envío de noticia se encuentra en todas las páginas de la subsección de noticias, siempre que el usuario haya accedido a su cuenta personal.
- **Contiene:** Este formulario está compuesto por los siguientes campos:
	- **Usuario:** El usuario ha de estar registrado, por lo que debe acceder primero a su cuenta. Una vez el usuario ha accedido a su cuenta, aparecerá automáticamente su nombre completo.
	- **Titular:** En este campo el usuario debe indicar el titular de la noticia.
	- **Url:** En este campo el usuario ha de señalar la dirección web (*url*) en la que se encuentra la noticia.
	- **Comentario (Opcional):** Si el usuario desea hacer algún comentario sobre la noticia o sobre el interés de la misma puede realizarlo en este campo.

### **Puntuación de obra pendiente de publicación**

- **Función:** A través de este tipo de formulario los usuarios votan si una obra que está pendiente de publicación debe o no ser publicada.
- **Descripción:** Los usuarios autorizados a evaluar una obra, deben completar este formulario para su evaluación. De este modo, se registran las valoraciones de los colaboradores junior, senior, o de los administradores y, si una obra reúne los suficientes votos, se procede a la publicación de la obra literaria.
- **Localización:** El formulario de puntuación de una obra pendiente de publicación, se encuentra en la página destinada a las obras literarias que el usuario puede puntuar. A ésta página se puede acceder a través del apartado de "gestión de documentos" situado en el perfil del usuario. Además, los usuarios registrados pueden acceder al mismo, a través del menú de navegación principal (en la sección "Grupos" del menú de "L" invertida).
- **Contiene:** Este formulario posee los siguientes campos:
	- **Usuario:** Puesto que el usuario ha de estar autorizado para puntuar dicha obra, una vez un usuario accede a este formulario, este campo se completa de manera automática incluyendo el nombre y apellidos del usuario.
	- **Puntuación:** El usuario ha de indicar la puntuación mediante medias estrellas. Por tanto, un usuario puede puntuar una obra desde media estrella hasta cinco estrellas.
- **Obra inapropiada (Opcional):** En caso que un usuario considere que el contenido de una obra es inapropiado y que no debería ser publicada por dicho motivo, debe marcar esta casilla.
- **Contenido inapropiado (Opcional):** Este campo aparece únicamente cuando se marca la casilla anterior, y sirve para que el usuario detalle el contenido que considera inapropiado. Para ello debe indicar la página o páginas que considera inapropiadas. En caso de ser gran parte de la obra, deberá indicarlo.
- **Valoración:** El usuario ha de escribir un comentario valorativo. En caso de valoraciones negativas, el usuario deberá justificar suficientemente su valoración puesto que, en caso de no ser publicada una obra, se le envían al autor los comentarios y puntuaciones obtenidas por su obra. Al enviarle a un autor los comentarios de los colaboradores, se respeta en todo momento el anonimato de los mismos.
- **Consentimiento (Opcional):** Si un colaborador desea que su valoración se publique en la ficha de la obra, en caso que ésta se publique, debe marcar la casilla que se encuentra en este campo.

### **Formulario de contacto**

- **Función:** A través de este formulario, los usuarios pueden enviar a los administradores del portal sus felicitaciones, dudas o sugerencias.
- **Descripción:** Mediante este formulario los usuarios disponen de un canal de comunicación por el cual pueden expresar sus dudas, sugerencias o felicitaciones a los administradores, de forma privada.
- **Localización:** El formulario de contacto se encuentra en la página de contacto, a la que se puede acceder a través de las secciones de "Tus ebooks S. L." y "Comunícate", así como mediante la barra del pie de página.
- **Contiene:** Los campos a rellenar por el usuario son los siguientes:
	- **Nombre:** Se solicita el nombre del usuario que envía el formulario. En caso de tratarse de un usuario registrado, este campo se completa automáticamente si el usuario ha iniciado sesión.
	- **Correo electrónico:** Este tipo de formulario está disponible tanto para usuarios registrados como para no registrados, por lo que se solicita el correo electrónico para poder contestar a los

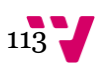

usuarios no registrados en el caso que fuera necesario. Si el usuario está registrado y tiene la sesión abierta, este campo no se muestra.

 **Comentario:** En este campo el usuario puede incluir el texto con lo que desee comunicar a los administradores del portal.

### **Envío de comentario**

- **Función:** Esta herramienta posibilita que los usuarios puedan incluir comentarios públicos.
- **Descripción:** El formulario de envío de comentarios es similar al formulario de contacto, pero puesto que sólo pueden publicar comentarios los usuarios registrados, el campo "correo electrónico" no existe. Además, el formulario de comentarios de una obra literaria permite la opción "Spoiler", como se indica a continuación. Este formulario sirve para incluir comentarios públicamente en el perfil de las obras literarias publicadas en el portal, así como en las publicaciones de blog y en el foro.
- **Localización:** Esta herramienta se encuentra en tres sitios distintos del portal *Tu Ebook*: Al final de la página de descripción de una obra literaria; tras cada entrada publicada en el blog; y en los temas de discusión del foro, tras apretar el botón de respuesta.
- **Contiene:** Este formulario consta de los siguientes campos:
	- **Nombre:** Se solicita el nombre del usuario que envía el comentario. Puesto que sólo los usuarios registrados pueden realizar comentarios, este campo se completa automáticamente cuando el usuario inicie sesión.
	- **Comentario:** En este campo el usuario puede incluir el texto con lo que desee comentar sobre la obra literaria en cuestión o sobre la entrada de Blog.
	- **Spoiler (Opcional):** En los comentarios de las obras literarias, si el usuario quiere comentar explícitamente alguna parte del argumento de la obra o de la trama principal, ha de marcar esta casilla.
	- **Comentario spoiler (Opcional):** Este campo se le muestra al usuario al marcar la casilla anteriormente descrita. En este campo el usuario puede escribir el comentario *spoiler*, en el que revela partes del argumento o sucesos importantes de la obra.

### **Formulario de recarga/extracción de saldo**

 **Función:** A través de este formulario un usuario puede recargar o extraer saldo de su cuenta en caso que lo desee.

- **Descripción:** Para facilitar la extracción o recargar de saldo de la cuenta del usuario, es conveniente que todo usuario registrado que publique posea una cuenta en el portal "*PayPal*". De esta manera el usuario únicamente ha de indicar la cantidad que desea recargar o extraer de su cuenta de *Tu Ebook* a su cuenta *PayPal* o viceversa. Sin embargo, si un usuario no posee una cuenta en dicho portal, debe introducir sus datos bancarios, así como el importe que desea que se le cobre en su cuenta bancaria o que se le transfiera a la misma.
- **Localización:** Se encuentra dentro de la zona de "saldo" del perfil del usuario registrado, en un apartado dedicado a tal efecto.
- **Contiene:** En caso de tener la cuenta bancaria asociada al perfil de usuario de *Tu Ebook*, el usuario únicamente debe rellenar el importe que desea transferir de una cuenta a otra. En caso que un usuario no tenga ni una cuenta bancaria ni una cuenta *PayPal* asociada a su perfil de usuario, el usuario debe completar los siguientes campos para poder recargar o extraer el saldo de su cuenta de *Tu Ebook* a su cuenta bancaria o viceversa:
	- **Importe:** En este campo se indica el importe que el usuario desea retirar de su cuenta bancaria y traspasarla a su cuenta de *Tu Ebook*, o viceversa.
	- **Titular de la cuenta bancaria:** En este campo el usuario ha de indicar el nombre del titular de la cuenta bancaria, tal y como aparece registrado en la cuenta bancaria.
	- **Número de cuenta bancaria:** En este campo se deben incluir todos los dígitos que se muestran en la tarjeta bancaria, incluyendo los números de identificación del banco.
	- **Código de control:** En este campo el usuario ha de indicar los tres últimos números situados en la parte trasera de la tarjeta bancaria, junto a la firma autorizada.
	- **Fecha de caducidad:** El usuario debe indicar la fecha de caducidad de la tarjeta bancaria, de la misma manera que aparece en la tarjeta (mm/aa).

#### **Formularios de edición**

- **Función:** Los formularios de edición permiten la edición de documentos por parte de los usuarios registrados y administradores (obras literarias, eventos y noticias).
- **Descripción:** En el portal existen tres formularios de edición: para obras literarias, para noticias y para eventos. Los campos de cada uno de estos formularios se corresponden con los apartados ya descritos en el capítulo titulado "Inventario de contenidos".

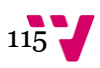

Puesto que ya se han explicado los campos en dicho capítulo, se procede a explicar la utilidad de cada uno de estos formularios.

- **Formulario de edición de una obra literaria:** Este formulario sirve para crear y/o editar borradores de obras literarias, así como para enviarlos a publicación. Tras la utilización de este formulario de edición, se crea el contenido conocido como "obra literaria".
- **Formulario de edición de una noticia:** Este formulario permite crear, editar y enviar a publicación el borrador de una noticia. Como resultado, al utilizar este formulario de edición, se crea el contenido llamado "noticia".
- **Formulario de edición de un evento:** El formulario de edición de un evento permite crear, editar y publicar el borrador de un evento. El resultado de utilizar este formulario es la creación del contenido descrito en el capítulo "Inventario de contenidos" llamado "evento".
- **Localización:** Cada formulario se puede encontrar en la subsección correspondiente al tipo de documento que se permita editar (noticias, eventos, mis obras), así como en la "gestión de documentos" dentro del perfil del usuario registrado, en un apartado dedicado a tal efecto.
- o **Ejemplo:** Este es un ejemplo del formulario de envío de comentarios que se puede encontrar en la página *Welie.com*. Como puede observarse en el ejemplo, junto al formulario se adjunta un botón de acción de envío, además de los *Captcha*.

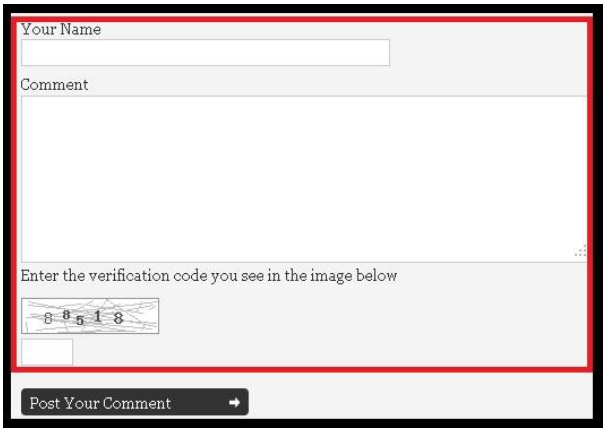

**Figura 29.** "Ejemplo del formulario de envío de comentarios del portal *Welie.com*"

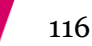

### - **Cajas de enlaces**

- o **Función:** Este tipo de herramienta sirve para mostrar listados de enlaces referenciales.
- o **Descripción:** Gracias a esta herramienta, el portal web se comprende como un todo interrelacionado, y el usuario puede navegar de un sitio del portal a otro a través de información relacionada con los contenidos que está visionando. La caja de enlaces se utiliza para mostrar tanto las noticias relacionadas, como los enlaces relacionados o las entradas más visitadas. En el portal *Tu Ebook*, esta herramienta se utiliza principalmente para mostrar las últimas novedades, las noticias más recientes, las obras literarias más vendidas, las mejor valoradas, o los autores más puntuados. También se utiliza para añadir información a la ya mostrada, como por ejemplo, esta herramienta sirve para indicar otras obras publicadas por el mismo autor cuando un usuario está viendo la ficha de un libro.
- o **Localización:** Esta herramienta, debido a su versatilidad, aparece prácticamente en todas las páginas del portal, desde la página de inicio, hasta los perfiles de los autores o las páginas de descripción de las obras literarias, pasando por la página de "enlaces literarios".
- o **Contiene:** Las cajas de enlaces contienen una de estas dos herramientas:
	- **Lista de enlaces (***Hotlist***)**
		- **Función:** Su función principal es mostrar las tendencias de las listas que existen en el portal.
		- **Descripción:** La herramienta de lista de enlaces se utiliza fundamentalmente en *Tu Ebook* para mostrar enlaces relacionados con el contenido de la página que se está visualizando. Sin embargo, como se ha indicado anteriormente, su función principal es mostrar las tendencias de las listas que existan en el portal. Por ejemplo, una lista de enlaces en *Tu Ebook* muestra las obras más vendidas, otra lista muestra las obras mejor valoradas, etc. Sin embargo, en *Tu Ebook* se utiliza también esta herramienta para mostrar listados de las obras publicadas por un autor dentro de su perfil, u otras obras escritas por el autor de una obra concreta, etc.
		- **Localización:** Esta herramienta está muy utilizada a lo largo de todo el portal *Tu Ebook*, utilizándose tanto en la página de inicio, como en las páginas de descripción de las obras literarias, en la página del perfil de un autor, en la librería, en las páginas de noticias, etc.
	- **Caja de noticias (***News Box***)**
- **Función:** Esta herramienta consiste en una caja donde se muestran los titulares de las noticias publicadas en el portal.
- **Descripción:** Las noticias que se muestran dependen de la configuración que se realice, pudiendo mostrar en todas las cajas de noticias las últimas noticias publicadas, o pudiendo mostrar las noticias relacionadas con un tema concreto según el usuario se encuentre en una sección o en otra del portal.
- **Localización:** La caja de noticias se incluirá en las páginas de los grupos literarios, donde se mostrarán las últimas noticias del grupo literario al que pertenezca la página. La caja de noticias también se incluye en la página de una noticia. Por último, se incluye en la página de inicio del portal, bajo las *hotlist* de "últimas obras a la venta", "obras mejor valoradas", "obras más vendidas" y "autores más valorados".
- o **Ejemplo:** Este ejemplo de las cajas de enlaces pertenece al blog que posee el portal *Canal-literatura*28. Como puede observarse, en este portal se encuentran las tres herramientas del tipo "caja de enlaces".

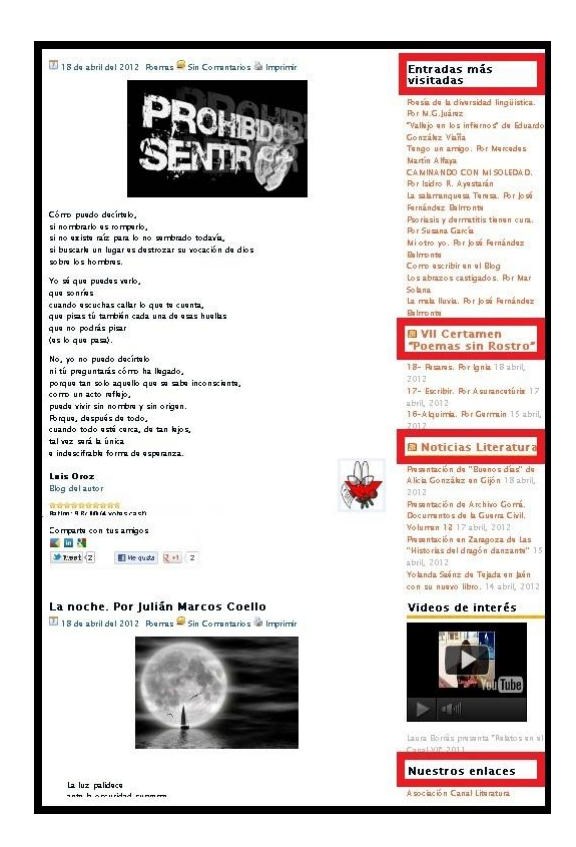

**Figura 30.** "Ejemplo de las cajas de enlaces del blog del portal *Canalliteratura*"

 $\overline{a}$ <sup>28</sup> Blog del portal Canal-literatura:<http://www.canal-literatura.com/BLOG>

#### - **Compartir (***Send-a-friend Link***)**

- o **Función:** Esta herramienta se utiliza para que el usuario pueda difundir la información del portal a otros usuarios que conozca, pertenezcan éstos o no al portal.
- o **Descripción:** Gracias a esta herramienta, los propios usuarios dan a conocer el portal a otros usuarios potenciales a los que les pueda interesar el mismo.
- o **Localización:** Estas herramientas se encuentran dentro de las fichas de descripción de una obra literaria en el portal *Tu Ebook*, así como en las noticias y eventos publicados en el portal.
- o **Ejemplo:** Como puede apreciarse en este ejemplo extraído del portal *Entrelectores*, en los recuadros de la imagen pueden apreciarse los botones para enviar a un amigo la información que se está visionando.

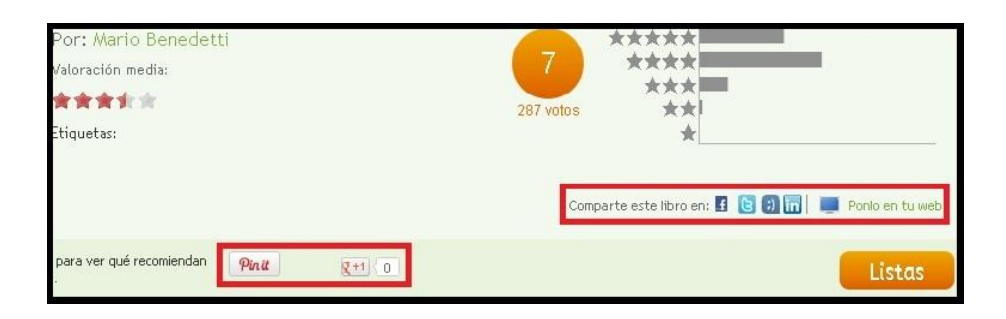

**Figura 31.** "Ejemplo de la herramienta 'send-a-friend link' del portal *Entrelectores*"

# 7. Dinámica de la web

En este capítulo se exponen los distintos roles y permisos existentes en el portal web. También se muestran los distintos estados de los documentos, así como sus transiciones y cambios de estado. Las tablas utilizadas a lo largo de este capítulo se han realizado mediante el programa de Microsoft Office Excel 2007. Por otro lado, las figuras que representan los distintos conjuntos de los estados y los *wireframes*, se han realizado con el Microsoft Office Visio 2007.

# 7.1 Roles y funciones básicas de los usuarios del portal

El portal tiene configurados diferentes roles que ostentan los usuarios, clasificados en cinco niveles. Cada nivel representa mayor implicación en la actividad del portal que el rol anterior. A continuación se muestran los diversos roles así como sus funciones principales:

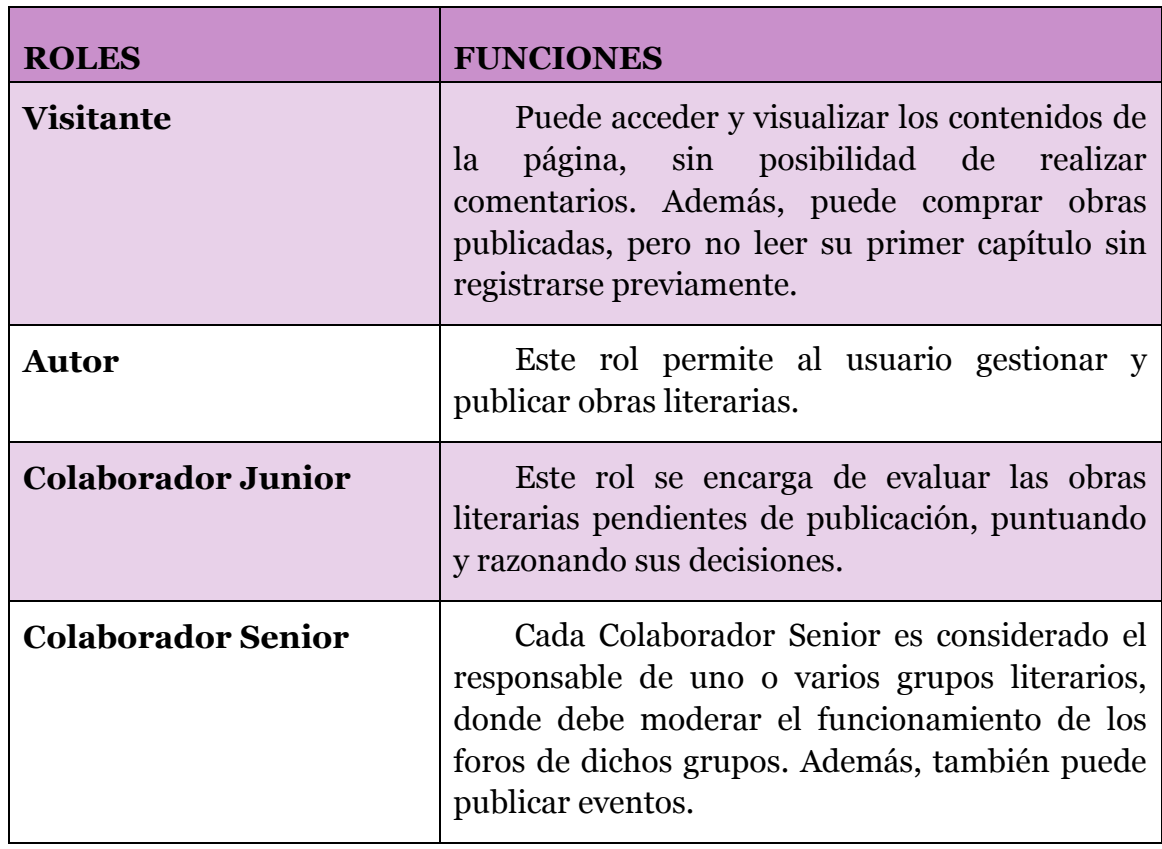

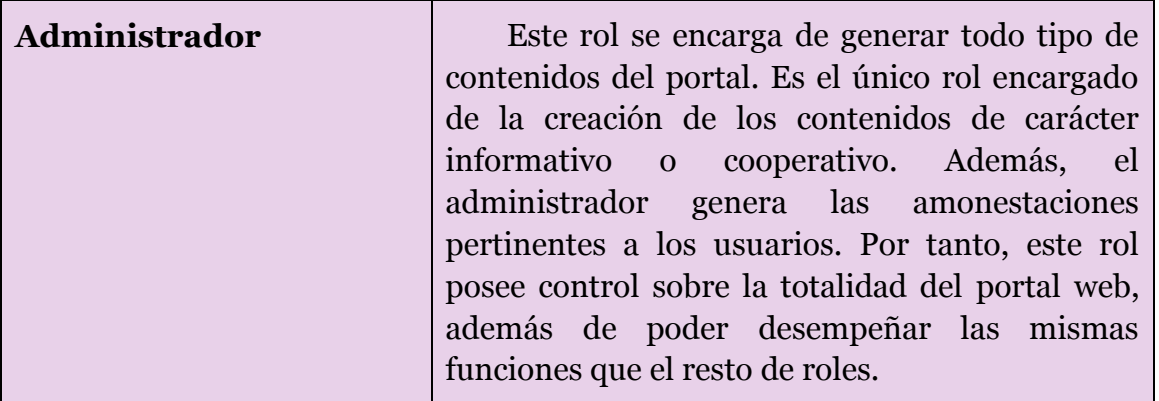

Como puede observarse, existen cinco roles distintos. Cada rol existe para cubrir una o varias funciones básicas que identifican dicho rol. Cabe destacar que los roles descritos en la tabla adquieren los permisos y funciones de los roles descritos previamente. Por tanto, el rol Administrador puede realizar todas las funciones mencionadas en el resto de roles, más los suyos; el rol Colaborador Senior posee todas las funciones de los roles anteriores más las funciones descritas en él, pero no posee las descritas para el Administrador, y así sucesivamente. Para que un usuario posea el rol de colaborador (ya sea Junior o Senior), antes ha de poseer el de Autor. Un usuario llega a ser Colaborador Junior, cuando se le autoriza a puntuar una obra pendiente de publicación. Una vez puntuada la obra, el usuario vuelve a poseer el rol Autor hasta que se le conceda puntuar una nueva obra. El rol de Colaborador Senior se otorgará a los usuarios que frecuentemente obtengan el rol de Colaborador Junior y lo soliciten previamente. Además, formarán parte de este grupo los usuarios que, perteneciendo a alguna asociación o club de lectura o escritura, deseen hacerse cargo de un grupo literario para poder realizar eventos.

Debido a la complejidad de los roles, se ha creído conveniente especificar las funciones principales que deberán realizar los mismos. Puesto que un usuario Autor puede desempeñar el rol de Colaborador Junior o acceder al de Colaborador Senior, el usuario deberá cumplir las funciones básicas que a continuación se especifican en dichos roles para poder mantenerlos.

Se procede pues, a mostrar un esquema gráfico con las funciones básicas de cada rol.

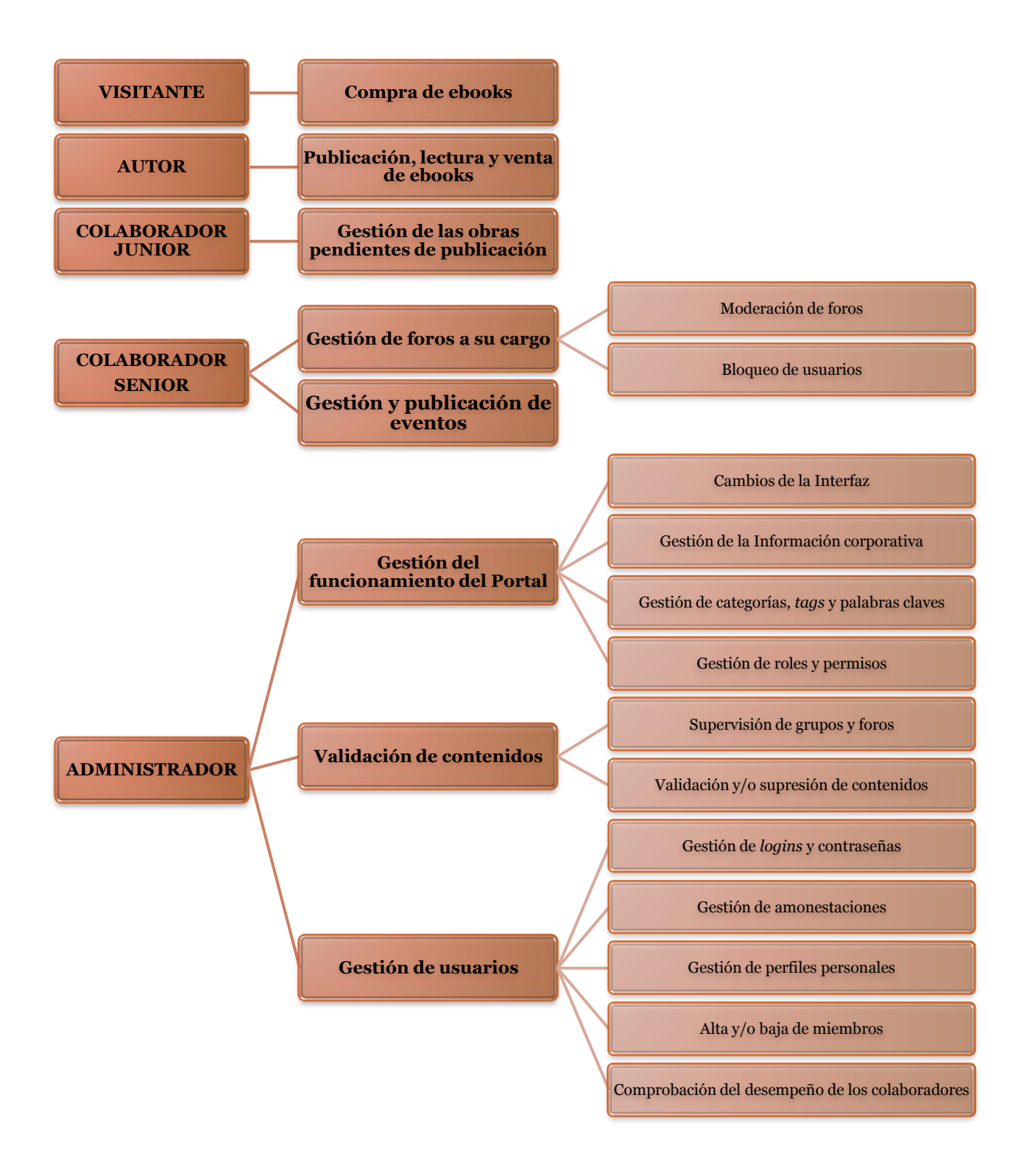

**Figura 32.** "Funciones básicas de los distintos roles del portal *Tu Ebook*"

# 7.2 Permisos del portal en relación con los roles de usuarios

A continuación se mostrará una tabla con los distintos permisos que tiene asignado cada usuario según el rol que posea. En la tabla se muestran todos los permisos existentes en el portal. Como puede apreciarse a continuación, cuanto más claro es el color, más roles poseen ese permiso.

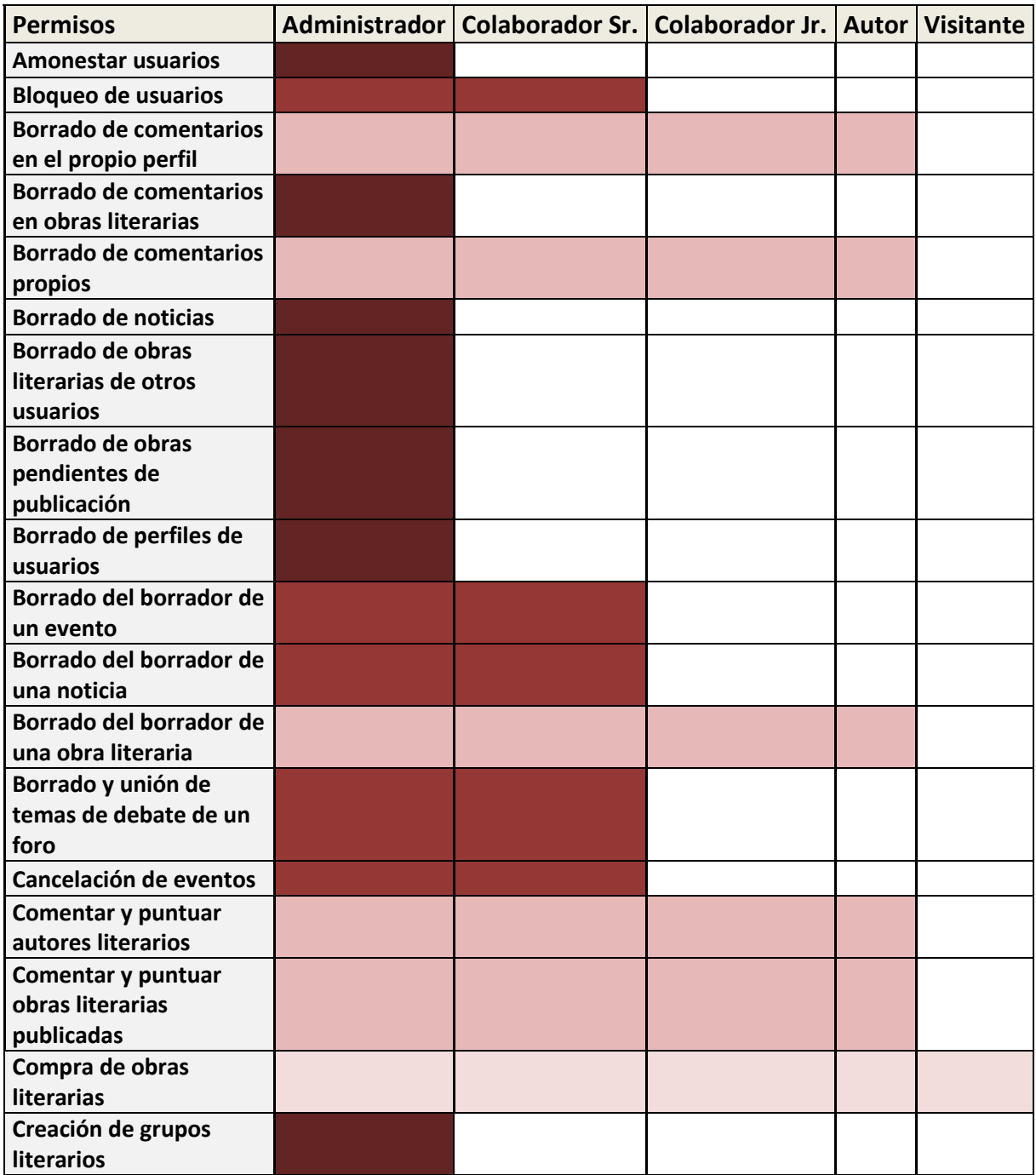

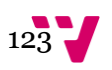

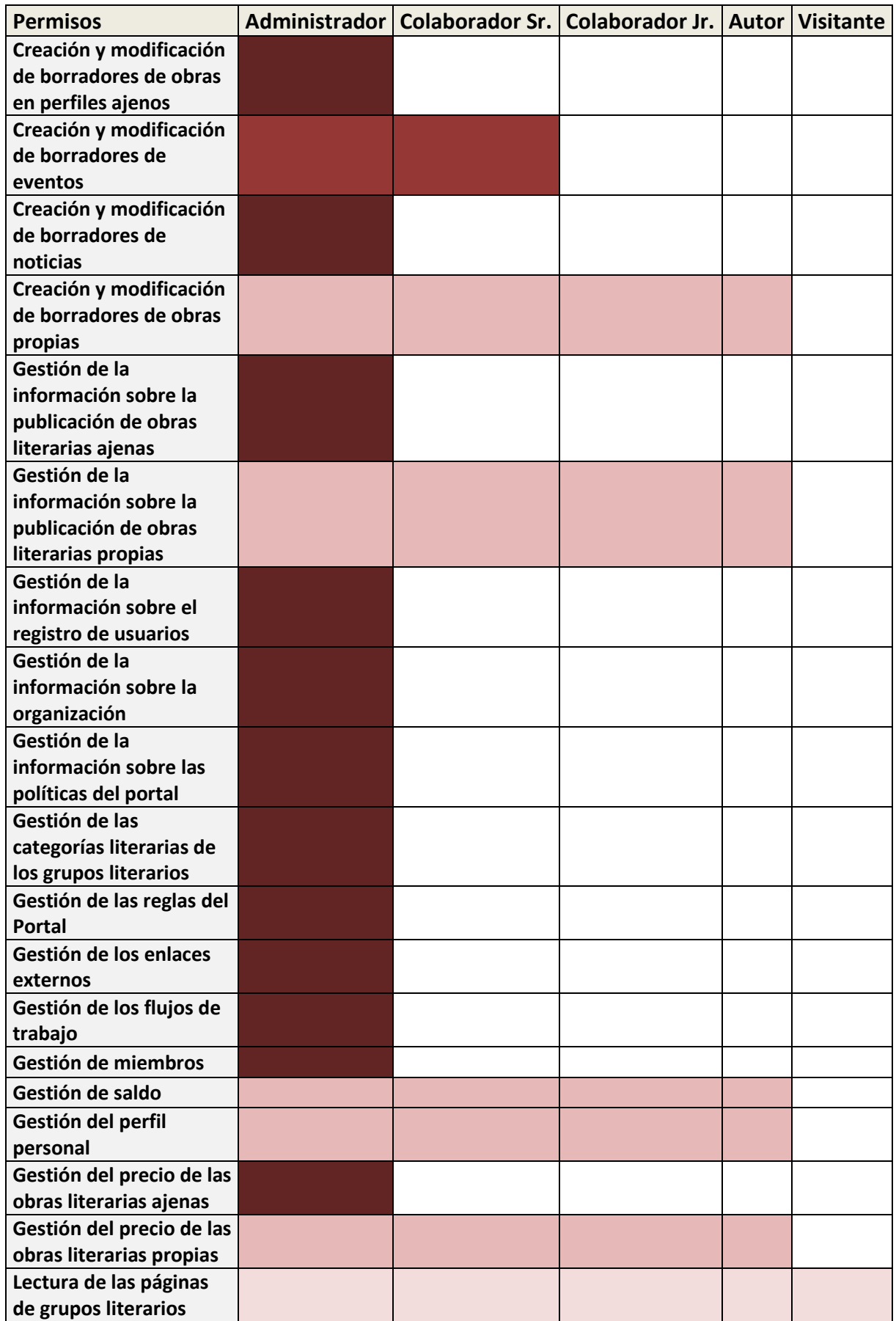

124

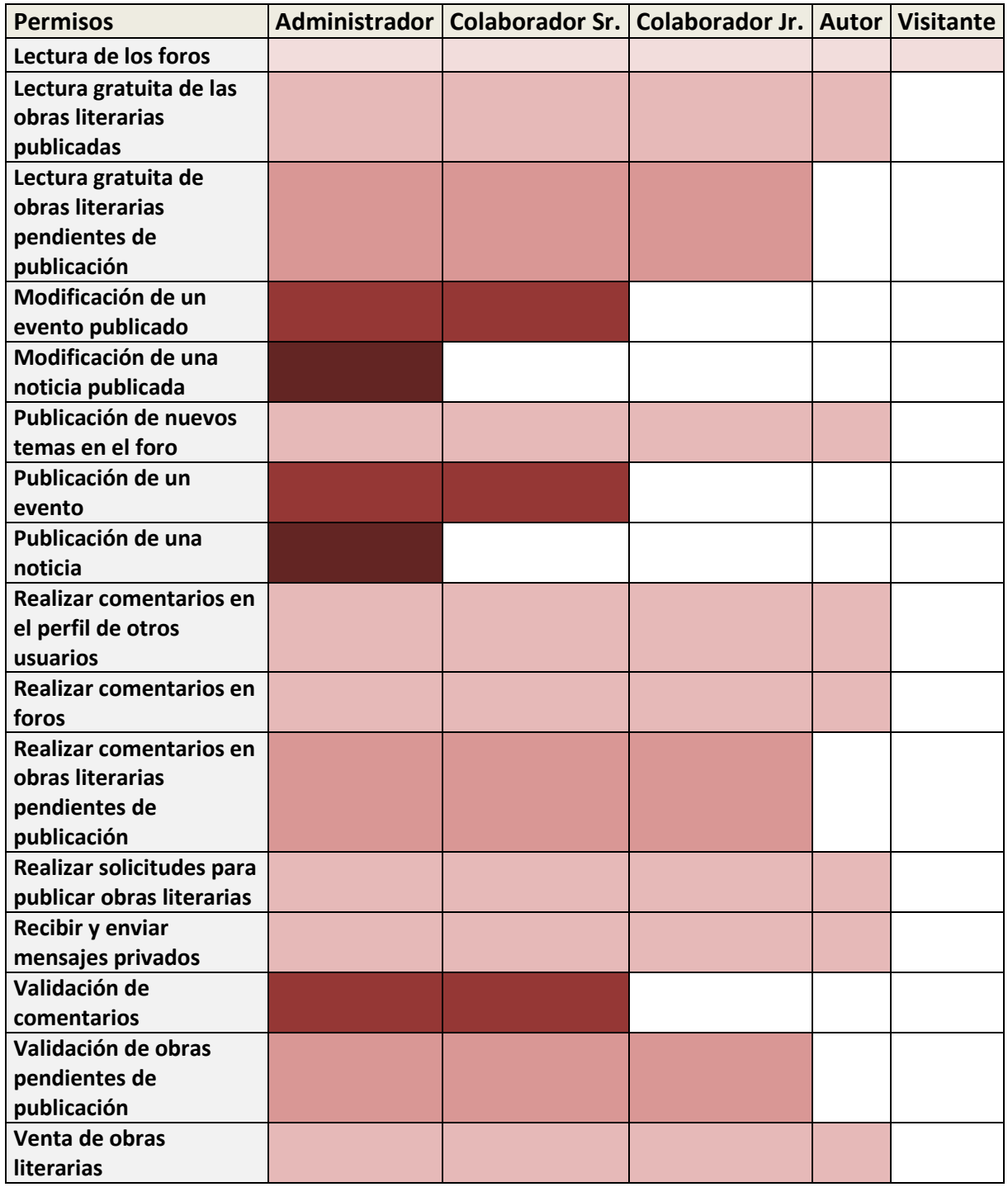

Como puede observarse, un usuario con el rol de visitante puede leer la información del portal, comprar obras literarias puestas a la venta, y leer las páginas de los grupos literarios y de las entradas de los foros.

### 7.3 Estados de los contenidos del portal

Puesto que existen diversos estados en los contenidos del portal, a continuación se van a explicar los diferentes estados existentes. En un primer momento se explicarán los estados generales, para posteriormente añadir algunos estados que se darán únicamente en algún contenido concreto. Además se incluyen varias imágenes que representan cuatro ejemplos de los diferentes estados por los que pasaría una obra literaria, un comentario, un evento o una noticia.

Los tres estados que poseen los principales contenidos del portal web son los siguientes:

- **Borrador:** Este estado sólo muestra la información que un usuario ha creado, al propio usuario que la ha creado. Sirve para que el creador de dicha información pueda completarla a posteriori o en caso de ya no estar interesado, poder eliminarla sin que nadie pueda leer la información. Esta información puede ser una obra literaria, un evento, noticias, o también puede tratarse de información corporativa que haya creado un administrador para su futura publicación. Todos los contenidos comienzan por este estado, salvo los comentarios.
- **Publicado:** Este estado abarca aquella información que es visible para todos los usuarios del portal, y que únicamente puede ser modificada por los administradores o por su creador. Este estado abarca desde obras literarias a comentarios, eventos, noticias o demás información corporativa publicada. El estado "Revisado" tiene el mismo efecto que este estado como se explicará más adelante.
- **Borrado:** Los administradores del sitio tienen permisos para eliminar cualquier información publicada en el portal. Los usuarios autorizados a incluir algún tipo de contenidos, podrán a su vez eliminar ese mismo tipo de contenidos siempre y cuando los hayan incluido ellos mismos, o estén realizando tareas de moderación. Cuando un contenido forme parte de este estado, no será visible para el resto de usuarios. Además, el contenido será eliminado por completo de manera automática, no quedando ningún rastro de su existencia.

### 7.3.1 Ejemplo del conjunto de estados de una obra literaria

A continuación se describen los distintos estados propios por los que puede pasar una obra literaria, obviando los estados generales ya comentados anteriormente:

- **Pendiente:** Además de los tres estados generales ya comentados, las obras literarias poseen este estado en el que se encuentran las obras generadas por los usuarios con permisos de publicación de obras literarias, que necesitan la aprobación de los colaboradores o de los administradores del sitio para ser publicados. Las obras que se encuentran en este estado, no están visibles para la totalidad de los usuarios, únicamente para los usuarios con rol de colaborador (ya sea Senior o Junior) o para los administradores. Cuando una obra pendiente de publicación alcanza un total de veinticinco (25) usuarios puntuándola, deja de estar accesible a otros usuarios.
- **Retirado:** Por tanto, las obras que estuvieran en el estado pendiente, y que hayan sido rechazadas por los colaboradores o administradores a causa de haber sido consideradas inadecuadas por contravenir las normas morales, pasarán a este estado. Estas obras sólo son accesibles para los administradores, de modo que puedan proceder a su evaluación.

Con el fin de apreciar el ciclo de las obras literarias, así como todos sus estados, se muestra a continuación la siguiente imagen:

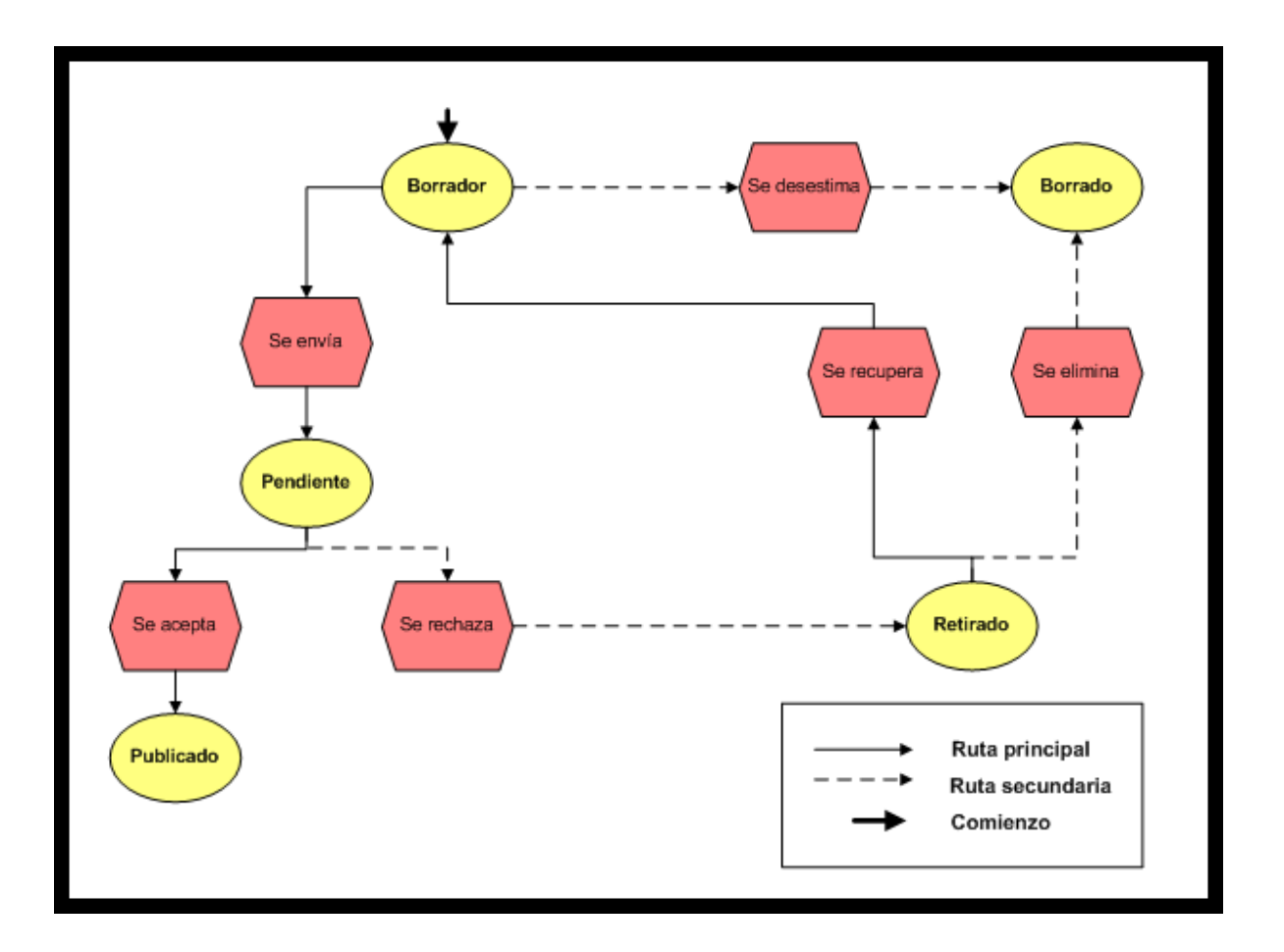

**Figura 33.** "Conjunto de estados de una obra literaria"

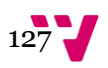

### 7.3.2 Ejemplo del conjunto de estados de un comentario

Los comentarios poseen un total de cinco estados. Cuando un usuario crea un comentario, este puede adquirir el estado de "revisado" o el de "no revisado". Éste estado dependerá de si el usuario ya tiene aprobado un comentario anteriormente o si es el primer comentario que realiza en el portal. Esto quiere decir que una vez un usuario se registre en el portal, los primeros comentarios que realice no se publicarán automáticamente, sino que permanecerán ocultos hasta que un colaborador senior o un administrador validen sus comentarios. Una vez validado el primer o los primeros comentarios realizados por un usuario, los siguientes comentarios obtendrán automáticamente el estado "revisado". De esta manera se evita la moderación de todos los comentarios publicados. Si un usuario se crea una cuenta para generar *spam* o para ofender a alguien, se identificará su propósito en los primeros comentarios que realice. A pesar de esta medida, cualquier usuario podrá marcar un comentario ya revisado como *spam* u ofensivo en cualquier momento.

Los diferentes estados por los que puede pasar un determinado comentario son los siguientes:

- **Revisado:** Este estado incluye los comentarios aprobados por un colaborador senior o por un administrador, y que por tanto están visibles para la totalidad de los usuarios. Además, se incluyen aquí automáticamente los comentarios de los usuarios que hayan superado la primera validación, según se ha explicado anteriormente.
- **No revisado:** Este estado incluye los primeros comentarios que realiza un usuario registrado, y que aún no han sido revisados por un colaborador senior o por un administrador.
- **Ofensivo:** Incluye aquellos comentarios cuyo contenido se ha considerado provocativo o insultante, o que infringen de alguna manera las normas morales del portal.
- **Spam:** Este estado incluye aquellos comentarios cuyo contenido no tiene relación con la temática del portal. Por tanto, los comentarios quedan ocultos al resto de usuarios, y son eliminados. Dentro de estos comentarios, se incluyen comentarios que hagan referencia a otros sitios web, portales, enlaces externos, o la autopromoción de un autor si no está en la página de una de sus propias obras.
- **Amonestado:** En este estado quedan almacenadas todas las amonestaciones que los administradores consideren oportunas.

Así pues, el ciclo de estados por los que puede pasar un comentario es el siguiente:

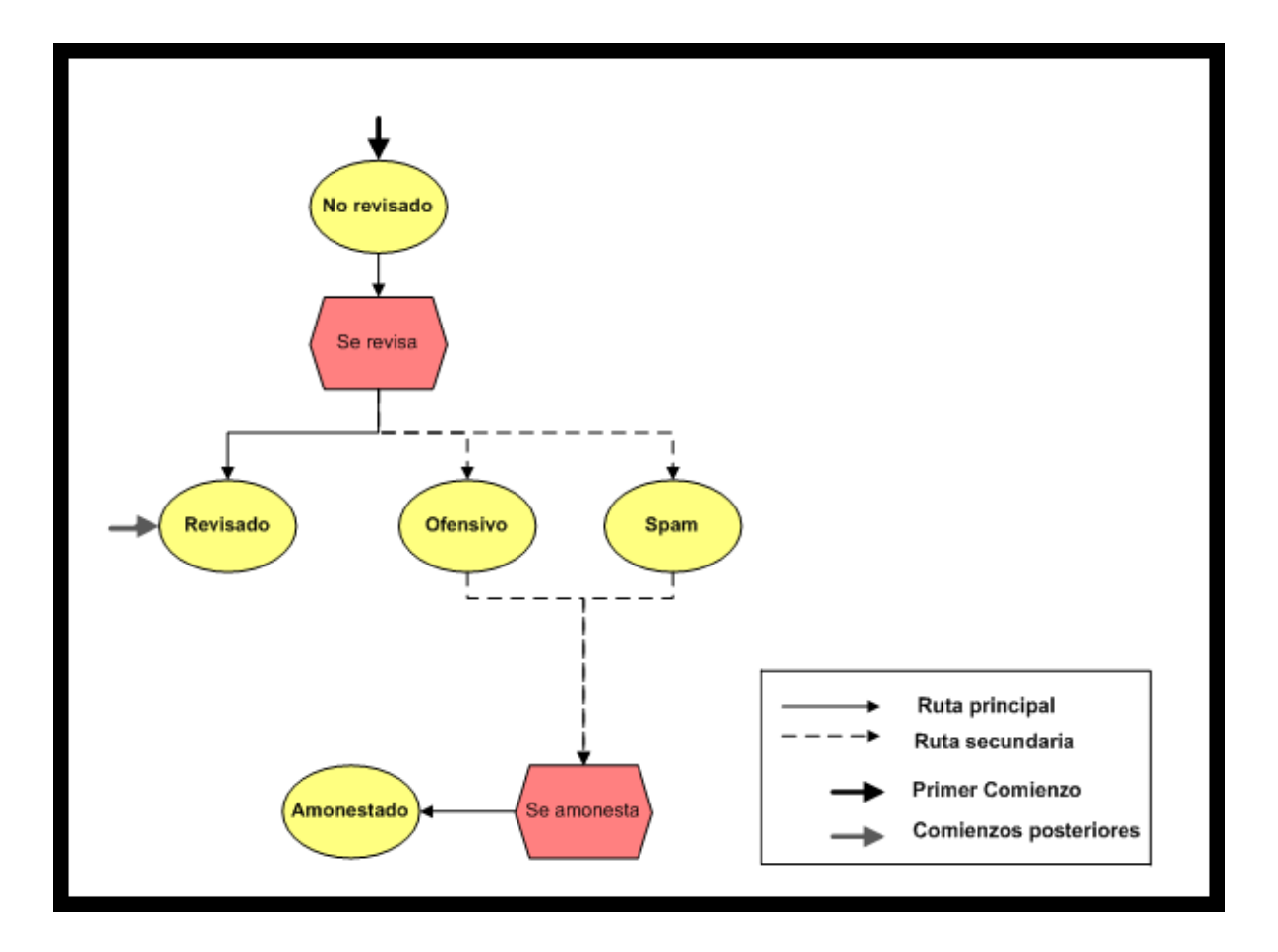

**Figura 34.** "Conjunto de estados de un comentario"

### 7.3.3 Ejemplo del conjunto de Estados de un evento

Los eventos siguen los tres estados generales descritos con anterioridad, y añaden un estado propio, el cual pasa a describirse:

 **Cancelado:** Este estado incluye los eventos que finalmente no se van a realizar. Los eventos aquí incluidos siguen siendo visibles, de modo que cualquier usuario pueda saber que el evento no se llevará a cabo.

Para mayor claridad, se muestra a continuación el ciclo de estados de un evento:

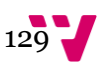

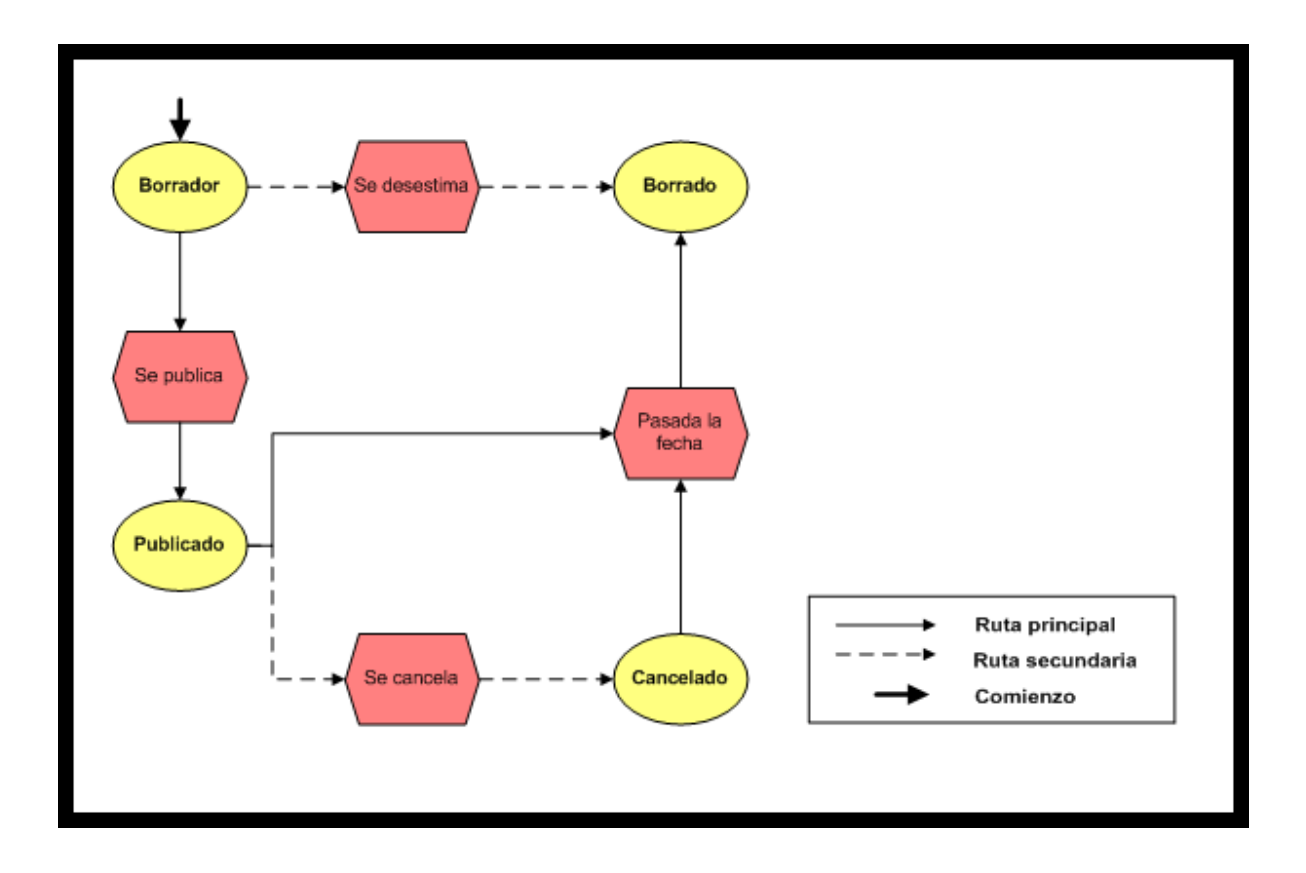

**Figura 35.** "Conjunto de estados de un evento"

### 7.3.4 Ejemplo del conjunto de estados de una noticia

Las noticias poseen únicamente los tres estados básicos comunes a los principales contenidos del portal (borrador, publicado y borrado). Puesto que se han descrito ya previamente los tres estados, a continuación se muestra el ciclo de los estados de una noticia.

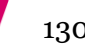

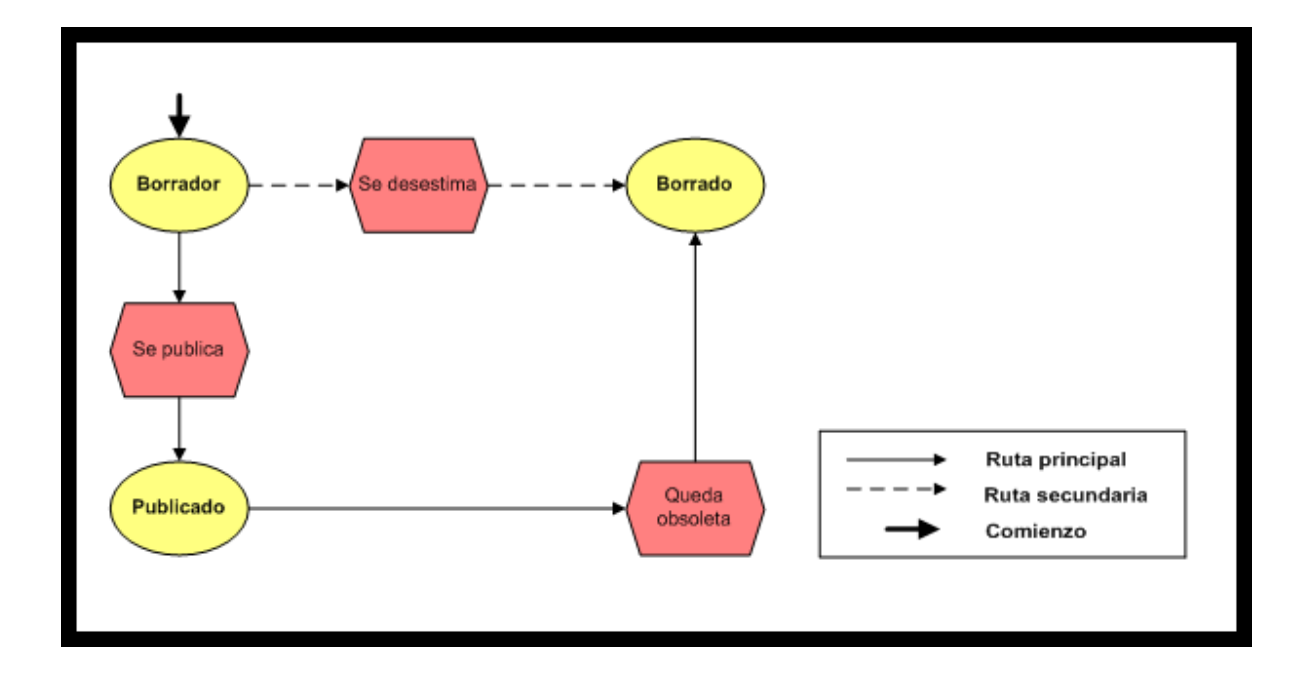

**Figura 36.** "Conjunto de estados de una noticia"

# 7.4 Transiciones y cambios de estado

A modo de resumen, y con el fin de mostrar de la forma más clara posible las distintas transiciones y cambios de estado, así como los disparadores con los que contará el portal, se adjuntan a continuación las siguientes tablas:

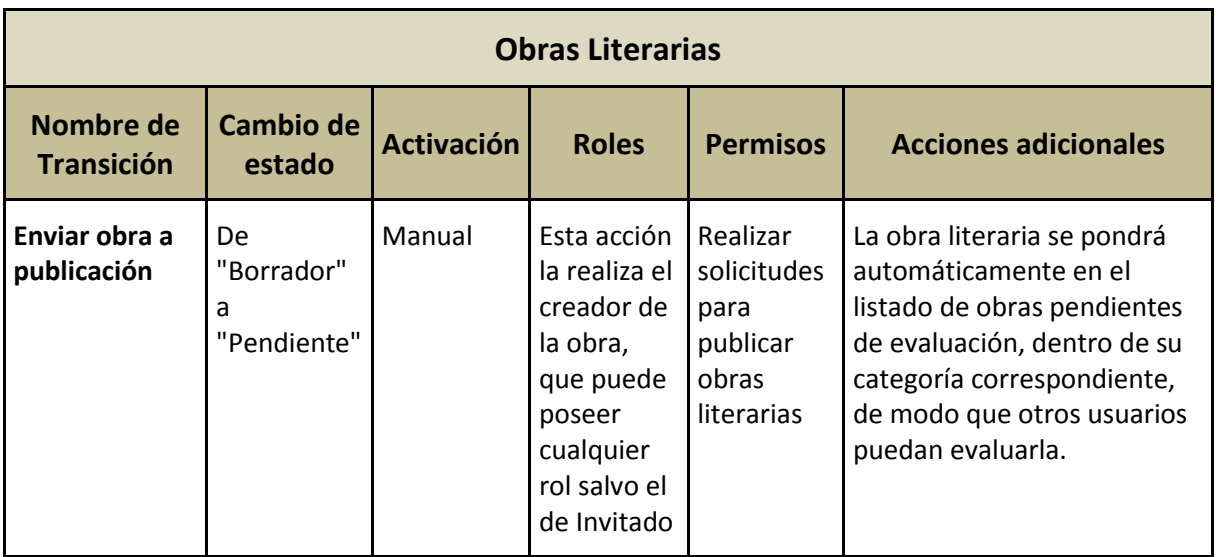

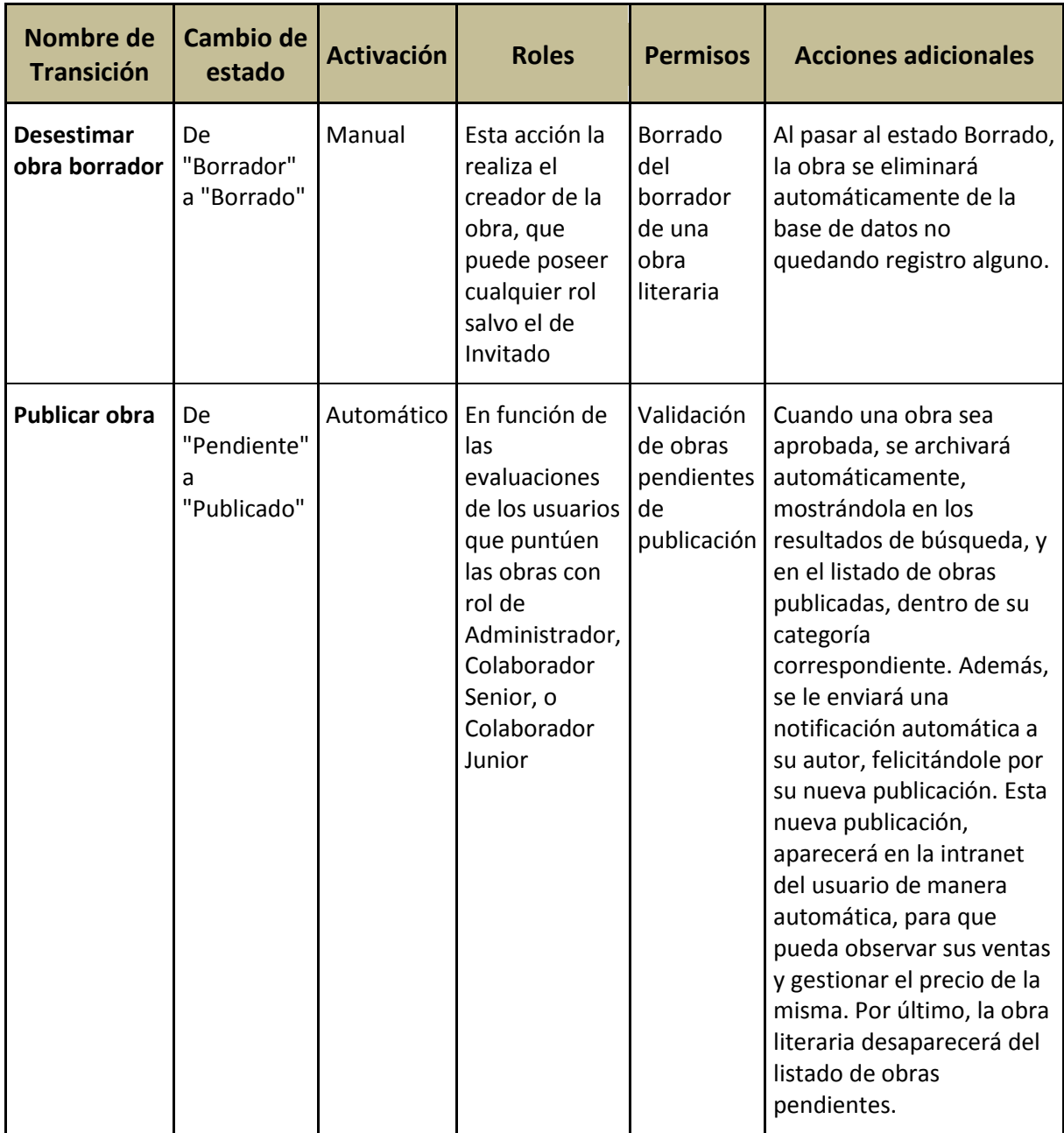

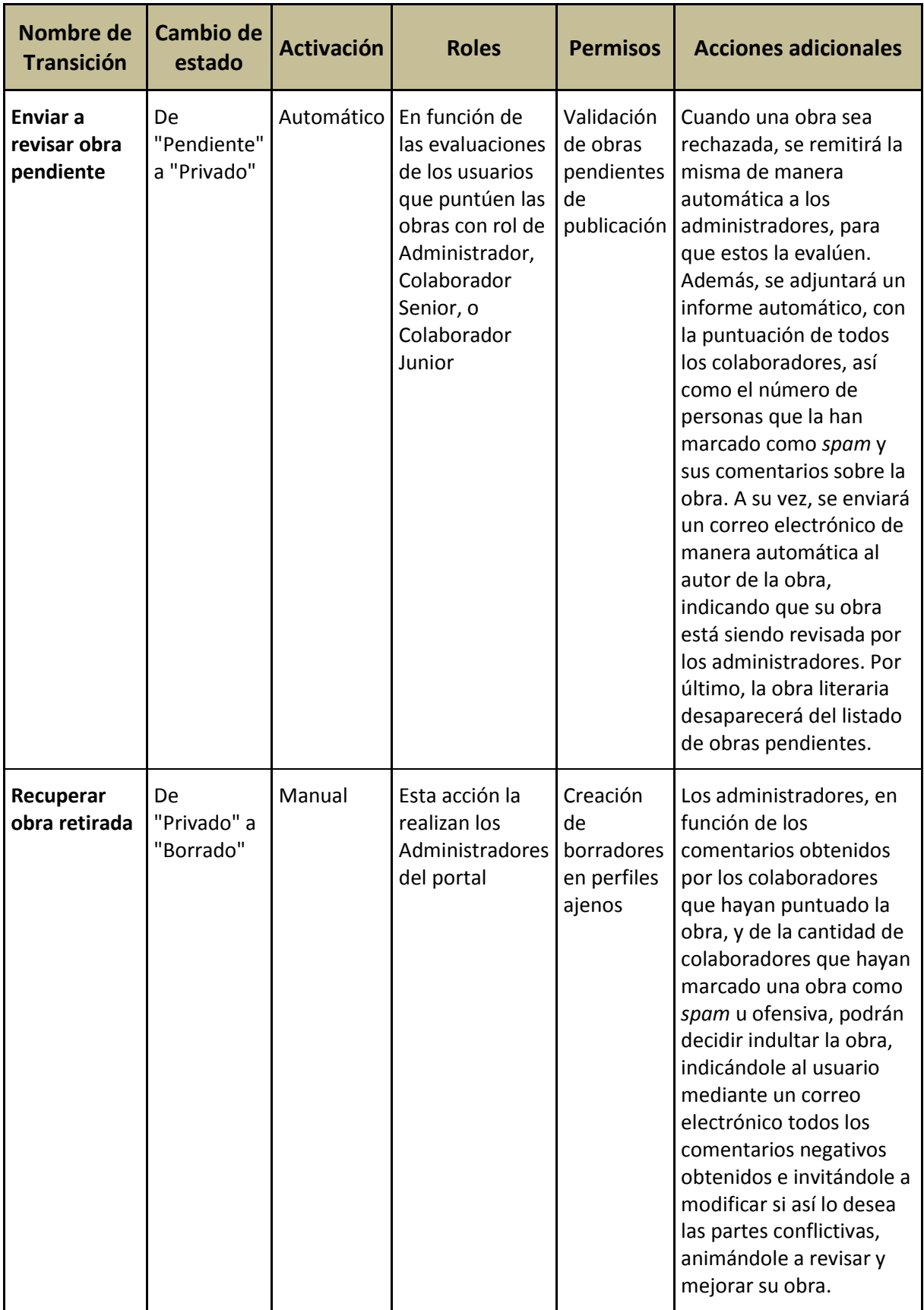

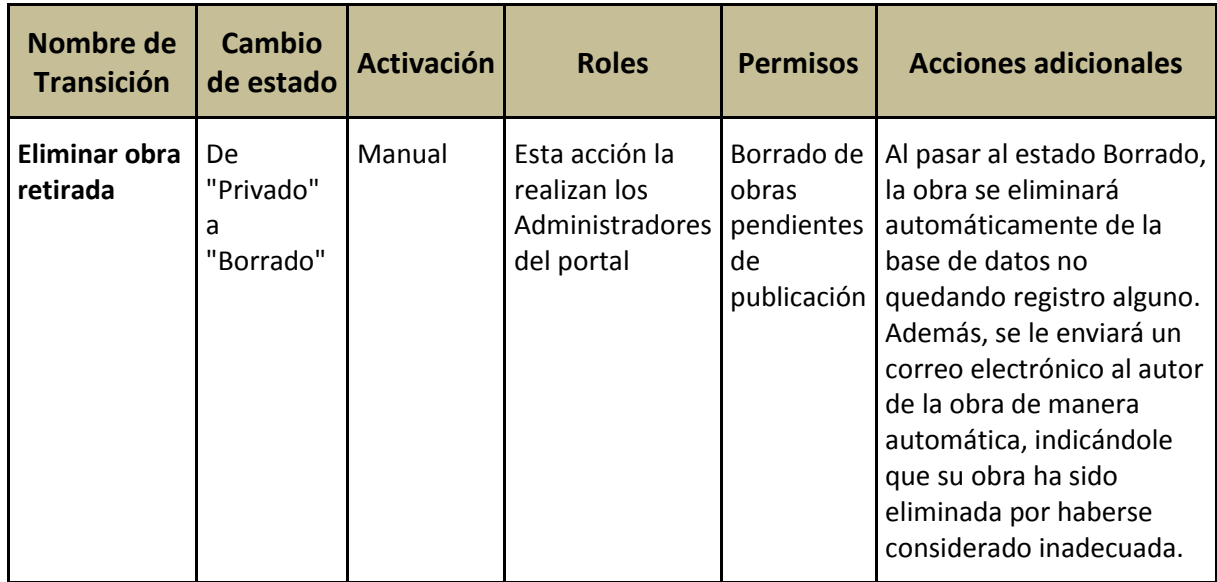

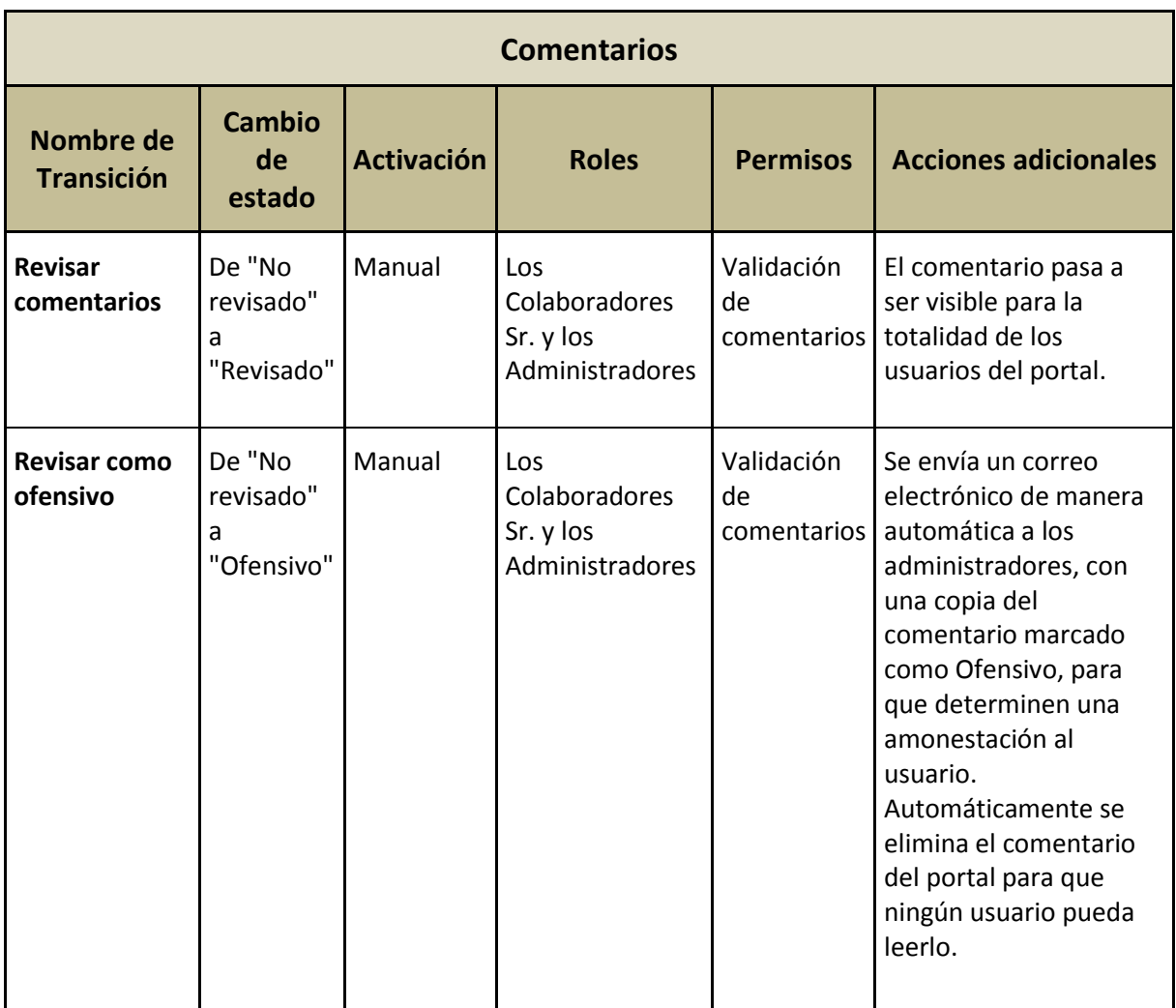

134

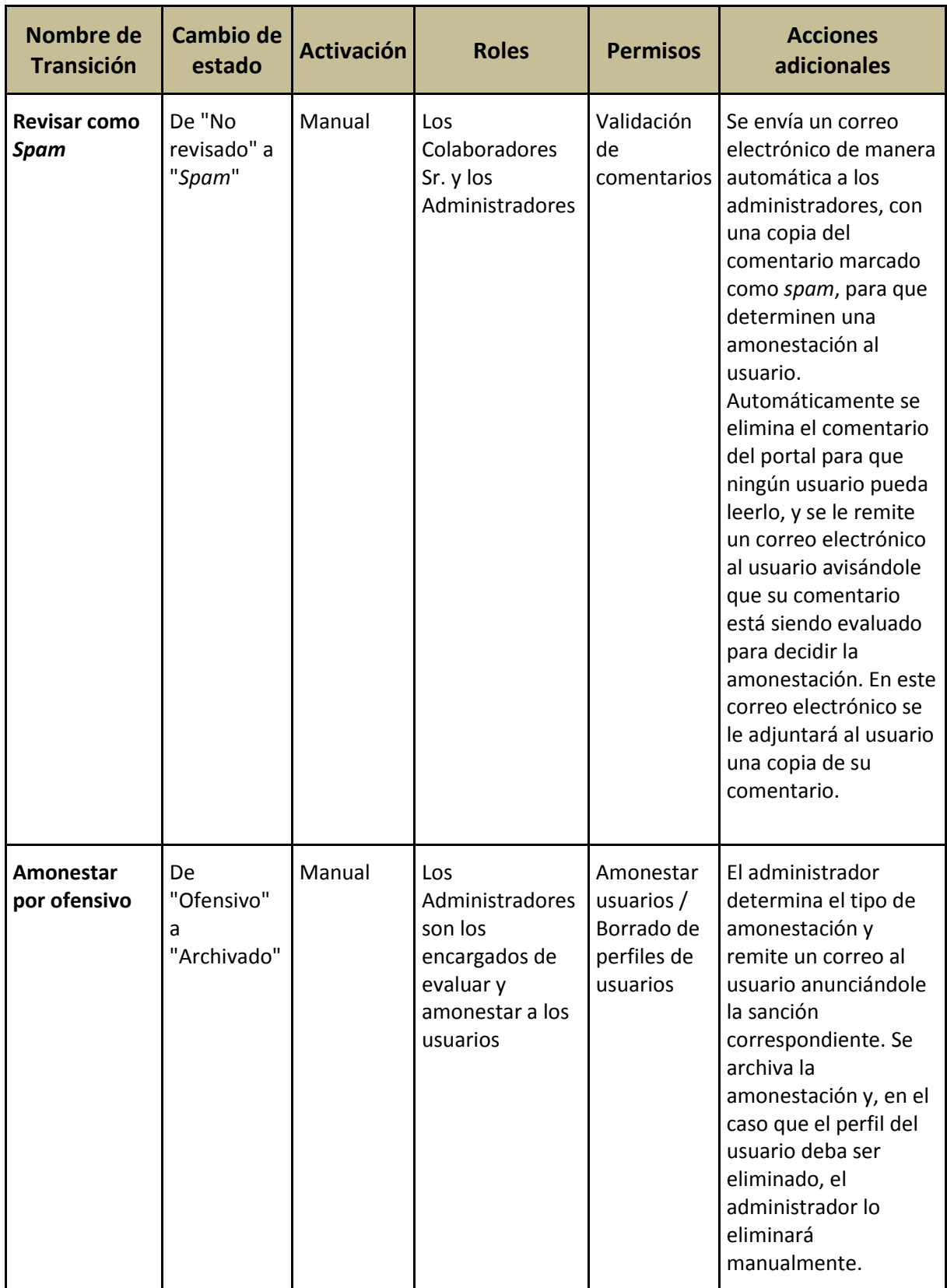

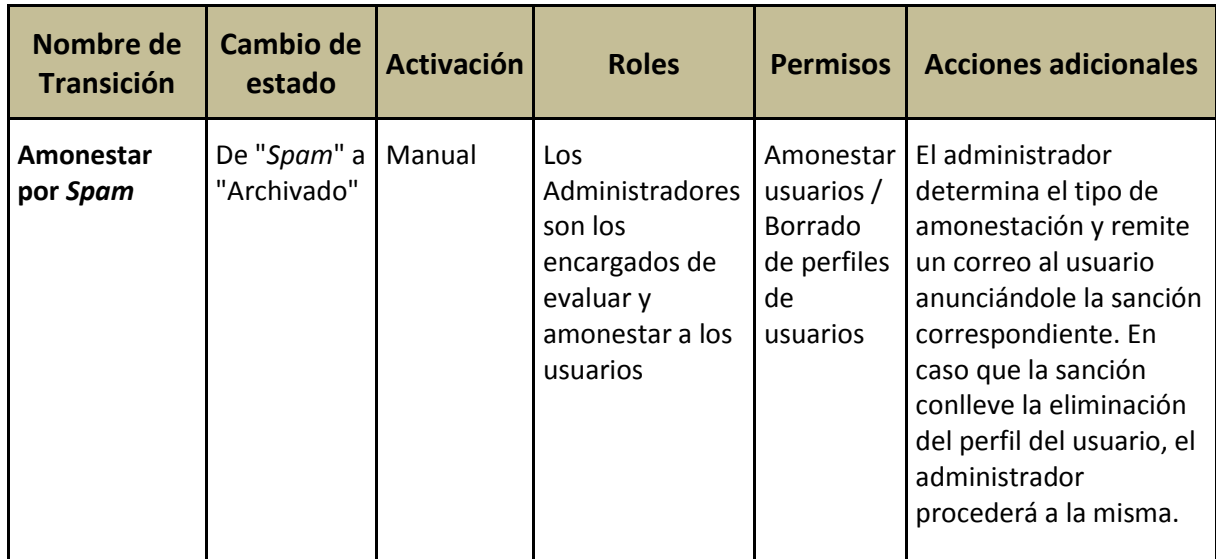

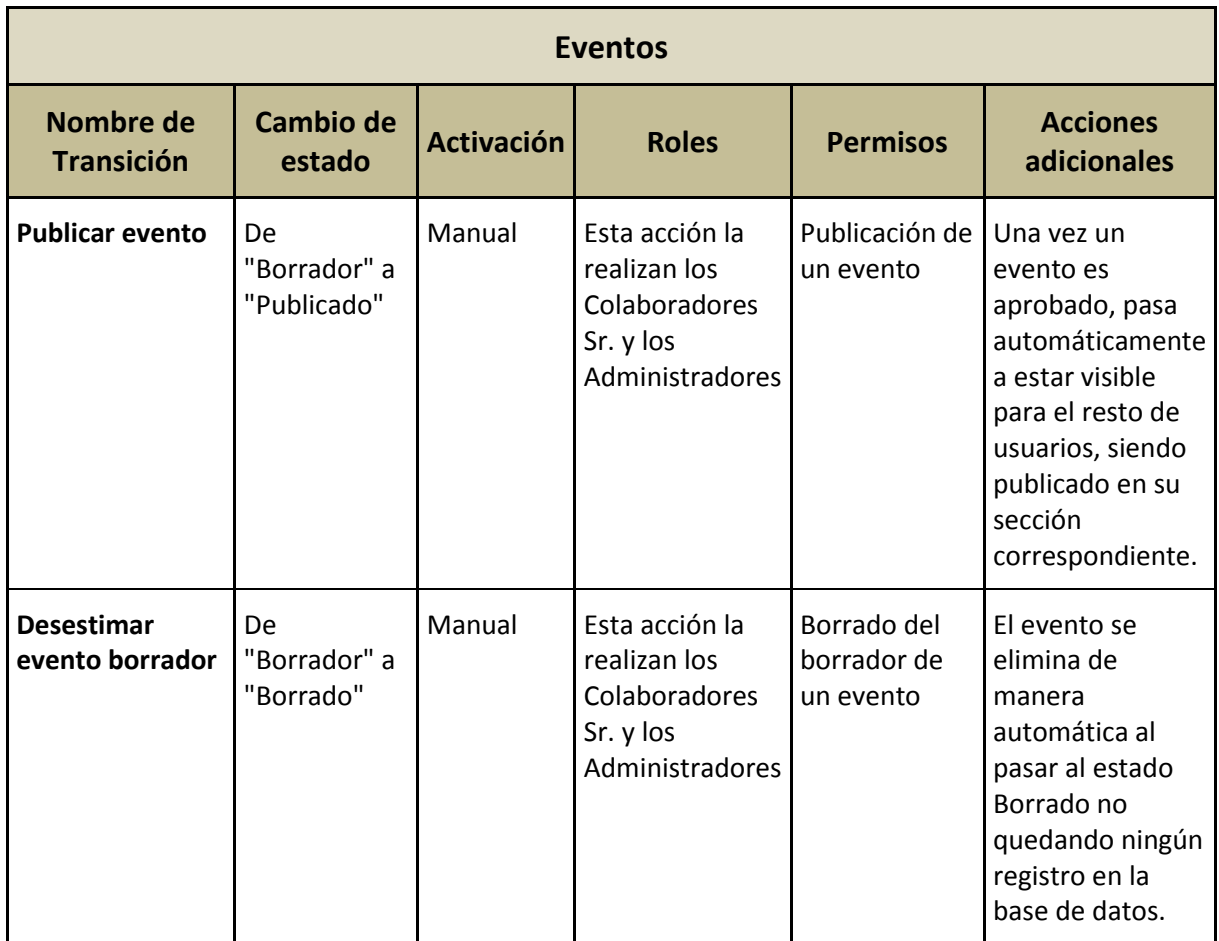

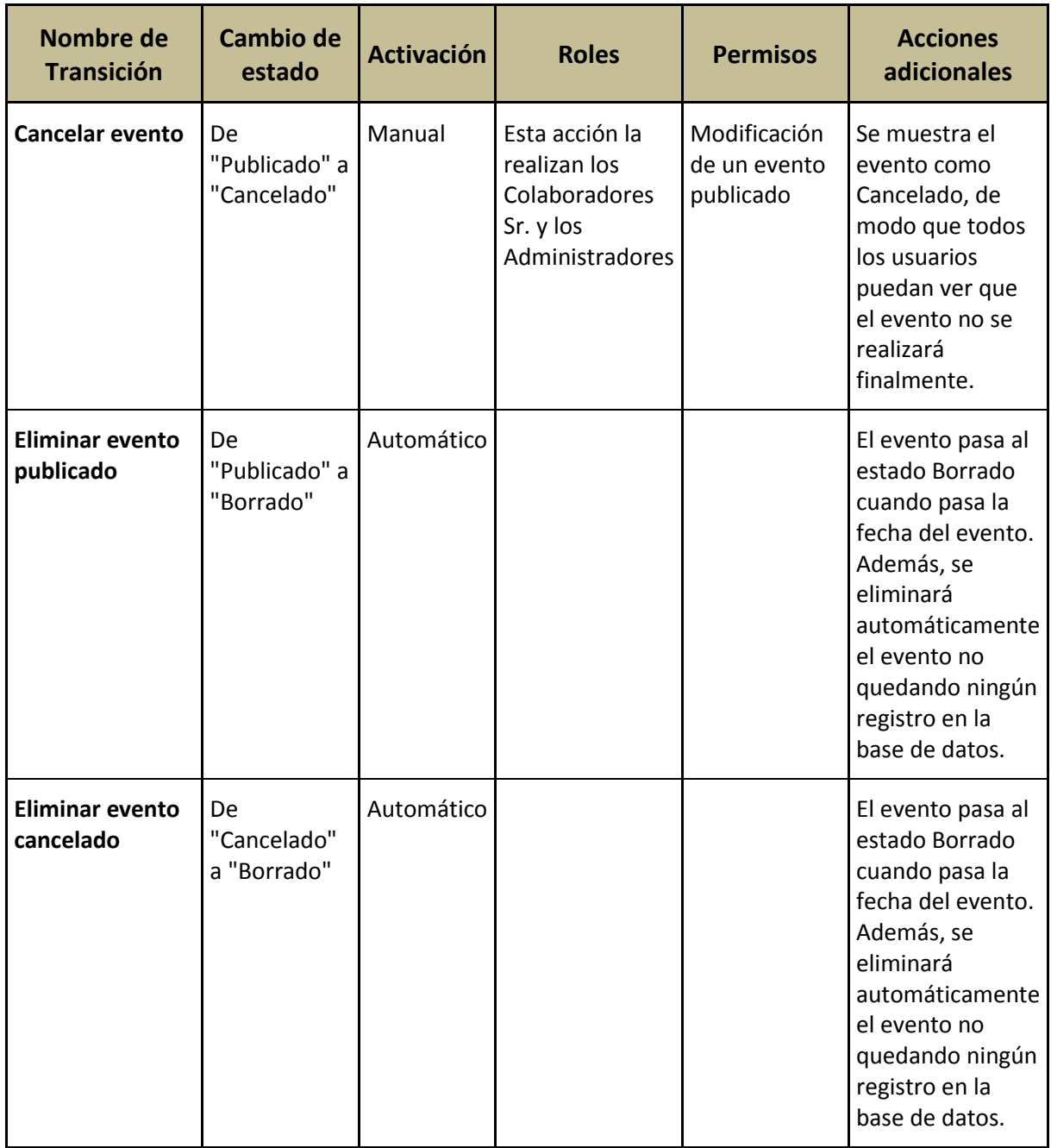

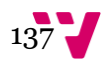

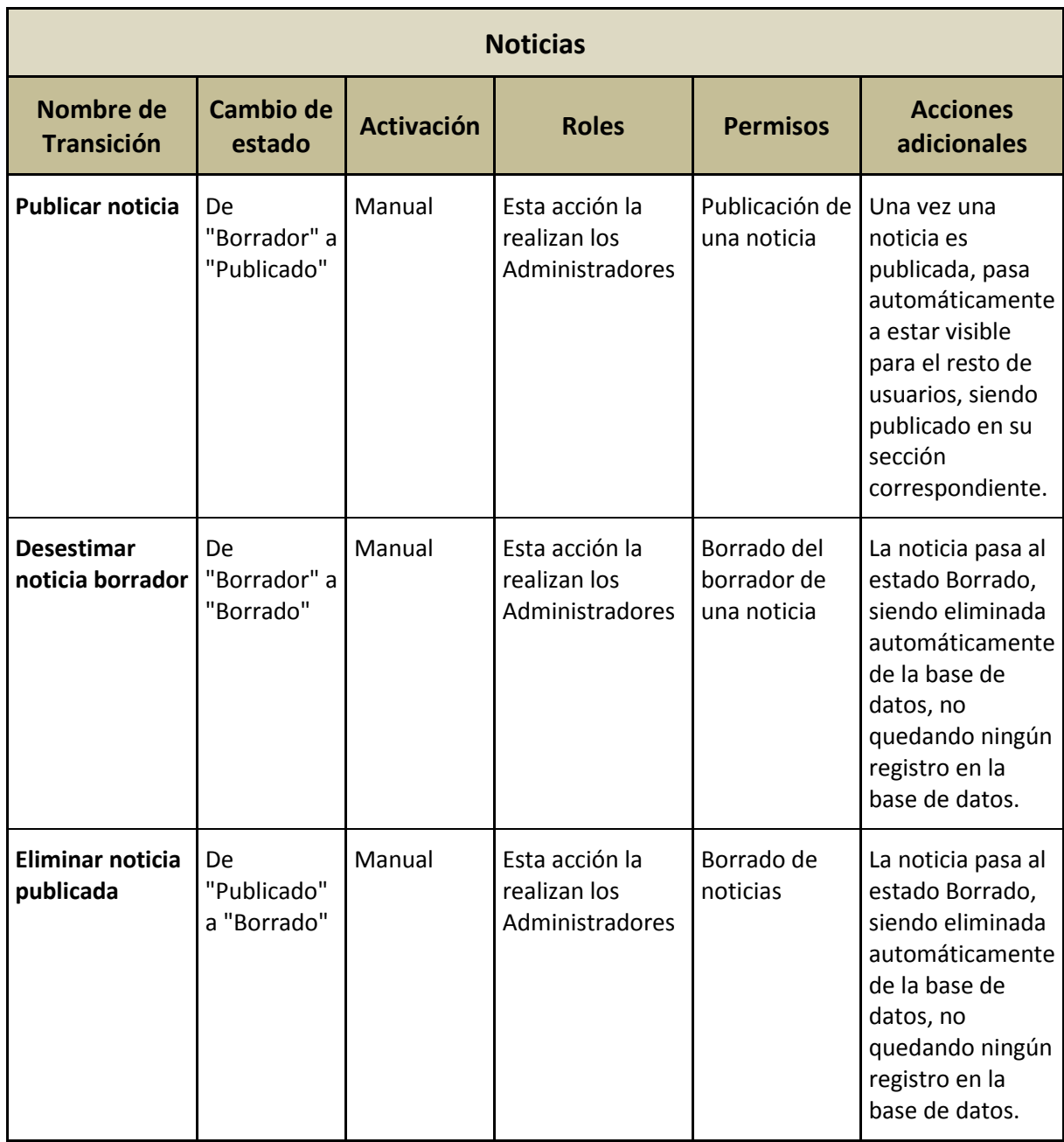

En este capítulo se presentan los diseños conceptuales (también llamados *wireframes*), de diversas páginas del portal web. En total se muestran trece diseños conceptuales. Pese a que no son todos los diseños que se pueden hacer, sí son los que más lo representan.

Como se ha comentado ya en la descripción de la página *Inicio* en la sección de las herramientas de navegación, todas las páginas del portal están divididas principalmente en dos zonas. La zona izquierda de las páginas ocupa entorno al 75% y muestra la información principal de los contenidos. En cambio, la zona derecha de las páginas ocupa entorno al 25% del espacio de las mismas. En ella se encuentran principalmente las cajas con información estructural, las herramientas de seguimiento del portal web, así como la búsqueda facetada.

Además de estas dos zonas, cabe destacar la existencia de elementos invariables a lo largo de todas las páginas del portal. Estos elementos invariables se encuentran principalmente tanto en la zona superior de las páginas del portal, como en la zona inferior de las mismas. En la zona superior se incluye el logo del portal web, el menú principal, el área de búsqueda, la herramienta del carro de la compra, y una zona destinada al usuario (registro, acceso o perfil dependiendo de si el usuario ha accedido a su espacio personal o no). Mientras, en la zona inferior de las páginas del portal, siempre aparecen las herramientas de "la barra del pie de página" y el "mapa web del pie de página".

Tras haber mencionado la estructura principal de las páginas del sitio web, y tras haber expuesto a lo largo de los capítulos anteriores toda la información necesaria para el desarrollo de los modelos conceptuales, se presentan a continuación los siguientes *wireframes*:

- Página de *Inicio* del portal web
- Página principal de la *Librería*
- Ficha de una obra literaria
- Perfil de un usuario
- Página principal de *Eventos*
- Ficha de un evento
- Página principal de *Noticias*
- Ficha de una noticia

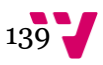

- Página principal de *Grupos*
- Página principal de *Grupos* para un usuario registrado
- Ficha de un grupo literario
- Página principal del *Foro*
- Un tema del *Foro*

# 8.1 Página de *Inicio* del portal web

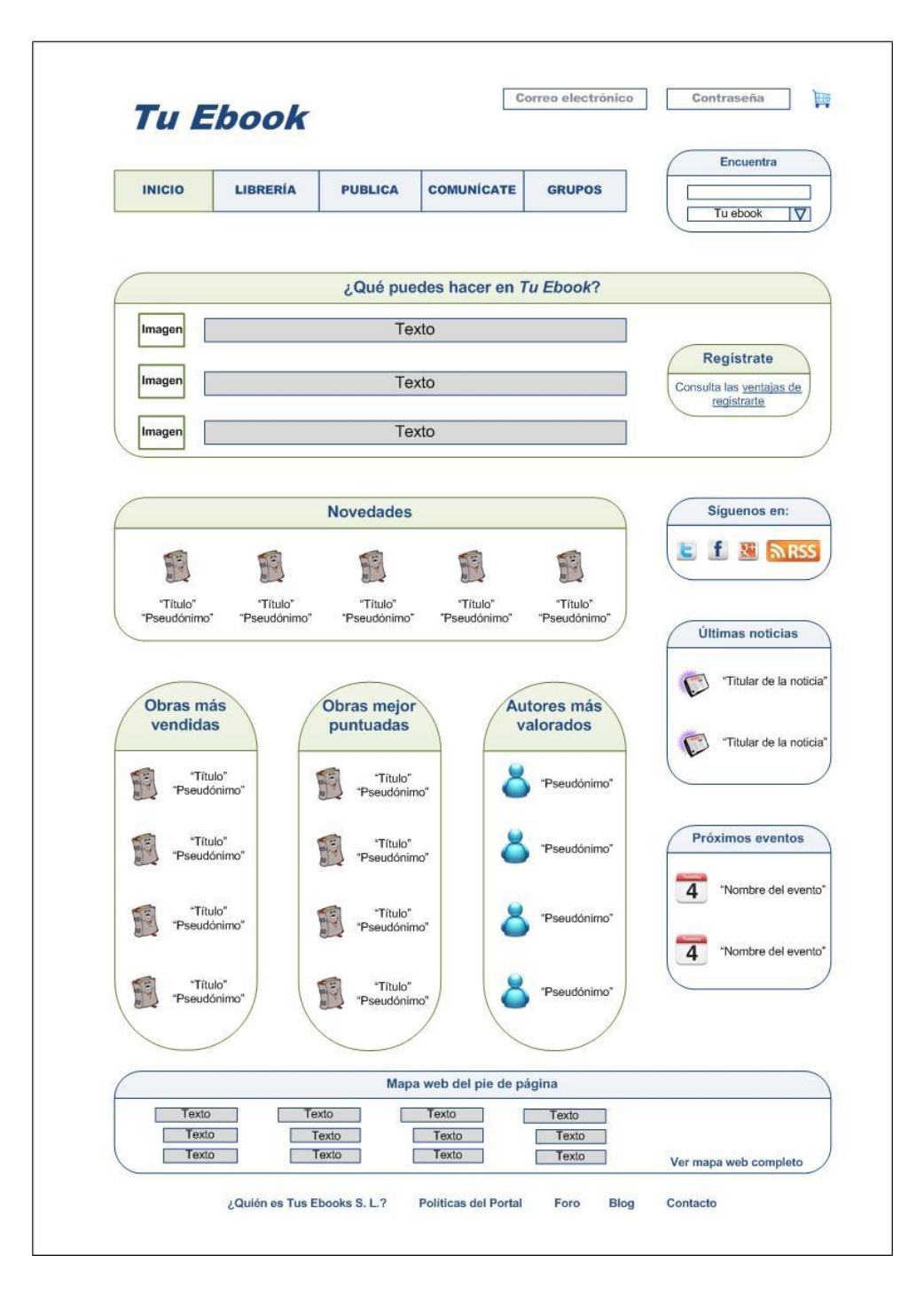

**Figura 37.** "Página de *Inicio* del portal web"

Este diseño conceptual de la página de *Inicio* sigue el esquema establecido en el capítulo de la *arquitectura de la información*, en la sección de las *herramientas de navegación*, página 91.

### 8.2 Página principal de la *Librería*

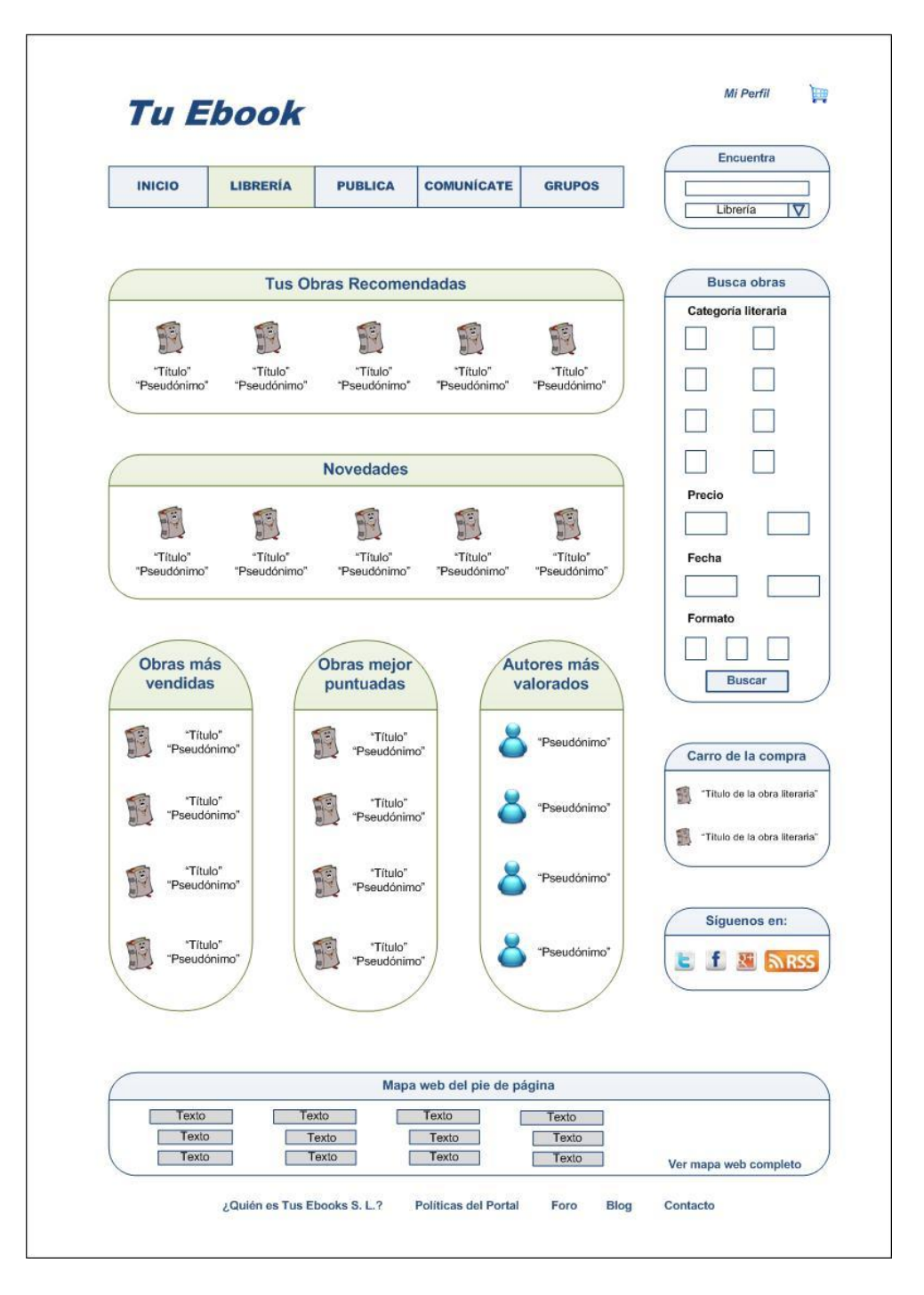

**Figura 38.** "Página principal de la *Librería*"

Este *wireframe* incluye, como puede observarse, los aspectos mencionados en el capítulo cuarto, sección primera, epígrafe onceavo, página 54. Se corresponde con cómo visualizaría la página principal de la *Librería* un usuario registrado que ha accedido a su cuenta.

### 8.3 Ficha de una obra literaria

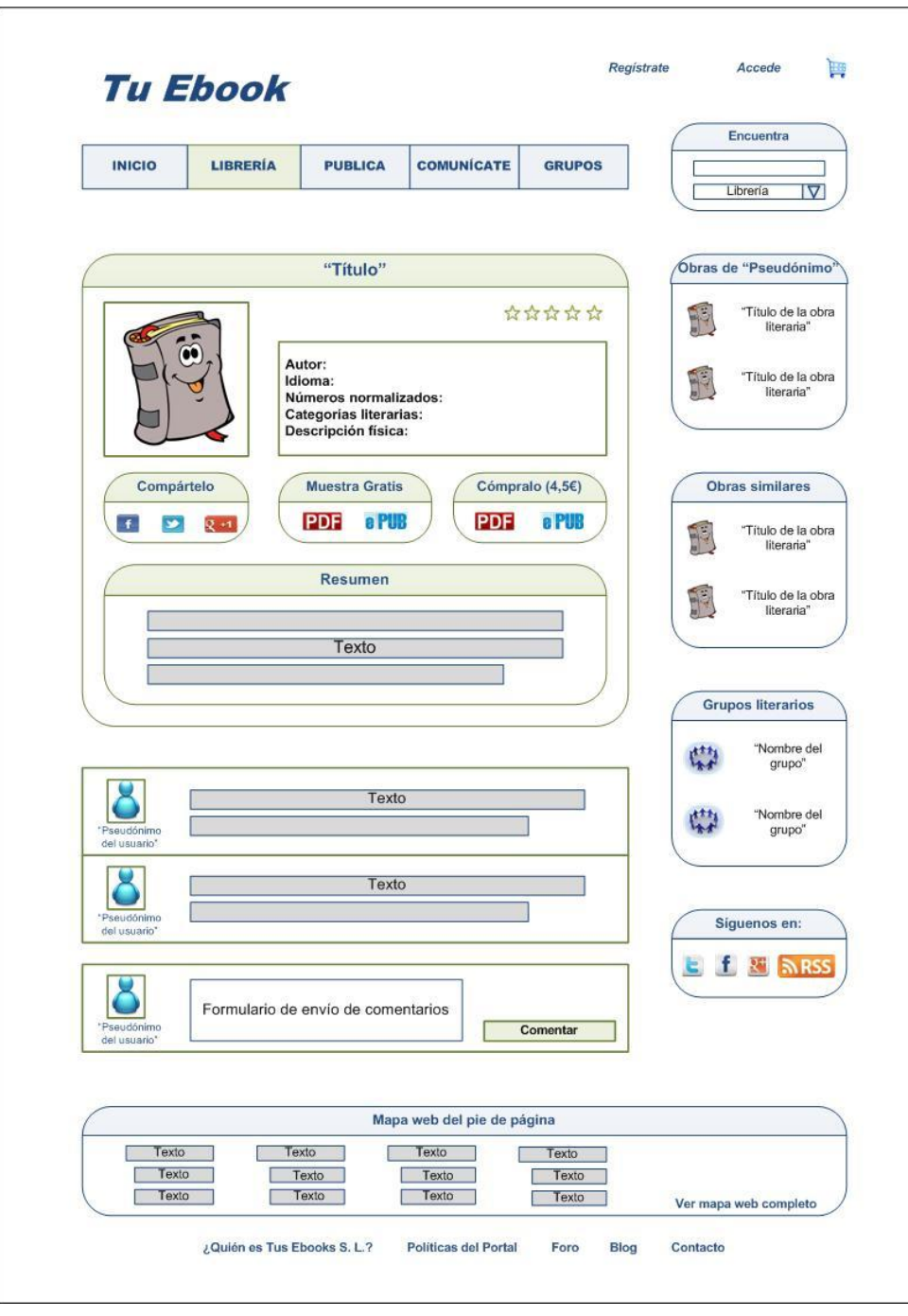

**Figura 39.** "Ficha de una obra literaria"

Este *wireframe* muestra los campos establecidos dentro del capítulo del *inventario de contenidos*, en la *definición de contenidos del portal web*, epígrafe *las obras literarias*, página 43.

# 8.4 Perfil de un usuario

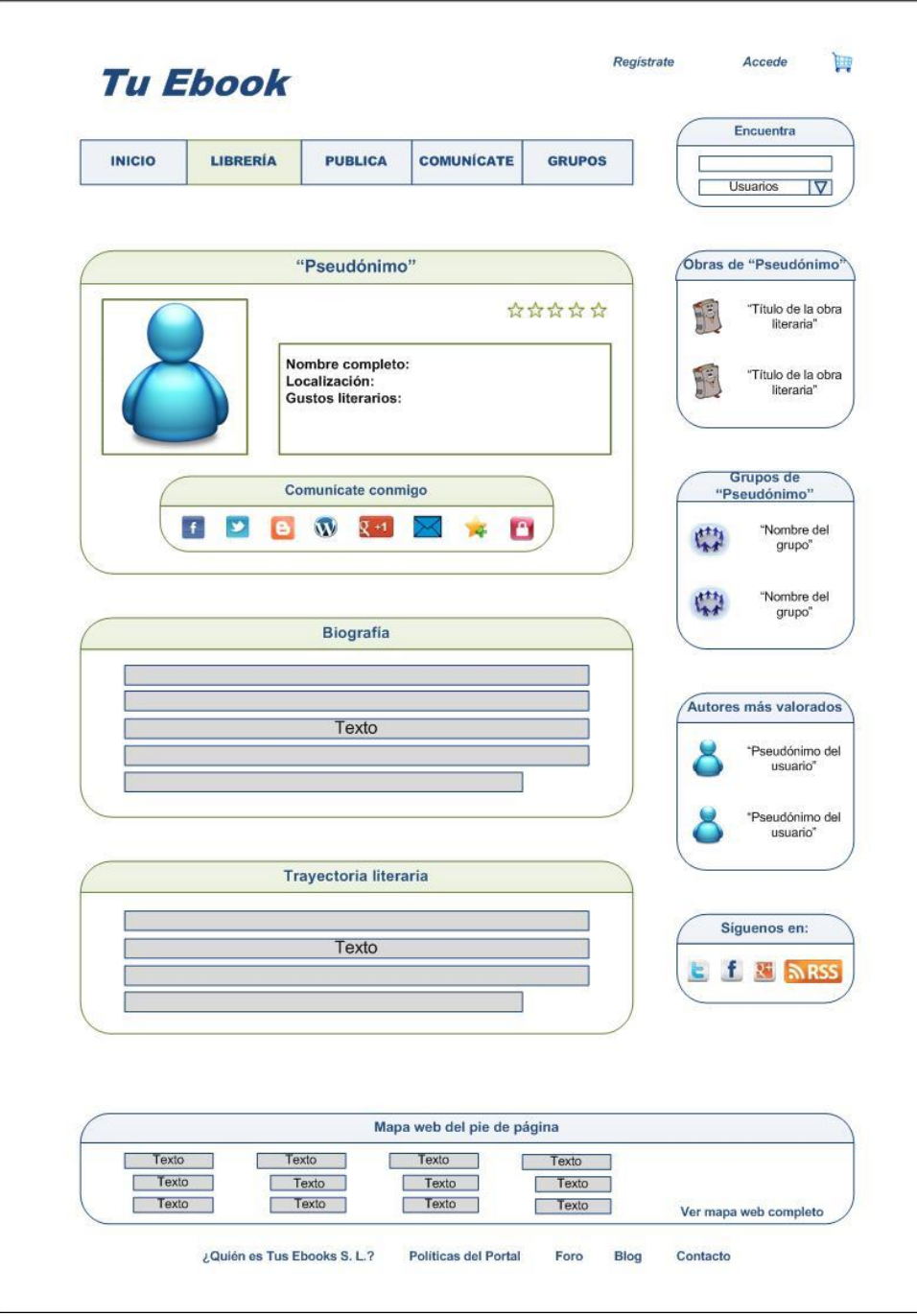

**Figura 40.** "Perfil de un usuario"

Este diseño conceptual se corresponde con los campos descritos en el epígrafe *El perfil del usuario*, del capítulo cuarto, página 49.
## 8.5 Página principal de *Eventos*

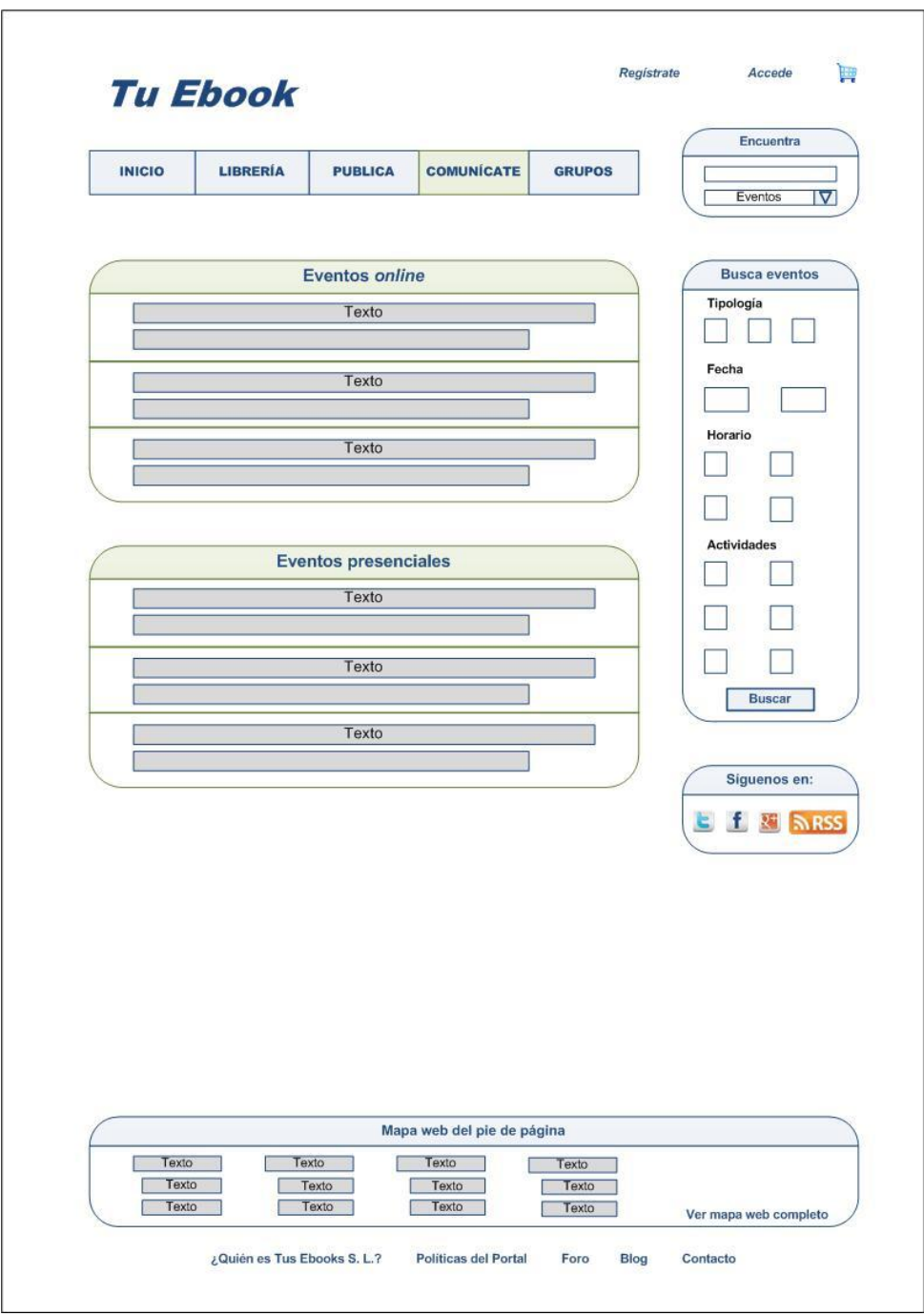

**Figura 41.** "Página principal de *Eventos*"

<span id="page-144-0"></span>Este diseño conceptual muestra la página principal de que se mostraría en el apartado *Eventos*, de la sección *Comunícate*.

#### 8.6 Ficha de un evento

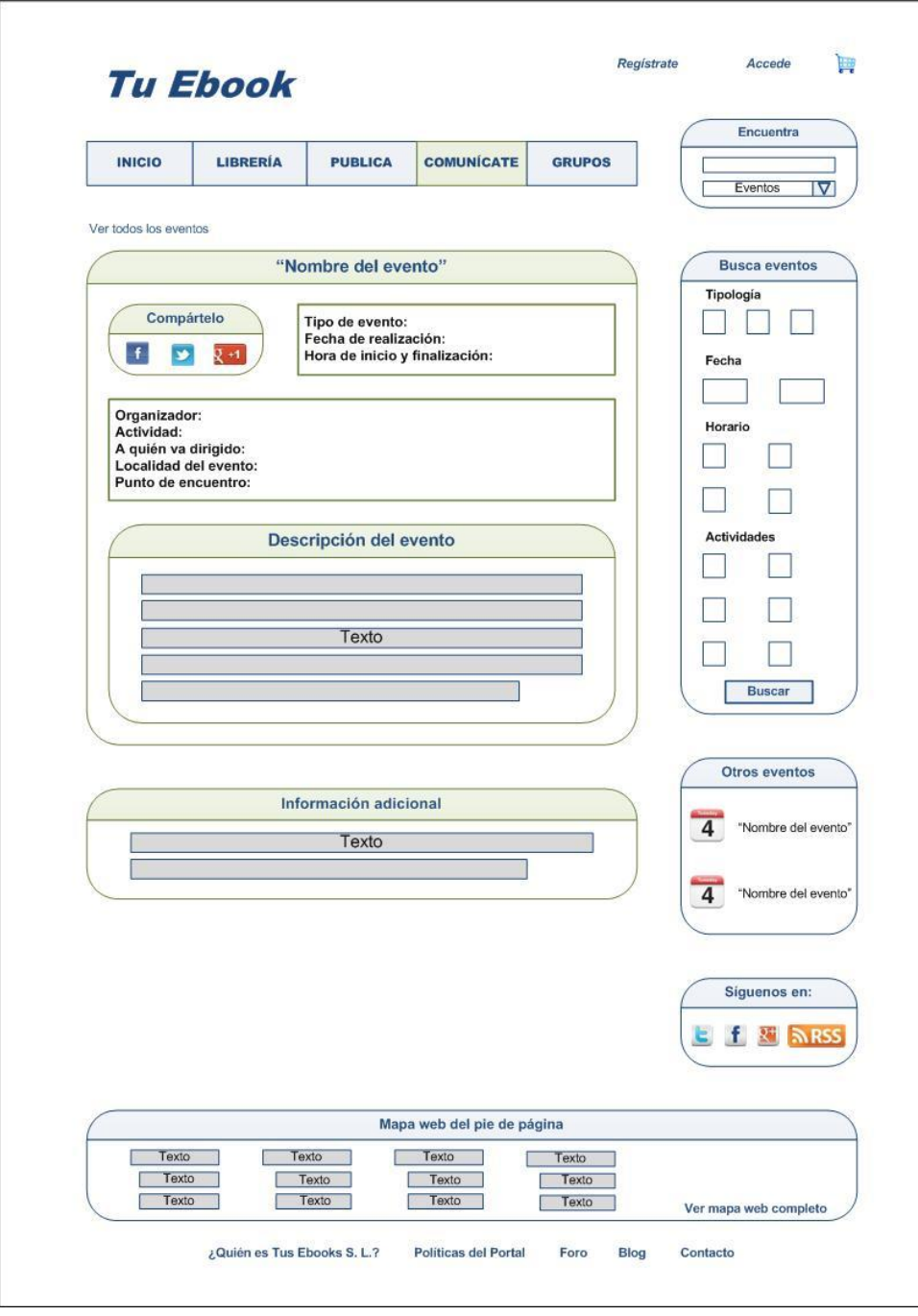

**Figura 42.** "Ficha de un evento"

<span id="page-145-0"></span>Este *wireframe* muestra los campos descritos en el capítulo cuarto, sección primera, epígrafe sexto, página 47.

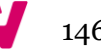

## 8.7 Página principal de *Noticias*

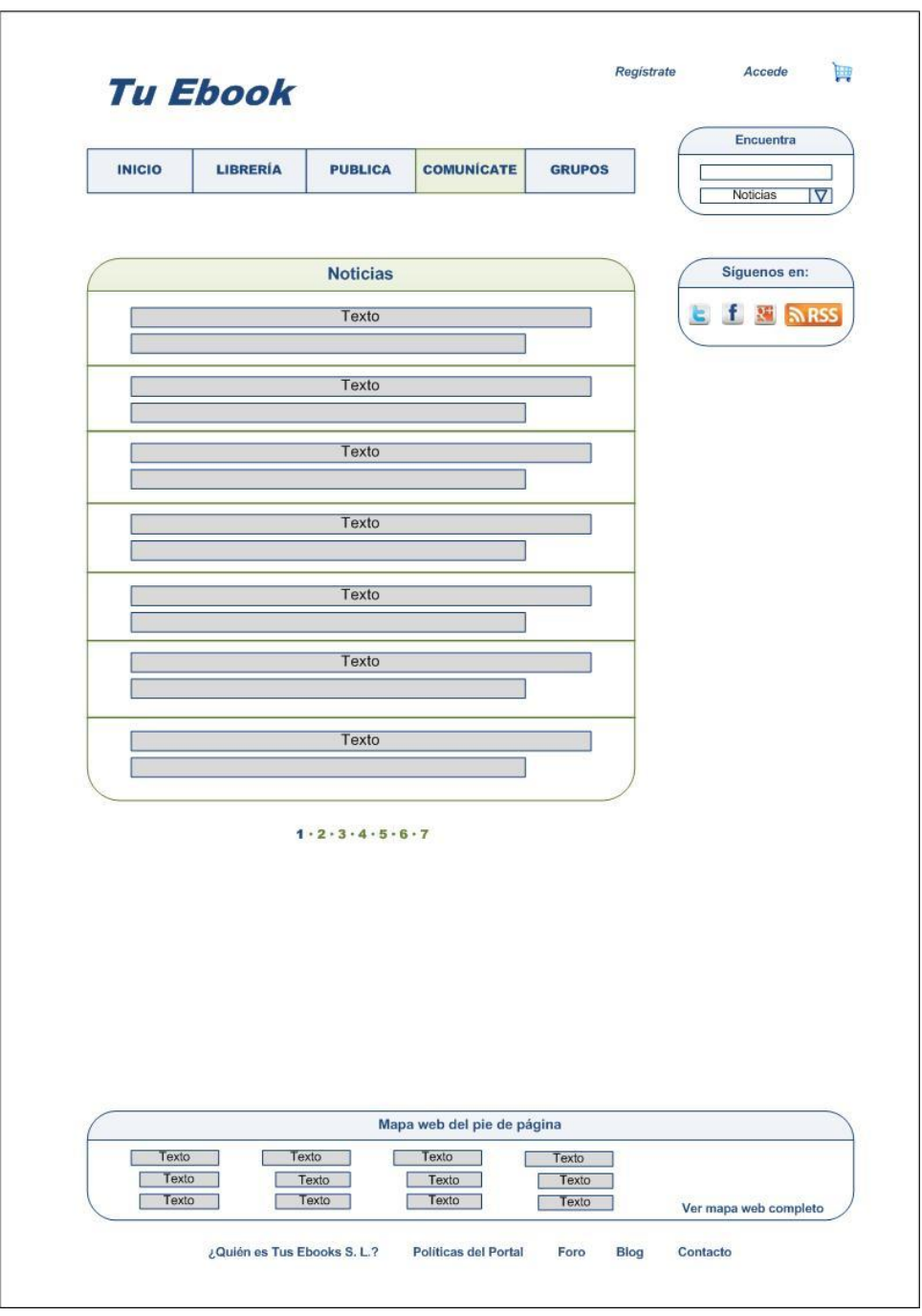

**Figura 43.** "Página principal de *Noticias*"

<span id="page-146-0"></span>Este diseño conceptual se corresponde con la página que se mostraría al acceder en el apartado *Noticias* de la sección *Comunícate*.

Diseño de un portal social de venta y difusión de obras literarias de autores noveles

#### 8.8 Ficha de una noticia

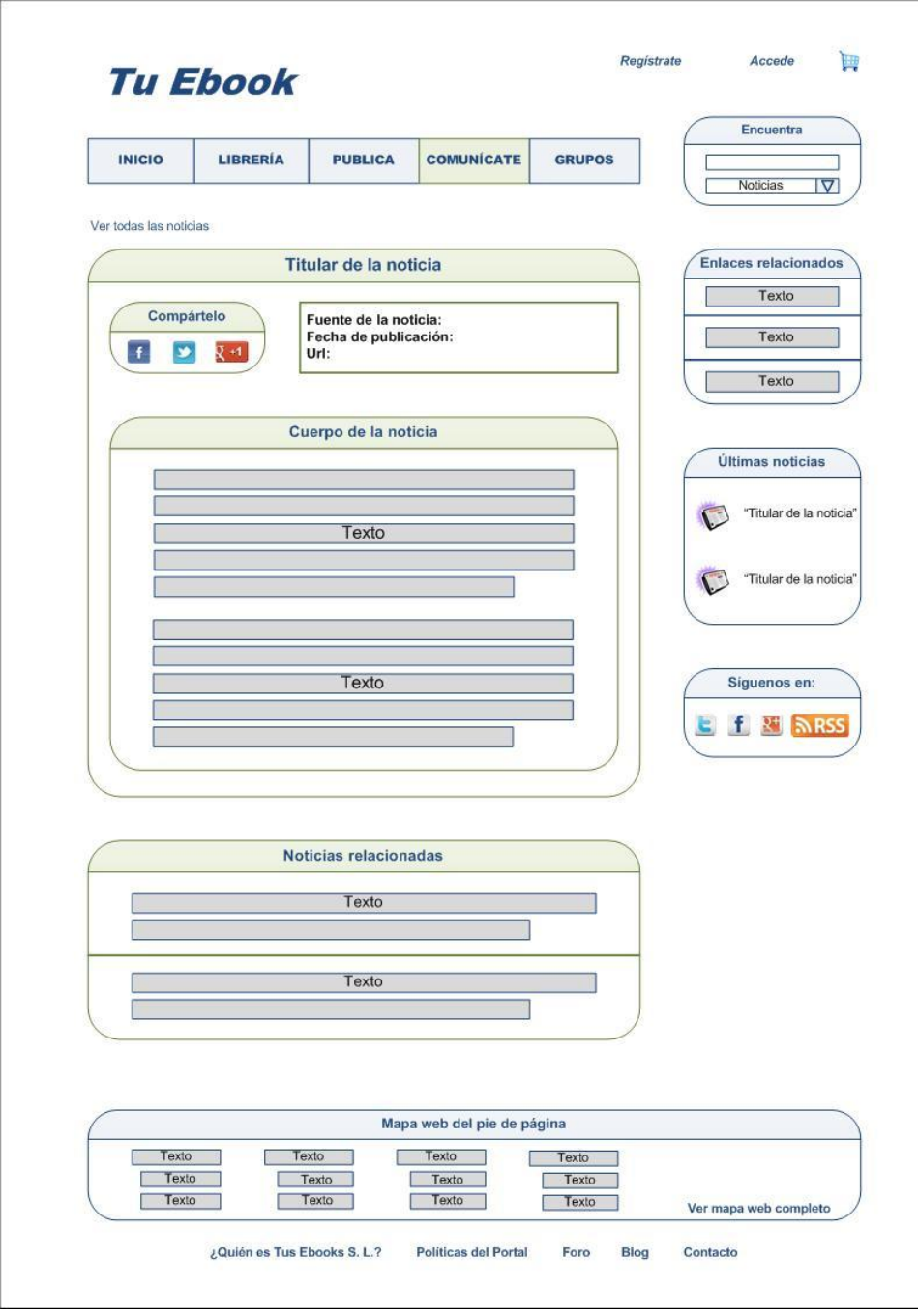

**Figura 44.** "Ficha de una noticia"

<span id="page-147-0"></span>El *wireframe* mostrado presenta los campos descritos en el capítulo del *inventario de contenidos*, sección *definición de contenidos del portal web*, epígrafe *las noticias*, página 46.

#### 8.9 Página principal de *Grupos*

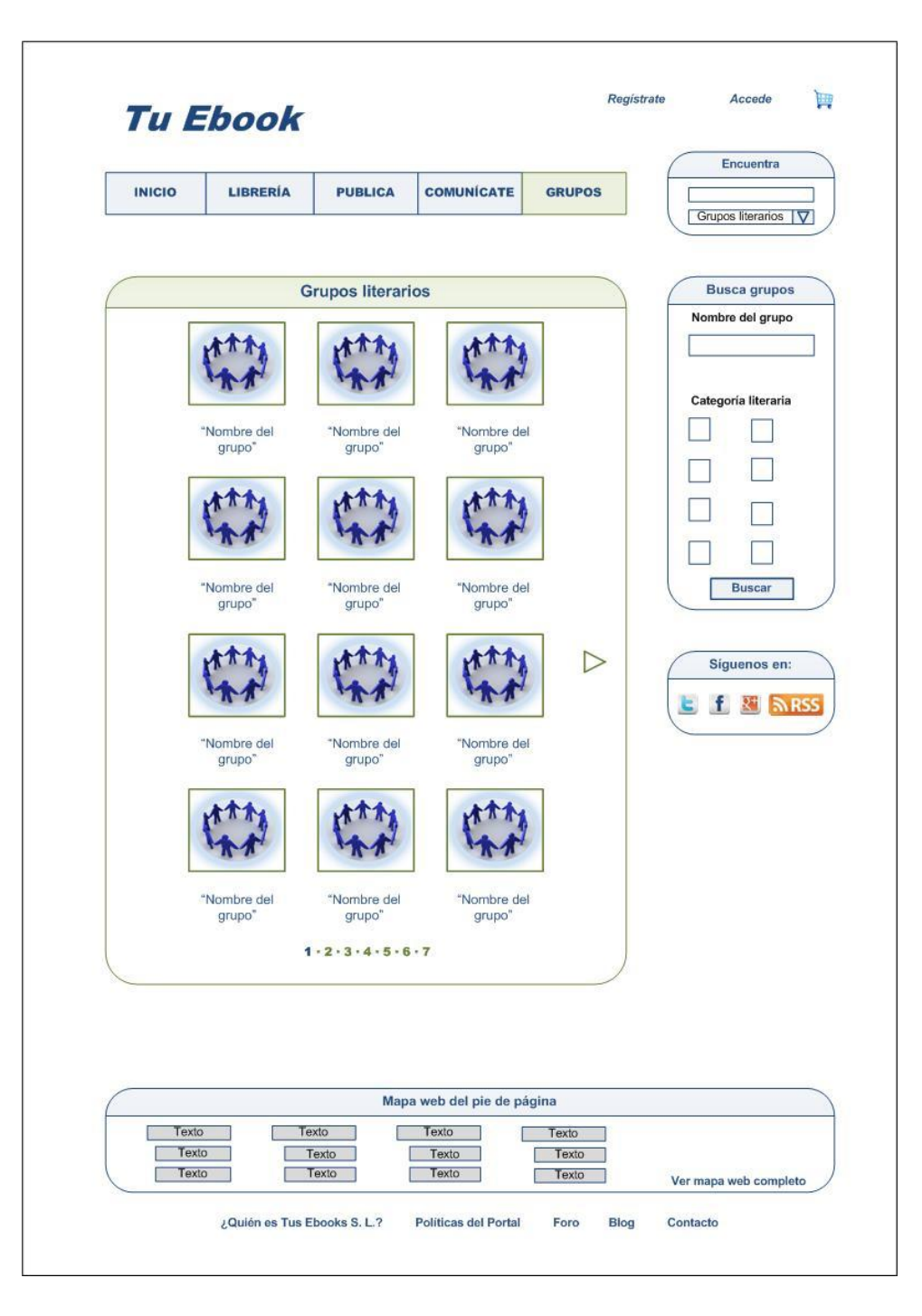

**Figura 45.** "Página principal de *Grupos*"

<span id="page-148-0"></span>Este diseño conceptual muestra cómo sería la página principal del apartado *Grupos Literarios* para un usuario registrado que no ha accedido a su espacio personal, o para un usuario no registrado.

# 8.10 Página principal de *Grupos* para un usuario registrado

|                              | <b>LIBRERÍA</b>                | <b>PUBLICA</b>        | <b>COMUNÍCATE</b>                   | <b>GRUPOS</b>    |                                           |
|------------------------------|--------------------------------|-----------------------|-------------------------------------|------------------|-------------------------------------------|
|                              |                                |                       |                                     |                  | Grupos literarios V                       |
| <b>Mis grupos literarios</b> |                                |                       |                                     |                  | <b>Busca grupos</b>                       |
|                              |                                |                       |                                     |                  | Nombre del grupo                          |
|                              |                                |                       |                                     |                  |                                           |
|                              | "Nombre del                    | "Nombre del           | *Nombre del                         |                  | Categoría literaria                       |
|                              | grupo"                         | grupo"                | grupo"                              |                  |                                           |
|                              |                                |                       |                                     |                  |                                           |
|                              | "Nombre del                    | "Nombre del           |                                     |                  | <b>Buscar</b>                             |
|                              | grupo"                         | grupo"                |                                     |                  |                                           |
|                              | <b>Otros grupos literarios</b> |                       |                                     |                  | <b>Siguenos en:</b>                       |
|                              |                                |                       |                                     |                  | E.<br>H.<br>$\mathbf{R}$<br><b>SY RSS</b> |
|                              |                                |                       |                                     |                  |                                           |
|                              | "Nombre del<br>grupo"          | *Nombre del<br>grupo" | "Nombre del<br>grupo"               |                  |                                           |
|                              |                                |                       |                                     | $\triangleright$ |                                           |
|                              |                                |                       |                                     |                  |                                           |
|                              | "Nombre del                    | *Nombre del           | "Nombre del                         |                  |                                           |
|                              | grupo"                         | grupo"                | grupo"                              |                  |                                           |
|                              |                                | 1.2.3.4.5.6.7         |                                     |                  |                                           |
|                              |                                |                       |                                     |                  |                                           |
|                              |                                | Texto                 | Mapa web del pie de página<br>Texto | Texto            |                                           |

**Figura 46.** "Página principal de *Grupos* para un usuario registrado"

<span id="page-149-0"></span>Este diseño conceptual muestra cómo sería la página principal de los *Grupos Literarios* para un usuario que está registrado y ha accedido a su espacio personal.

### 8.11 Ficha de un grupo literario

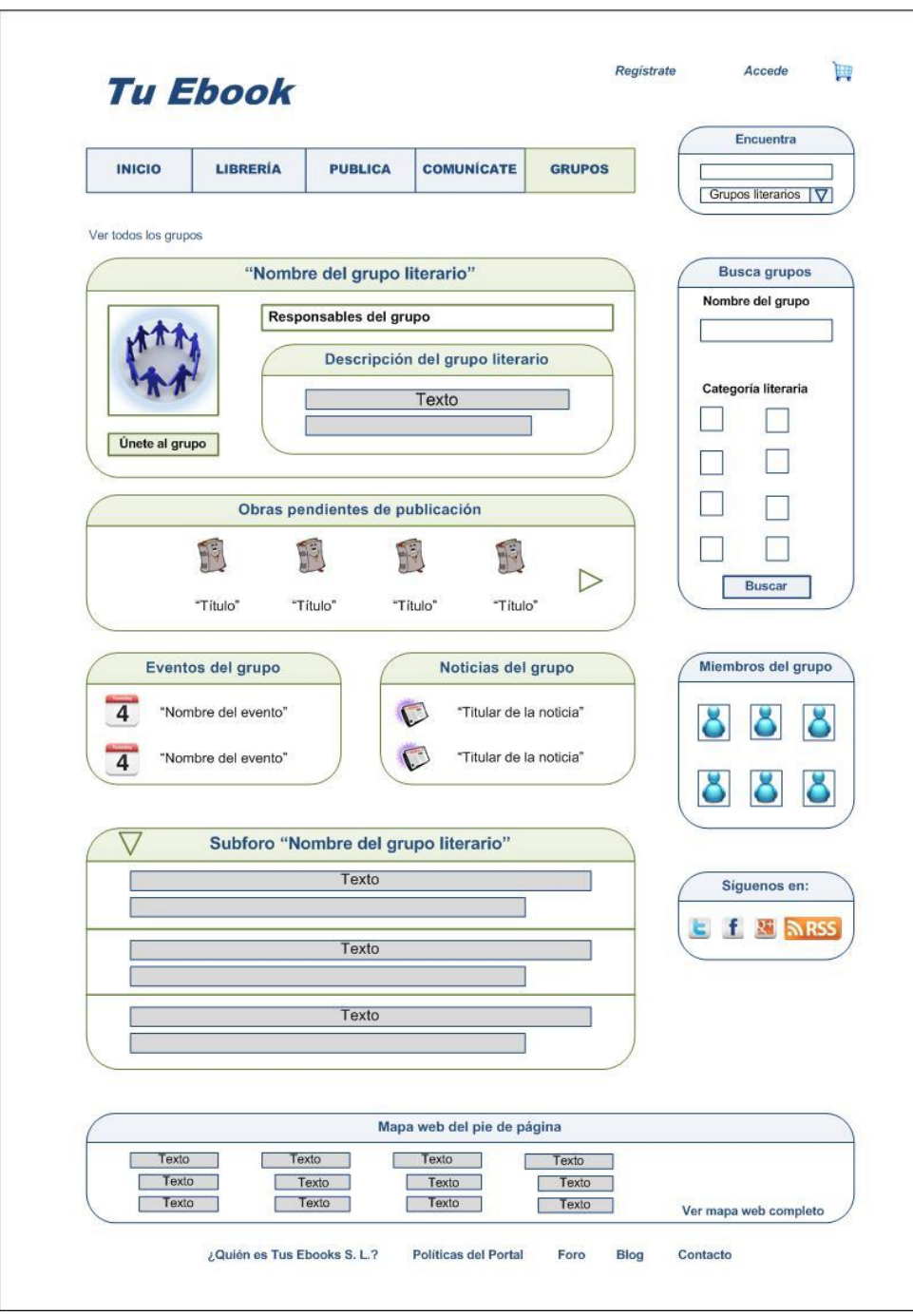

**Figura 47.** "Ficha de un grupo literario"

<span id="page-150-0"></span>Este *wireframe* muestra los campos incluidos en el capítulo del *inventario de contenidos*, sección *definición de contenidos del portal web*, epígrafe *los grupos literarios*, página 54.

8.12 Página principal del *Foro*

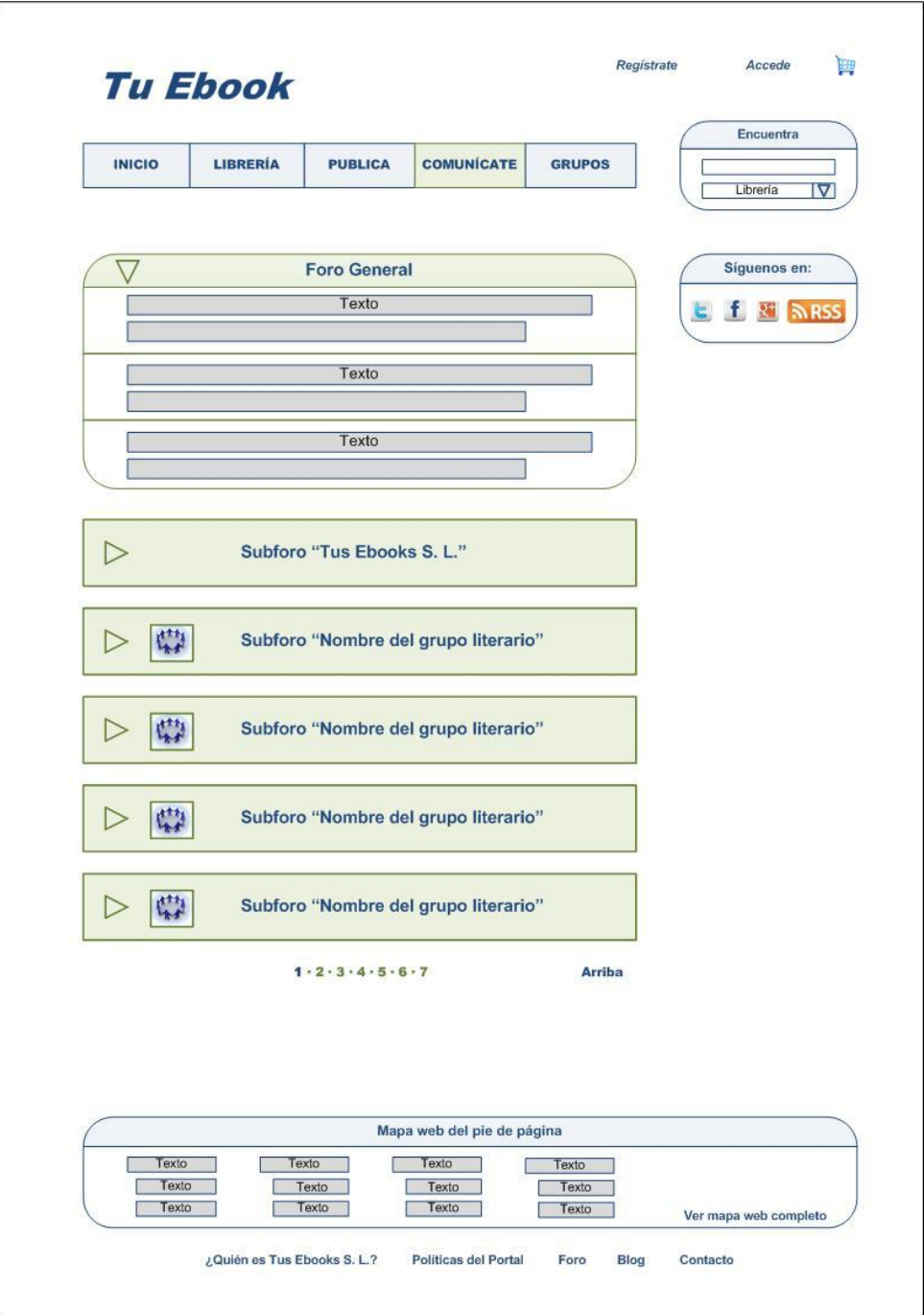

**Figura 48.** "Página principal del *Foro*"

<span id="page-151-0"></span>Este diseño conceptual muestra cómo se visualizaría la página principal del *Foro*, cada vez que un usuario accediese al mismo. Para ello se ha seguido la información descrita en el capítulo cuarto, sección primera, epígrafe tercero, página 45.

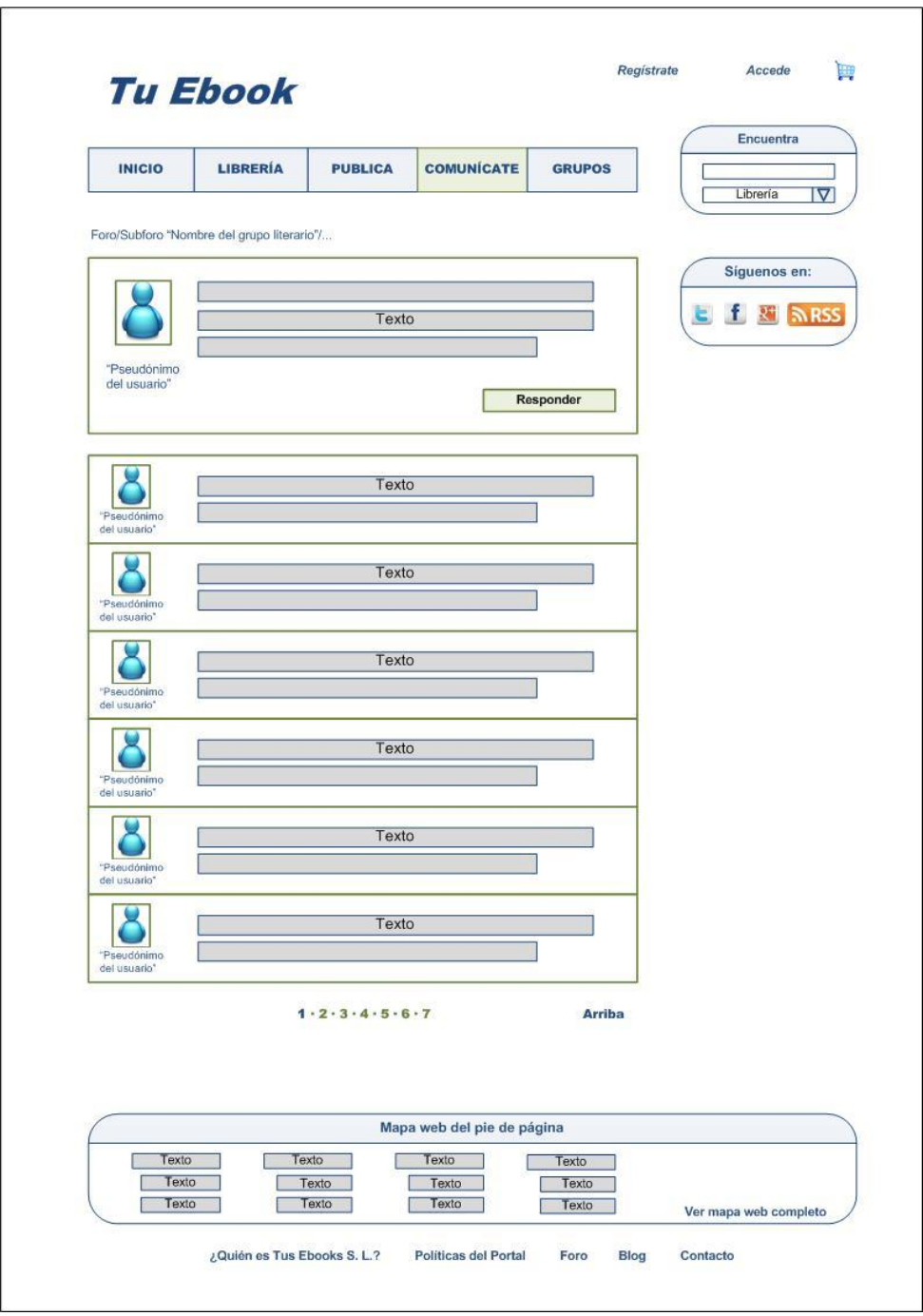

**Figura 49.** "Un tema del *Foro*"

<span id="page-152-0"></span>Por último, se presenta este *wireframe* que muestra cómo se visualizaría un tema concreto del *Foro*.

## 9. Valoración del Proyecto

En primer lugar, cabe destacar que se han cumplido los objetivos del proyecto final de carrera presentado, puesto que se han puesto en práctica y ampliado muchos de los conocimientos adquiridos a lo largo de la Licenciatura. En segundo lugar, cabe destacar que para poder confirmar el cumplimiento de los objetivos marcados por *Tus Ebooks S. L.*, se necesitaría implementar el portal. Como se ha indicado en la *Introducción*, en la carrera no se enseñan los conocimientos necesarios para poder realizar una implementación de esta envergadura. Por este motivo, a continuación ofrezco mi valoración personal sobre este proyecto final de carrera.

Muchos son los portales que versan sobre la literatura, los ebooks o la autoedición de libros, desde la impresión bajo demanda de obras de autores noveles hasta la adquisición de archivos. En las redes sociales literarias existentes se pretende que el usuario comparta sus gustos, sus lecturas y opiniones, e incluso se ofrecen enlaces a librerías virtuales para que el usuario pueda adquirir las obras que están incorporadas en la base de datos de la red social. Alguna de las redes sociales va más allá permitiendo que los usuarios contacten entre sí para que puedan intercambiar obras, pero no las ofrecen directamente. Si bien es cierto, cada vez existen más portales de editoriales tradicionales (como *Círculo de Lectores*), que intentan lograr a través de sus portales web una fusión entre la orientación comercial del portal mediante la venta y promoción de sus productos, y la orientación social del portal mediante la creación de comunidades de usuarios. Sin embargo, estas editoriales están fuertemente ligadas a los cauces habituales de difusión y centran sus esfuerzos en la promoción de autores que ya poseen cierta reputación. Mediante los portales de autoedición que existen actualmente se dan a conocer nuevos autores, que logran colocar su obra en un mercado cada vez más amplio y menos tradicional. No obstante la gran mayoría de portales de autoedición no poseen suficientes herramientas sociales como para permitir que se forme una auténtica comunidad social, centrando sus esfuerzos principalmente en los aspectos comerciales del portal.

A la hora de abordar este proyecto, hemos pretendido darle un enfoque novedoso, logrando unificar ambos conceptos (el comercial y el social). Creo que a través del diseño propuesto se podría lograr esa unión gracias a varios factores: los grupos literarios y la gestión del saldo por parte del usuario.

o Uno de los aspectos novedoso que se considera importante para mejorar la comunicación entre los usuarios, es el diseño de las páginas de los grupos literarios. Muchas de las redes sociales literarias de hoy día incluyen grupos de usuarios, pero al entrar en sus páginas no se observa mucha interacción entre los usuarios, o se ofrecen herramientas innecesarias que pueden molestar esta interacción. Esto sucede por ejemplo en *Entrelectores*, donde hace muy poco se actualizó el portal añadiendo algunos aspectos como, por ejemplo, un foro propio en las páginas de grupos. Sin embargo, en los foros de grupo que he visitado, he encontrado únicamente que hay uno o ningún hilo. A los usuarios se les permite publicar entradas en el grupo y comentarlas. Puesto que lo primero que se muestran son las entradas que han publicado los usuarios, éstos ya no acuden al foro para publicar, convirtiendo el foro en una herramienta innecesaria. Sin embargo, en el portal que hemos propuesto en este trabajo se incluye únicamente el foro, de manera que los usuarios sólo publiquen contenido dentro de grupo en un único lugar. Esto evita la dispersión de las conversaciones y simplifica la comunicación entre usuarios. Además, en *Tu Ebook* se le concede un valor añadido a la pertenencia a un grupo. Que un usuario acceda a un grupo no significa únicamente que se sienta identificado con un grupo determinado y por eso entre en la página del grupo para comunicarse con personas afines, sino que además accede para poder valorar obras literarias que estén asociadas al grupo en cuestión. Esto aporta un valor añadido a las páginas de grupos que fomenta el uso de las mismas, propiciando más aún la interacción.

o Otro aspecto novedoso que se incorpora en el portal diseñado es la gestión del saldo. En portales como en *Liibook* el usuario también puede gestionar el saldo de su cuenta haciendo una transferencia a su cuenta *PayPal* cuando obtiene 50 créditos y se le canjean por 50 dólares americanos. Además, un usuario puede gastar sus créditos comprando obras de otros autores. No obstante esto sucede en la gran minoría de los portales de autoedición, donde se pretende el beneficio económico de cada usuario. En portales como *Lulu*, a cada usuario se le indica los beneficios acumulados en un período de tiempo (normalmente un mes), y al pasar ese tiempo se le reportan las ganancias obtenidas con la venta de sus obras. Este sistema, que es el más utilizado, no permite el flujo del crédito de unos autores a otros, puesto que un autor ha de adquirir una obra de otro autor pagando en cada momento la obra que desee adquirir, sin que ésta se le reste de los beneficios obtenidos. Esto puede generar que los autores, con el afán de obtener más beneficios, no adquieran tantas obras como podrían adquirir si dispusieran en el momento de ese beneficio que tienen acumulado en su cuenta. A la hora de abordar la gestión del saldo para el portal *Tu Ebook*, hemos creído conveniente que los autores pudieran disponer en cualquier momento de ese crédito para que pudieran adquirir obras de otros autores sin tener que pagar por ellas con dinero de su bolsillo cada vez. De esta manera se facilitaría el flujo del dinero dentro del portal y no únicamente de fuera del portal hacia dentro, como sucede en la mayoría de portales de autoedición.

Llevar a cabo este proyecto final de carrera ha sido una dura tarea y a la vez un gran reto debido a la gran complejidad que tiene el portal que hemos propuesto. Han surgido numerosos inconvenientes, principalmente porque en Internet todo cambia muy deprisa, y algunos portales han sufrido modificaciones desde que comencé a hacer el proyecto. Además, he conocido cada vez más redes sociales literarias, más portales de venta de libros, y he descubierto nuevas herramientas que permitirían ofrecer un portal con más posibilidades sociales, pero que no han podido entrar en este proyecto final de carrera. Hablo, por ejemplo, de la escritura colaborativa, donde varios autores pueden escribir y modificar una misma obra de manera simultánea desde distintas partes del mundo.

Para finalizar, he de decir que tras todo el esfuerzo realizado, y pese a que ahora añadiría algunos aspectos como la escritura colaborativa, estoy muy contento con el resultado obtenido y con haber podido llevar a cabo este proyecto con la colaboración de mi director, pues he podido aprender muchísimas cosas nuevas a lo largo de este tiempo.

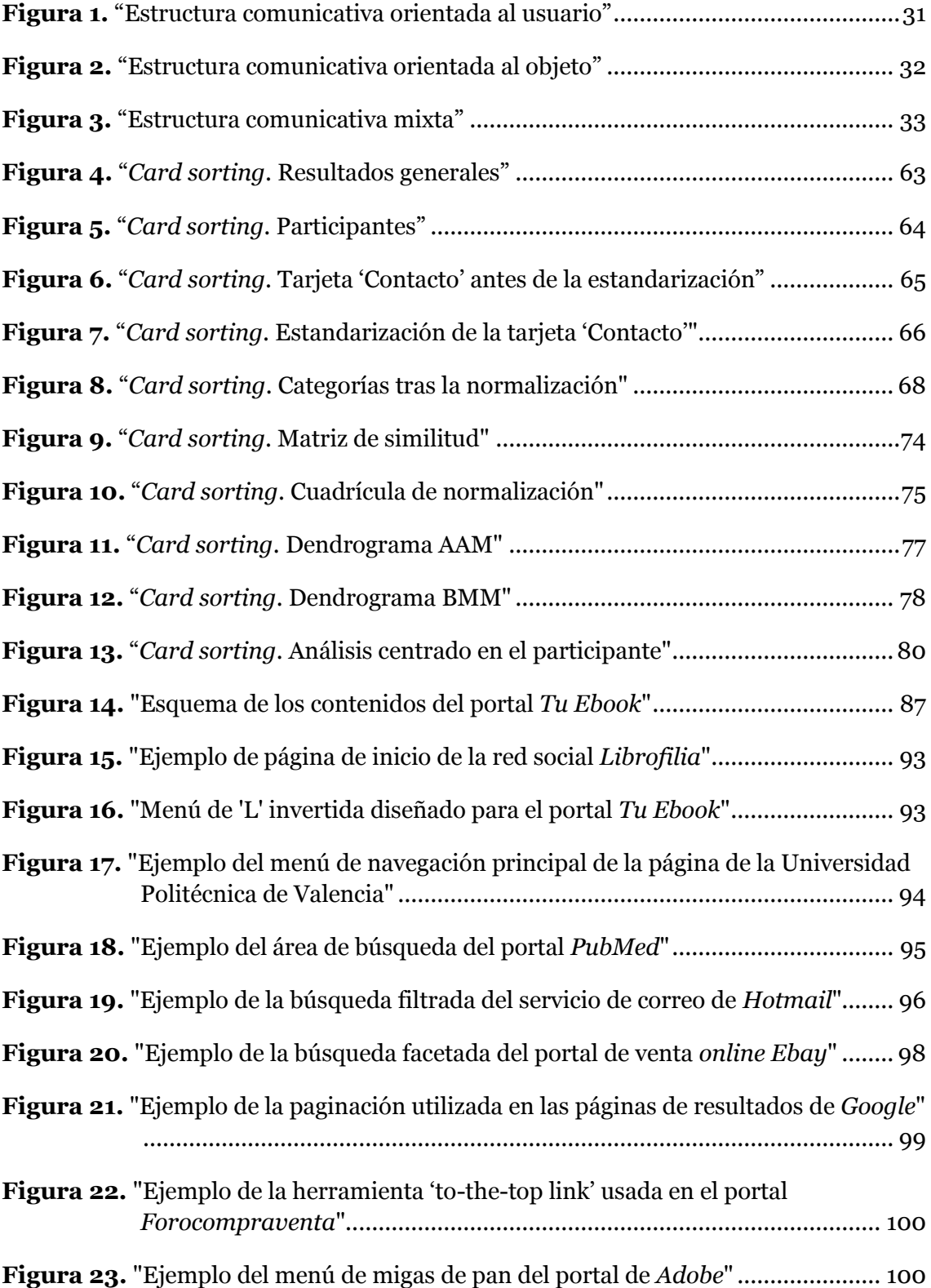

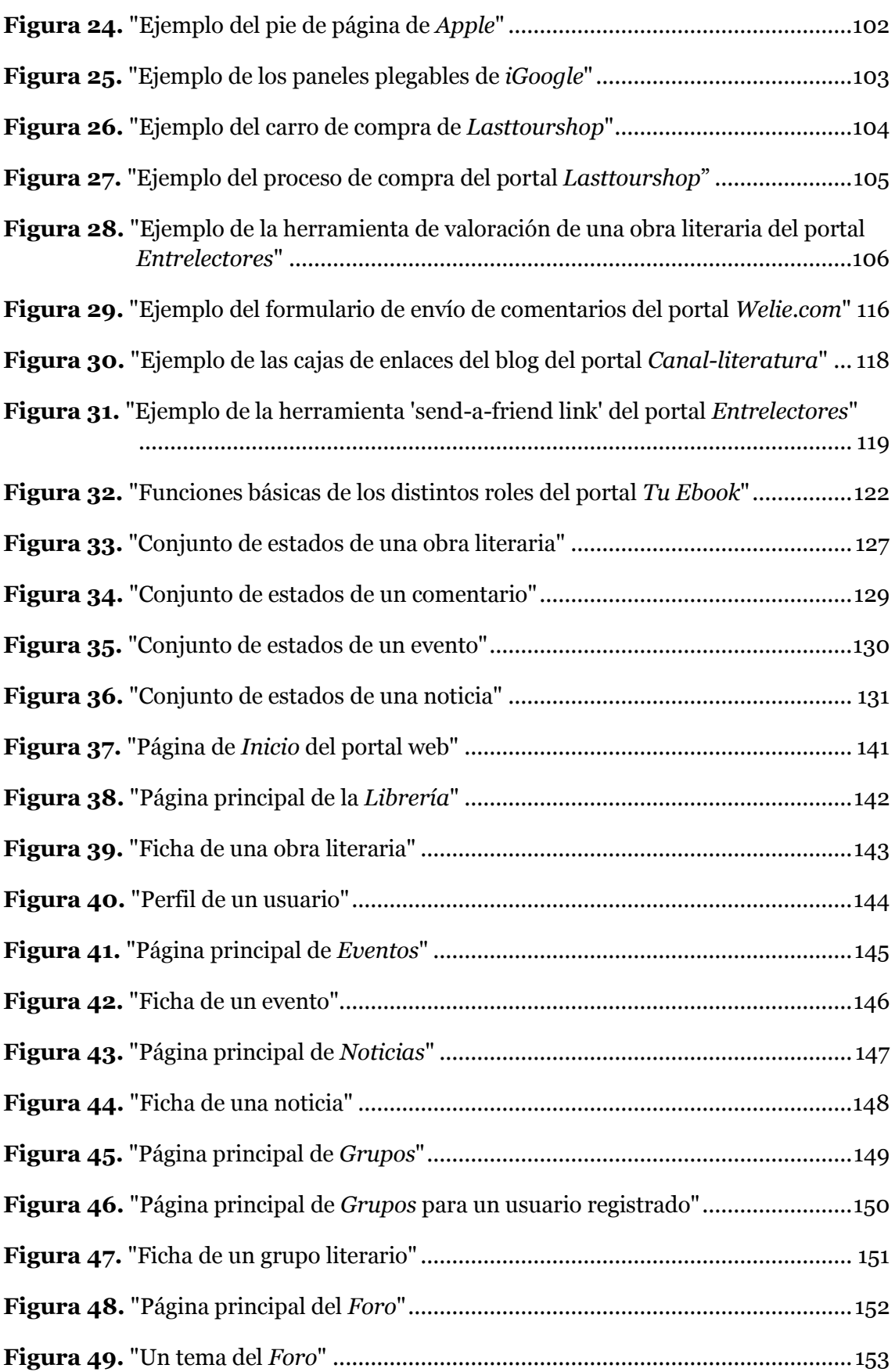

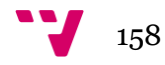

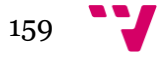